## SOFTWARE LIBRE Y EDUCACIÓN:

## servicios de red, gestores de contenidos y seguridad

Servidor Web y Correo electrónico

## A

José Ángel Bernal, Fernando Gordillo, Hugo Santander y Paco Villegas  $\,$ 

30 de marzo de 2005

# ´ Indice general

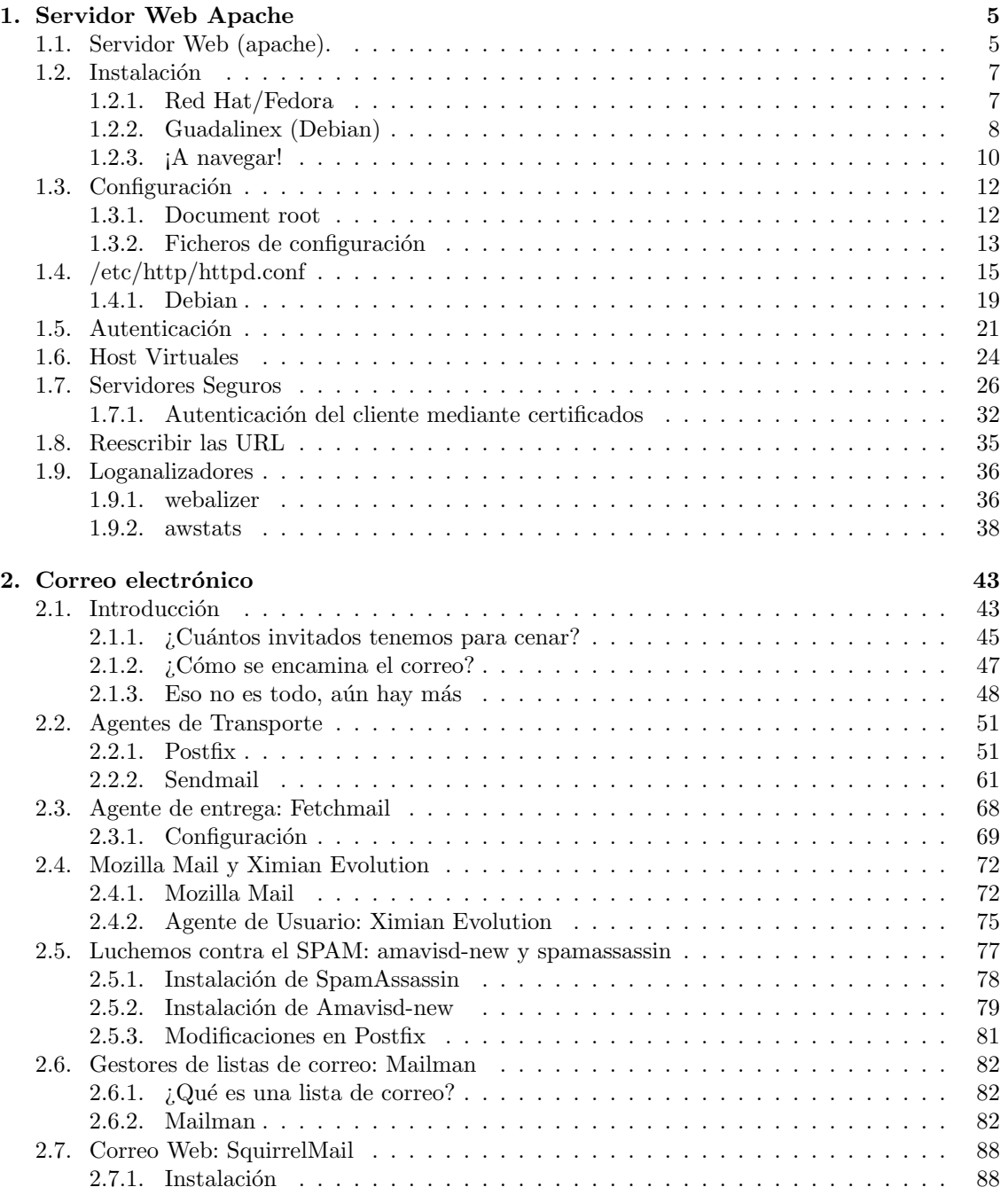

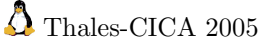

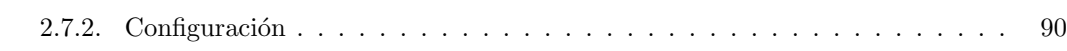

## <span id="page-4-0"></span>Capítulo 1

## Servidor Web Apache

Apache es un producto fantástico. Hace todo lo que se quiere que haga, y nada de lo que no se quiere. Es rápido, fiable y barato. ¿Qué más se podría pedir de una unidad de software?

### <span id="page-4-1"></span>1.1. Servidor Web (apache).

El servidor Apache es un servidor web HTTP de software libre que funciona en diversos sistemas operativos (Unix/Linux, Windows, MacOS, etc.). El objetivo del proyecto es proporcionar un servidor HTTP seguro, eficiente, extensible y que cumpla con los estándares<sup>[1](#page-4-2)</sup>.

Apache es el servidor web más usado en Internet desde Abril de 1996. Las últimas estadísticas, de febrero de 2005 proporcionadas por Netcraft Web Server Survey, muestran que más del 68 % de los sitios web de Internet utilizan Apache. Apache es un proyecto de la Apache Software Foundation. (www.apache.org).

Veamos algunas pinceladas de su historia. Poco después del nacimiento de la Web en el CERN, un grupo de personas del Centro Nacional de Actividades de Supercomputación (National Center for Supercomputing Activities, NCSA), de la Universidad de Illinois, creó un servidor web (HTTPd NCSA) que fue el más usado en la web hasta mediados de 1994.

Su principal desarrollador (ROB MC-COOL) abandonó poco después el NCSA y el proyecto. Sin embargo, bastantes personas siguieron trabajando con el servidor HTTPd NCSA y así fueron surgiendo diversos parches para el código fuente.

Fue entonces cuando un grupo de desarrolladores (ocho personas en principio) comenzaron a trabajar sobre HTTPd y

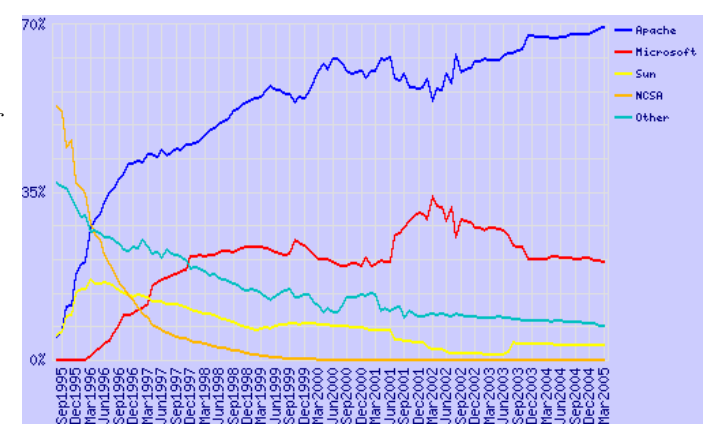

Figura 1.1: Estadísticas uso Apache

los parches que habían ido mejorándolo: surgía el proyecto Apache (<http://www.apache.org/>).

Apache puede ser todo esto porque es open source. (Servidor Apache, Rick Bowen & ken Coar)

<span id="page-4-3"></span><span id="page-4-2"></span><sup>1</sup>Y parece que hasta ahora lo ha conseguido.

 ${}^{2}$ La última versión estable es la 2.0.53. Para saber las nuevas funcionalidades de Apache 2.0 [http://httpd.](http://httpd.apache.org/docs-2.0/es/new_features_2_0.html) [apache.org/docs-2.0/es/new\\_features\\_2\\_0.html](http://httpd.apache.org/docs-2.0/es/new_features_2_0.html). Todavía siguen utilizándose las versiones 1.3 (1.3.33 es la última) sobre todo por compatibilidad con módulos de terceros, aunque se recomiendan las versiones 2.0 porque incorporan muchas nuevas funcionalidades.

La primera versión oficial, Apache 0.6.2, se lanzó en abril de 1995 (el nombre proviene de "A PAtCHy" release, ya que en principio era una versión parcheada del HTTPd 1.3 NCSA). El 1 de diciembre de 1995 se hizo pública la versión  $1.0<sup>2</sup>$  $1.0<sup>2</sup>$  $1.0<sup>2</sup>$ 

En 1998 se llegó a un acuerdo con IBM que permitió conseguir que Apache funcionara también bajo Windows, convirtiéndose en una excelente alternativa a IIS (Microsoft Internet Information Server ).

Apache es el servidor Web (protocolo HTTP) m´as utilizado en el mundo actualmente. Se encuentra muy por encima de sus competidores, ya sean gratuitos o comerciales<sup>[3](#page-5-0)</sup>. Por supuesto, es el más utilizado en sistemas Linux.

En su forma más simple, un servidor web transmite páginas en formato HTML a los navegadores cliente (Firefox, Netscape, Internet Explorer, Opera, Lynx...) utilizando el protocolo HTTP. Pero un servidor web hoy d´ıa puede hacer mucho m´as, ya sea por sus propios medios o mediante su integración con otros programas o módulos. Prácticamente todos los programas y aplicaciones informáticas tienden a que su forma de presentación para el cliente sea en formato web.

Existen varias formas en las que Apache puede proveernos contenidos:

- **Páginas estáticas** Es el modo básico y más primitivo, pero que en un gran número de casos es lo único que se necesita: transferir ficheros HTML, imágenes... Puede que con un servidor Linux de bajas prestaciones (incluso un 486) consigamos estupendos resultados, si es sólo esto lo que necesitamos.
- Contenido dinámico La información cambia constantemente, y un medio para mantener nuestras p´aginas actualizadas, es generarlas din´amicamente desde una base de datos, ficheros u otras fuentes de datos.

Apache posee muchas facilidades para generar este tipo de contenido.

- 1. Soporte del protocolo HTTP 1.1. Además mantiene la compatibilidad con el HTPP 1.0.
- 2. Scripts CGI y FastCGI. CGI viene de common gateway interface. Los scripts CGI son programas externos que se llaman desde el propio servidor cuando una p´agina lo requiere. El CGI recibe información del servidor web y genera como salida una página web dinámica para el cliente. El script puede realizarse en cualquier lenguaje de programación siempre que siga las reglas del interfaz CGI. El problema es que es un proceso lento, al tenerse que lanzar un proceso externo al servidor web por cada petición. Perl es uno de los lenguajes más utilizados para ello, aunque también se utilizan scripts de una shell Unix/Linux.
- 3. Host virtuales. Permite atender varios sitios Web en dominios distintos, desde la misma máquina.
- 4. Autenticación HTTP. Permite restringir recursos a determinados usuarios o grupos (distintos de los del sistema).
- 5. Intérpretes incluidos en Apache. Tienen la ventaja sobre los cgi de que están incluidos en el propio Apache y no hay que lanzar un nuevo proceso por cada petición. Los módulos más utilizados son PHP y mod\_perl.
- 6. Soporte de  $SSI<sup>4</sup>$  $SSI<sup>4</sup>$  $SSI<sup>4</sup>$  (*Server Side Includes*) y de  $SSI<sup>5</sup>$  $SSI<sup>5</sup>$  $SSI<sup>5</sup>$  (*Secure Sockets Layer*)

<span id="page-5-0"></span> $3\text{En }$  Marzo de 2005 casi el 70 % de los servidores Web usan Apache, para saber exactamente los datos en la actualidad se puede consultar

<span id="page-5-1"></span>[http://news.netcraft.com/archives/web\\_server\\_survey.html](http://news.netcraft.com/archives/web_server_survey.html)

<sup>&</sup>lt;sup>4</sup>Directivas que permiten añadir funcionalidad añadida al HTML interpretándolas antes de mandar la página al navegador.

<span id="page-5-2"></span><sup>&</sup>lt;sup>5</sup>Proporciona cifrado de datos para asegurar la privacidad y fiabilidad de la comunicación Web. Se utiliza criptografía asimétrica y certificados digitales para intercambiar una clave de sesión simétrica.

7. Servlets y JSP en Java. Es una opción que se utiliza en los servidores de aplicaciones, por ejemplo Tomcat, JBoss, Oracle IAS, WebSphere de IBM o BEA Weblogic. Su gran ventaja sería la portabilidad y escalabilidad. Desarrollamos en Java y podemos ejecutarlo en cualquier m´aquina virtual compatible. Un modelo muy utilizado en la actualidad es el de las arquitecturas en capas. Una arquitectura en tres capas utilizaría un cliente web para la capa de presentación, un servidor de aplicaciones que proporciona la lógica de negocio, es decir, el cómo se ejecutan los procesos dentro de la organización, y un servidor de bases de datos.

La figura que vemos a continuación nos presenta un servidor web tradicional (en la parte derecha) y un modelo de arquitectura en tres capas (a la izquierda).

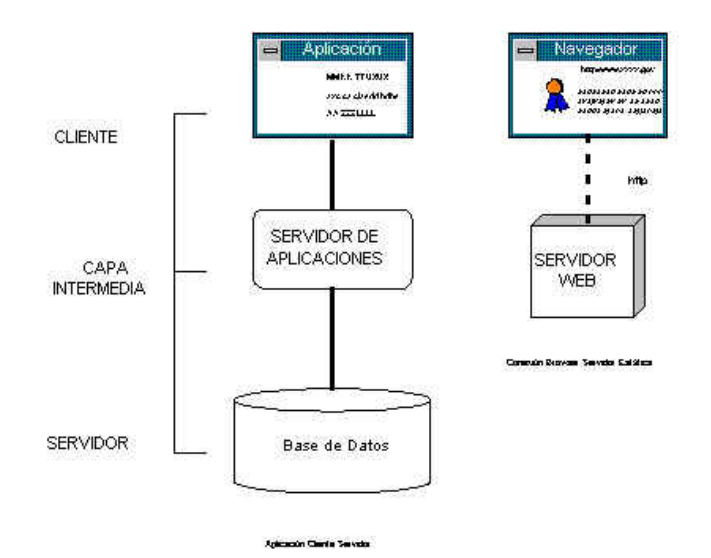

Figura 1.2: Arquitectura en capas

## <span id="page-6-0"></span>1.2. Instalación

Montar un servidor Web en nuestro Linux es muy sencillo. El servidor web que viene en la distribución es el Apache, funciona como servidor independiente (no lo activa xinetd) y escucha por defecto en el puerto 80. Nos aseguramos de que tengamos el paquete apache instalado en nuestra máquina.

### <span id="page-6-1"></span>1.2.1. Red Hat/Fedora

Instalemos los paquetes $<sup>6</sup>$  $<sup>6</sup>$  $<sup>6</sup>$ </sup>

```
## apt-get install httpd httpd-manual httpd-devel system-config-httpd
Leyendo listas de paquetes... Done
Construyendo árbol de dependencias... Done
Se instalarán los siguientes paquetes extras:
  apr apr-devel apr-util apr-util-devel httpd-suexec pcre-devel
Se instalarán los paquetes NUEVOS siguientes:
  apr apr-devel apr-util apr-util-devel httpd httpd-devel httpd-
manual httpd-suexec pcre-devel
  system-config-httpd
0 upgraded, 10 newly installed, 0 removed and 166 not upgraded.
```
<span id="page-6-2"></span> ${}^{6}$ La lista de dependencias no tiene por qué coincidir con la de vuestros sistemas.

Need to get 4163kB of archives. After unpacking 18,3MB of additional disk space will be used. ¿Quiere continuar? [S/n]

Estos serían el paquete básico de apache, el manual y el paquete de desarrollo (sólo el primero es imprescindible).

Il Hay un cuarto paquete que nos puede facilitar enormemente la configuración de Apache. Se trata de system-config-httpd, es una herramienta gráfica para la configuración de Apache.

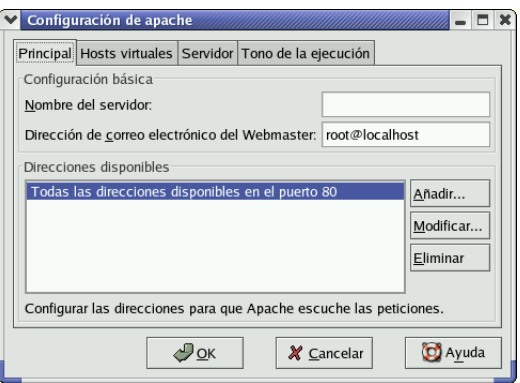

Si se desea usar, se puede consultar el *Manual de personalización de Red Hat Linux* [\[12\]](#page-94-0). Una nota a tener en cuenta y que aparece en en él:

#### "Aviso

No modifique "a mano" el fichero de configuración de Apache /etc/httpd/conf/httpd.conf si desea utilizar esta herramienta. Dicha herramienta crea este fichero después de que haya grabado los cambios y haya salido del programa. Si desea añadir módulos u opciones que no se encuentren en la herramienta no podrá usarla."

En el momento del arranque, si existe el enlace /etc/rc.d/rc3.d/S85httpd, se arrancará de forma automática. Si no existe, podemos crearlo con cualquiera de las herramientas: serviceconf, ntsysv o chkconfig.

Si queremos activarlo de forma manual alguna vez, podemos ejecutar

#/etc/rc.d/init.d/httpd start

o

#service httpd start

y si lo queremos parar

#/etc/rc.d/init.d/httpd stop

#### <span id="page-7-0"></span>1.2.2. Guadalinex (Debian)

En este caso, lo único que cambia es el nombre de los paquetes<sup>[7](#page-7-1)</sup>:

<span id="page-7-1"></span> $7Es$  mejor asegurarnos primero de que nuestra lista de paquetes está actualizada, ejecutando #apt-get update

```
# apt-get install apache2-mpm-prefork apache2-doc apache2-dev
Leyendo lista de paquetes... Hecho
Creando árbol de dependencias... Hecho
Nota, seleccionando apache2-threaded-dev en lugar de apache2-dev
Se instalarán los siguientes paquetes extras:
  apache2-common apache2-threaded-dev autoconf autotools-
dev libapr0 libapr0-dev libdb4.2-dev libexpat1-dev
  libldap2-dev libpcre3-dev libssl-dev libtool ssl-cert zlib1g-dev
Paquetes sugeridos:
  autoconf2.13 autobook autoconf-archive gnu-standards db4.2-
doc libtool-doc g77 fortran77-compiler gcj
Paquetes recomendados
  automaken libltdl3-dev
Se instalarán los siguientes paquetes NUEVOS:
  apache2-common apache2-doc apache2-mpm-prefork apache2-threaded-
dev autoconf autotools-dev libapr0 libapr0-dev
  libdb4.2-dev libexpat1-dev libldap2-dev libpcre3-dev libssl-
dev libtool ssl-cert zlib1g-dev
0 actualizados, 16 se instalarán, 0 para eliminar y 119 no actualiza-
dos.
Necesito descargar 10,3MB de archivos.
Se utilizarán 30,5MB de espacio de disco adicional después de desempa-
quetar.
¿Desea continuar? [S/n] n
```
De nuevo, el único paquete fundamental es el primero<sup>[8](#page-8-0)</sup>. El segundo (apache2-doc) es la documentación que acompaña al programa, y el tercero el paquete de desarrollo.

En general, el demonio se iniciará de forma automática y se crearán las entradas adecuadas en los script de arranque. Si esto no es así, ejecutaremos:

```
# /etc/init.d/apache2 start
para ponerlo en marcha, y
# update-rc.d apache2 defaults
```
para añadir las entradas adecuadas para que el servidor web se inicie en los niveles de ejecución estándar de Debian.

#### $\mathbf{w}$  *i*Qué es eso de prefork?

Apache 2 basa su arquitectura en módulos multiproceso (*Multi-Processing Modules*). Si desde Debian ejecutamos

# apt-get install apache2

se instala el paquete apache2-mpm-worker. En la distribución Sarge de Debian tenemos los paquetes

```
apache2-mpm-worker
apache2-mpm-threadpool
apache2-mpm-prefork
apache2-mpm-perchild
```
Con ellos podemos cambiar la forma en que el servidor Web inicia los procesos y las solicitudes (basándose en hijos o hilos). El significado de cada uno se estos paquetes  $es^9$  $es^9$ :

<span id="page-8-0"></span> $8$ Debian suele instalar la versión 1.3.x de Apache por defecto con algunos programas. Puede convivir con Apache 2, porque se instalan en directorios diferentes, aunque debemos tener cuidado de arrancar solamente uno de ellos, o si no, el primero que arranque se apoderará del puerto 80 y será el "vencedor".

<span id="page-8-1"></span> $9\text{Si}$  se desea saber más sobre las diferencias existentes entre ellos se pueden consultar:

worker un híbrido multihilos y multiprocesos de servidor Web.

threadpool cada proceso hijo puede tener varios hilos.

**prefork** servidor sin hilos. Es el más fácil de enlazar con php

perchild cada proceso hijo puede tener varios hilos, adem´as, permite que los procesos demonio puedan ser asignados a usuarios dierentes.

Hemos optado por el módulo *prefork* (servidor sin hilos, donde para cada solicitud al servidor Web es necesario que se inicie un proceso hijo que la atienda) por coherencia con el que se instala para Fedora: con este módulo Apache 2 se comporta de igual forma que la versión 1.3 de Apache, aceptando las mismas directivas.

Podemos saber qué MPM estamos usando  $\rm{con}^{10}$  $\rm{con}^{10}$  $\rm{con}^{10}$ 

# apache2 -V Server version: Apache/2.0.51 Server built: Sep 18 2004 17:21:03 Server's Module Magic Number: 20020903:9 Architecture: 32-bit Server compiled with.... -D APACHE\_MPM\_DIR="server/mpm/prefork" -D APR\_HAS\_SENDFILE -D APR\_HAS\_MMAP -D APR\_HAVE\_IPV6 (IPv4-mapped addresses enabled) -D APR\_USE\_SYSVSEM\_SERIALIZE -D APR\_USE\_PTHREAD\_SERIALIZE -D SINGLE\_LISTEN\_UNSERIALIZED\_ACCEPT -D APR\_HAS\_OTHER\_CHILD -D AP\_HAVE\_RELIABLE\_PIPED\_LOGS -D HTTPD\_ROOT="" -D SUEXEC\_BIN="/usr/lib/apache2/suexec2" -D DEFAULT\_PIDLOG="/var/run/httpd.pid" -D DEFAULT\_SCOREBOARD="logs/apache\_runtime\_status" -D DEFAULT\_LOCKFILE="/var/run/accept.lock" -D DEFAULT\_ERRORLOG="logs/error\_log" -D AP\_TYPES\_CONFIG\_FILE="/etc/apache2/mime.types"

-D SERVER\_CONFIG\_FILE="/etc/apache2/apache2.conf"

### <span id="page-9-0"></span>1.2.3. ¡A navegar!

**D** Una vez instalado el servidor, disponemos de un script en ambas distribuciones que nos permite controlar su estado, se trata de

apache2ctl en Debian

apachectl en Fedora

<span id="page-9-1"></span><sup>10</sup>Para Fedora

httpd -V

Como podemos observar la salida nos informa de bastantes más aspectos de la configuración del servidor Web

<sup>-</sup> Las páginas 45-46 de Servidor Apache 2 [\[10\]](#page-94-1)

<http://httpd.apache.org/docs-2.0/es/mpm.html>

En el resto del tema será el que usemos tanto para Fedora como para Debian $^{11}$  $^{11}$  $^{11}$ . Admite los argumentos en línea de comandos:

- start para arrancar el servidor. Si ya está en marcha, nos avisará de ello.
- graceful con este parámetro le indicamos al servidor que relea los ficheros de configuración sin cerrar las conexionas activas. Las conexiones nuevas se iniciarán con la nueva configuración.
- restart reinicia el servidor (en su caso con la nueva configuración), pero a diferencia del anterior, cierra las conexionas activas.
- stop cierra el servidor y, por tanto, las conexiones activas.
- → Para practicar Aunque los anteriores son los más usuales, también podemos usar: fullstatus, status y configtest. Comprobar qué funcionalidad tienen.

Pongamos en marcha nuestro servidor Web con

#apache2ctl start

y, para comprobar que funciona, podemos apuntar nuestro navegador preferido a la dirección

http://172.26.0.2[12](#page-10-1)

Si conseguimos una pantalla de bienvenida del servidor apache  $(It \, worked!)$ , ya hemos contactado con nuestro servidor.

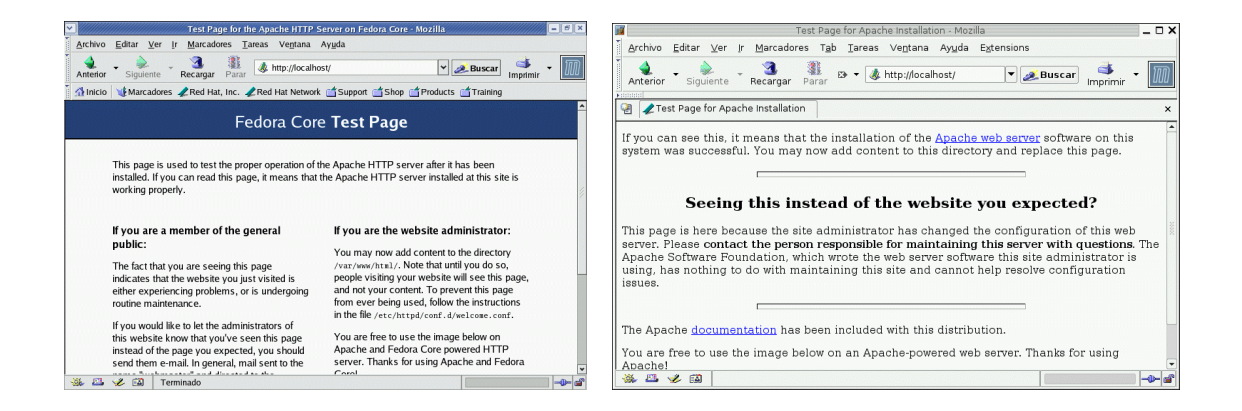

Si hemos instalado el paquete del manual podremos acceder a la extensa documentación  $13$ (en castellano) que acompaña al programa desde esta misma página:

<span id="page-10-0"></span> $11$ Dependiendo de la distribución que tengamos en ese momento como referencia, usaremos la versión adecuada. Tendréis que adecuar el comando a la distribución con que trabajéis en vuestro ordenador.

<span id="page-10-1"></span> $12Si$  es ésta nuestra dirección, o con http://localhost y nos serviría incluso si no tenemos tarjeta de red ni configuración de red.

<span id="page-10-2"></span> $^{13}$ A nuestra disposición también en <http://httpd.apache.org/docs-2.0/es/>

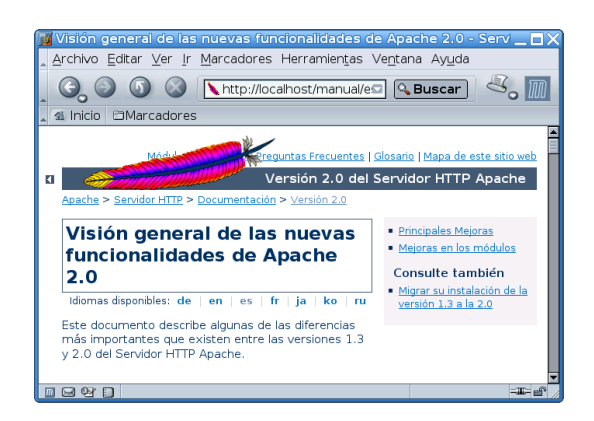

## <span id="page-11-0"></span>1.3. Configuración

### <span id="page-11-1"></span>1.3.1. Document root

El siguiente paso es poner nuestras propias páginas en el servidor, en vez de las de bienvenida de apache. Sin más que ponerlas en el directorio

Fedora: /var/www/html $^{14}$  $^{14}$  $^{14}$ 

Debian: /var/www/apache2-default/

y empezando con la página index.html, podremos ver nuestras propias páginas.

➥ Para practicar: Comprobar que si ponemos el fichero index.html

```
$cat index.html
<center>
  <h1>Bienvenidos al curso de Linux</h1>
  <h2>Cursos Thales-CICA</a>
</center>
```
en la ruta adecuada se obtiene:

<span id="page-11-2"></span>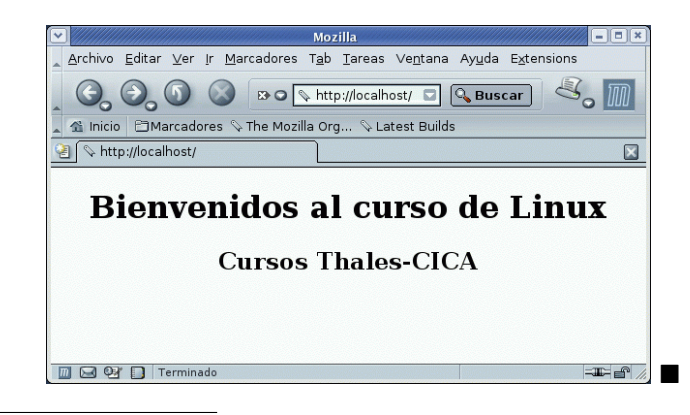

<sup>14</sup>En versiones antiguas estaban en /home/httpd/html

#### <span id="page-12-0"></span>1.3.2. Ficheros de configuración

#### Fedora: /etc/httpd

Los ficheros de configuración se encuentran en el directorio /etc/httpd. Si no es porque realmente lo necesitemos, con la configuración que viene por defecto podemos trabajar de forma satisfactoria.

- El fichero de configuración se llama httpd.conf<sup>[15](#page-12-1)</sup> y se encuentra en /etc/httpd/conf
- /etc/httpd/conf.d/ en este directorio se guardan los archivos de configuración para módulos individuales como  $\text{ss1.comf}, \text{per1.comf}, \text{php.comf}, \text{etc}^{16}$  $\text{ss1.comf}, \text{per1.comf}, \text{php.comf}, \text{etc}^{16}$  $\text{ss1.comf}, \text{per1.comf}, \text{php.comf}, \text{etc}^{16}$ . Se incluyen en el fichero de configuración a través de la directiva

Include conf.d/\*.conf

que aparece en /etc/httpd/conf/httpd.con y sus nombres han de terminar en .conf

#### Debian: /etc/apache2/apache2.conf

<span id="page-12-4"></span>En Debian el archivo de configuración principal es /etc/apache2/apache2.conf y aunque en ese mismo directorio existe httpd.conf, está vacío<sup>[17](#page-12-3)</sup>.

En el subdirectorio /etc/apache2 se encuentran además los ficheros:

- magic lo normal es que no tengamos que modificar nunca este fichero. En él se almacenan los datos "mágicos" del módulo mod\_mime\_magic (para determinar el tipo MIME del fichero mirando unos pocos bytes del contenido)
- ports.conf directivas de configuración para los puertos y direcciones IP a la escucha.

y los directorios:

conf.d/ los archivos de este directorio se incluyen en el fichero de configuración a través de la directiva

Include /etc/apache2/conf.d/[^.#]\*

- mods-avalaible/ archivos .load (contienen las directivas de Apache para cargar un módulo) y .conf (necesarios para configurar ese módulo)
- mods-enabled/ si deseamos activar un módulo hay que crear un enlace simbólico en este directorio para los archivos .load (y .conf si existen) asociados con el módulo del directorio modsavailable. Se incluyen en el fichero de configuración por medio de la directivas:

Include /etc/apache2/mods-enabled/\*.load Include /etc/apache2/mods-enabled/\*.conf

Hay dos herramientas que permiten gestionar estos enlaces de forma sencilla

a2enmod modulo para crear los enlaces simbólicos asociados al módulo.

a2dismod modulo para eliminar los enlaces simbólicos para ese módulo.

<span id="page-12-1"></span><sup>&</sup>lt;sup>15</sup>Antes, Apache utilizaba además srm.conf y access.conf, pero en las versiones actuales, el contenido de ambos se ha incluido en httpd.conf

<span id="page-12-2"></span> $^{16}$ También está el fichero de configuración (welcome.conf) de la página de bienvenida para el caso de que no exista un fichero index.html en el raíz de apache.

<span id="page-12-3"></span> $^{17}{\rm Se}$  incluye en el fichero de configuración con:

Include /etc/apache2/httpd.conf

# Veamos un ejemplo sobre su uso. Supongamos que no deseamos que nuestros usua-rios puedan alojar su Web en sus \$HOME de usuario<sup>[18](#page-13-0)</sup> y que sean acesibles mediante http://www.misitio.com/~usuario. Para eso necesitamos ver que no esté activo el módulo mod\_userdir de Apache. Listemos el contenido de:

# ls /etc/apache2/mods-enabled/ cgi.load userdir.conf userdir.load

Nos encontramos con que está activo, para eliminar los enlaces simbólicos ejecutamos

```
root@eco:~# a2dismod userdir
Module userdir disabled; run /etc/init.d/apache2 force-
reload to fully disable.
root@eco:~# /etc/init.d/apache2 force-reload
Forcing reload of web server: Apache2.
root@eco:~# ls /etc/apache2/mods-enabled/
cgi.load
```
Y, tras reiniciar el servidor, comprobamos que todo está bien (se ha eliminado el enlace). Si ahora deseamos volver a la situación original sólo hemos de escribir

```
# a2enmod userdir
Module userdir installed; run /etc/init.d/apache2 force-
reload to enable.
root@eco:~# /etc/init.d/apache2 force-reload
Forcing reload of web server: Apache2.
root@eco:~# ls /etc/apache2/mods-enabled/
cgi.load userdir.conf userdir.load
```
Y todo queda como al principio.

- sites-available/ como mods-available, excepto que contiene ficheros de configuración para hosts virtuales diferentes que podrían usarse con apache (el *hostname* no tiene que corresponder exactamente con el nombre de archivo). En la instalación se crea un fichero de configuración para el host virtual por defecto de nombre default.
- sites-enabled/ contiene enlaces simbólicos a los lugares sites-available que deseamos activar. Se incluyen en apache2.conf por la directiva

Include /etc/apache2/sites-enabled/[^.#]\*

De igual manera que antes, disponemos de dos herramientas que nos facilitan este trabajo:

a2ensite site para crear los enlaces simbólicos asociados al sitio.

a2dissite site para eliminar los enlaces simbólicos para ese sitio.

- $\rightarrow$  Por ejemplo, si tenemos un host virtual (trataremos esto después) de nombre matematicas, creamos su fichero de configuración de nombre mate (notar que los nombres no tienen por qué coincidir) en el directorio /etc/apache2/sites-available. Para activarlo ejecutaremos (reiniciando Apache para que los cambios sean efectivos)
	- a2ensite mate para crear los enlaces simbólicos asociados a "matematicas" en /etc/apache2/sitesenabled
	- $a2$ dissite mate para eliminar los enlaces simbólicos para el host virtual "matematicas".

<span id="page-13-0"></span> $^{18}{\rm M\aa}$ adelante ampliaremos sobre este tema

## <span id="page-14-0"></span>1.4. /etc/http/httpd.conf

Como ya se ha comentado en la introducción, nos centraremos en documentar este fichero. Si optáis por trabajar con Debian sólo hay que adecuar lo aquí explicado a los ficheros de configuración antes comentados. El que se haga así se justifica desde la perspectiva de que es el sistema más estándar y documentado de trabajar con el servidor Web Apache.

Además, en las notas a pie de página explicitaremos las diferencias respecto a la configuración por defecto con Debian.

El archivo httpd.conf<sup>[19](#page-14-1)</sup> está bien comentado y es bastante autoexplicativo. La configuración predeterminada funciona para los ordenadores de la mayoría de los usuarios, así que probablemente no se necesitará cambiar ninguna de las directivas en el fichero httpd.conf. Sin embargo, es bueno conocer las opciones de configuración más importantes.

Consta de tres secciones:

- $\blacksquare$  Configuración global.
- Configuración del servidor principal.
- Configuración de los Servidores Virtuales.

**2** Antes de modificar el fichero httpd.conf es conveniente hacer una copia del fichero original, dándole por ejemplo, el nombre httpd.conf.ori, httpd.conf.20050319 u otro que nos sea significativo<sup>[20](#page-14-2)</sup>. Si cometemos un error mientras estamos modificando el fichero de configuración, no debemos preocuparnos, porque siempre dispondremos de una copia de seguridad.

Si cometemos un error y nuestro servidor web no funciona correctamente, el primer sitio donde acudir es a lo último que acabamos de modificar en httpd.conf. Después podemos consultar el fichero de archivo de errores<sup>[21](#page-14-3)</sup> (/var/log/httpd/error\_log), las últimas entradas deberían servirnos de ayuda para saber lo que ha pasado.

La configuración de Apache se basa en una serie de directivas que tienen posibilidad de ser usadas dentro de un contexto, es decir, un ámbito en el que pueden ser aplicadas. Hay cuatro posibilidades que no son excluyentes:

- $\blacksquare$  configuración global del servidor,
- secciones para configurar los host virtuales,
- $\blacksquare$  secciones de configuración de directorios
- archivos .htaccess
	- $\rightarrow$  Por ejemplo, la directiva ErrorLog que nos permite establecer la ubicación del fichero para el registro de error, sólo se puede usar en la configuración global del servidor o al configurar los host virtuales.

A continuación se dan breves descripciones de las directivas incluidas en el fichero httpd.conf, ordenadas según se encuentran en él. Para una referencia más amplia de algunas de estas directivas véase la documentación instalada (<http://localhost/manual/es/mod/quickreference.html>).

ServerRoot El comando ServerRoot se va a referir al directorio principal donde se encuentran todos los ficheros de configuración y trabajo del servidor. Su valor es / $etc$ /httpd $^{22}$  $^{22}$  $^{22}$ .

<span id="page-14-1"></span> $19$ Recordar que como material adicional en Moodle disponéis del fichero de configuración de Fedora.

<span id="page-14-2"></span><sup>20</sup>El objetivo es poder volver al estado original en caso de que algo vaya mal.

<span id="page-14-3"></span><sup>21</sup>Debian: /var/log/apache2/error.log

<span id="page-14-4"></span> $\rm ^{22}$ Debian: /etc/apache2

User La directiva User establece el userid que utiliza el servidor para ejecutarse y responder a las peticiones. El valor de User determina el acceso que tendrá el servidor web a los ficheros y directorios en los que se encuentran las páginas. Cualquier fichero al que no pueda acceder este usuario, será inaccesible para el servidor web y como consecuencia, también inaccesible al visitante de la web. El comando predeterminado para User es apache $^{23}$  $^{23}$  $^{23}$ .

El usuario User también es dueño de cualquier proceso CGI que arranque el servidor y no se le debería permitir ejecutar ningún código que no esté pensado para responder peticiones HTTP.

El proceso httpd padre se inicia como root durante operaciones normales, pero pasa al usuario apache inmediatamente. El servidor debe arrancar como root porque necesita un puerto por debajo de 1024 (el puerto por defecto es el 80). Los puertos por debajo de 1024 están reservados para el sistema, así que sólo se pueden usar si se es root. Una vez que el servidor se ha conectado al puerto, pasa el proceso a User antes de aceptar peticiones.

- Group El comando Group es similar a User. Group establece el grupo en el que el servidor responde a las peticiones. El valor predeterminado del comando Group también es apache<sup>[24](#page-15-1)</sup>, en este caso como grupo, y no como usuario.
- DocumentRoot DocumentRoot es el directorio que contiene la mayoría de los archivos HTML que se entregar´an en respuesta a peticiones. El directorio predeterminado DocumentRoot es /var/www/html<sup>[25](#page-15-2)</sup>. Por ejemplo, el servidor puede recibir una petición para el siguiente documento:

http://localhost/prueba.html

El servidor buscará el fichero en el siguiente directorio por defecto:

/var/www/html/prueba.html

Directory: Las etiquetas <Directory /path/a/directorio> y </Directory> se usan para agrupar directivas de configuración que sólo se aplican a ese directorio y sus subdirectorios. Cualquier directiva aplicable a un directorio puede usarse en las etiquetas <Directory>. Las etiquetas  $\le$ File> pueden aplicarse de la misma forma a un fichero específico.

Por defecto, se aplican parámetros muy restrictivos al directorio raíz  $\alpha$ .

<Directory /> Options FollowSymLinks AllowOverride None </Directory>

Con la directiva Options establecemos qué características están disponibles para el directorio en el que se establece, su sintaxis es:

Options [+|-]opcion [+|-]opcion ...

y las opciones pueden ser

All Todas las opciones excepto para MultiViews. Es el entorno por defecto.

ExecCGI Se permite ejecutar scripts CGI usando mod\_cgi.

FollowSymlinks El servidor seguirá los enlaces simbólicos en este directorio. Aunque el servidor siga los enlaces simbólicos, no cambia el nombre de path usado para comparar las secciones <Directory>. Esta opción se ignora si se establece dentro de una sección <Location>

<span id="page-15-0"></span> $^{23}$ Debian: www-data

<span id="page-15-2"></span><span id="page-15-1"></span> $^{24}$ Debian: www-data

<sup>&</sup>lt;sup>25</sup>Debian: /var/www, aunque la orden RedirectMatch ^/\$ /apache2-default/ hace que vaya a /var/www/apache2-default

Includes Se permiten inclusiones por parte del servidor proporcionadas por mod\_include.

- IncludesNOEXEC Se permiten inclusiones por parte del servidor, pero están desactivados #exec cmd y #exec cgi. Está activo para scripts CGI #include virtual desde directorios ScriptAlias.
- Indexes Si hay una petición de una URL de un directorio y en él no hay DirectoryIndex (ej: index.html), mod\_autoindex devolver´a un listado formateado del directorio.

MultiViews Los contenidos negociados "MultiViews" se permiten usando mod\_negotiation.

SymLinksIfOwnerMatch El servidor sólo seguirá los enlaces simbólicos para aquellos archivos o directorios que posean la misma identidad de usuario que el enlace. Esta opción se ignora si se establece dentro de una sección <Location>

Normalmente, si se pueden aplicar varias Options a un directorio sólo se usa la más específica, ignorándose las demás; las opciones no se mezclan. En cualquier caso, si todas las opciones de la directiva Options van precedidas por el símbolo  $+$  o  $-$ , se mezclarán. Cualquier opción precedida por + se añadirá a las opciones en vigor, y cualquiera precedida por -, se eliminará.

Tal cual está, es equivalente a

#### Options FollowSymLinks -ExecCGI -Includes -Indexes -Multiviews

e implicaría que está permitido atravesar los enlaces simbólicos en todo el sistema.

Con la opción *AllowOverride* puesta al valor None establecemos que el servidor no leerá el archivo especificado en FileName (por defecto, .htaccess). Esta directiva permite especificar qu´e partes del servidor pueden ser establecidas en los archivos .htaccess, los valores que puede tomar (adem´as del comentado) son:

- AuthConfig permite el uso de directivas de autorización (por ejemplo: AuthName, AuthType, Require, ...)
- FileInfo permite el uso de directivas que establecen el tipo de documento (por ejemplo: DefaultType, ErrorDocument, ... )
- Indexes permite usar directivas para controlar la forma en que se realizan los ´ındices de los directorios (por ejemplo: AddIcon, IndexOptions, etc )
- Limit permite el uso de directivas para establecer el control de acceso (Allow, Deny y Order)
- Options permite usar directivas que controlan opciones específicas del directorio (Options y XBitHack)

Con esta configuración, cualquier directorio del sistema que necesite valores más permisivos ha de ser configurado explícitamente.

El directorio cgi-bin está configurado para permitir la ejecución de scripts CGI, con la opción ExecCGI. Si se necesita ejecutar un script CGI en cualquier otro directorio, habrá que configurar ExecCGI para ese directorio. Por ejemplo, si cgi-bin es /var/www/cgi-bin, pero se quieren ejecutar scripts CGI desde /home/usuario/cgi-bin, se añadirá una directiva ExecCGI y un par de directivas Directory como las siguientes, en el fichero httpd.conf:

```
<Directory /home/usuario/cgi-bin>
   Options +ExecCGI
</Directory>
```
Para permitir la ejecución de scripts CGI en /home/usuario/cgi-bin, habrá que llevar a cabo pasos extra aparte de configurar ExecCGI. El valor de los permisos para scripts CGI y el recorrido entero a los scripts, debe ser de 0755 (accesible para el usuario que ejecuta apache). Además, el dueño del script y del directorio deben ser el mismo.

UserDir UserDir es el nombre del subdirectorio, dentro del directorio de cada usuario, donde estarán los archivos HTML que podrán ser servidos. Por defecto, el subdirectorio es public\_html. Por ejemplo, el servidor podría recibir la siguiente petición:

http://localhost/~usuario/prueba.html

El servidor buscaría el fichero:

/home/usuario/public\_html/prueba.html

En el ejemplo, /home/usuario es el directorio del usuario.

Hay que asegurarse que

Los permisos sean los adecuados

- De los directorios de usuario sean correctos (por ejemplo 711).
- Los bits de lectura (r) y ejecución (x) deben estar activados en el directorio public\_html (0755 valdrá).
- El valor de los permisos con que se servirán los ficheros desde public\_html debe ser 0644 por lo menos.
- Para Fedora<sup>[26](#page-17-0)</sup> permitir el acceso usando el módulo mod\_userdir. Con él conseguimos que Apache permita o deniegue esta forma de acceso. As´ı, si deseamos activar esta posibilidad, hemos de cambiar la sección como sigue:

```
<IfModule mod_userdir.c>
  #UserDir disable
 UserDir public_html
</IfModule>
```
y releer después la configuración del servicio<sup>[27](#page-17-1)</sup>.

- ErrorLog ErrorLog nombra el fichero donde se guardan los errores del servidor. Por defecto, el fichero de error del servidor es /var/log/httpd/error\_log<sup>[28](#page-17-2)</sup>. El log de errores es un buen sitio para ver si el servidor genera errores y no se sabe muy bien qué pasó.
	- $\leftrightarrow$  Una línea de ejemplo puede ser

```
[Sun Mar 21 05:39:18 2004] [error] [client 66.90.73.73] Fi-
le does not exist:
/var/www/html/sumthin
```
CustomLog con esta directiva establecemos la ubicación y formato del archivo de registro de los accesos. Por defecto<sup>[29](#page-17-3)</sup>

```
CustomLog log/ac-
cess.log "%h %l%u%t \"%r\"%>s%b \"%{Referer}i\" \"%{User-Agent}i\""
```
es decir[30](#page-17-4):

registramos el host remoto  $({\%h})$ , la identidad del cliente  $({\%1})$ , si se necesita autenticación para la URL solicitada, el nombre de usuario ( %u) y el tiempo de solicitud ( %t).

```
^{27}\# service httpd reload
```
<span id="page-17-0"></span> $^{26}$ En Guadalinex se activa por defecto (si no fuese así: #a2enmod userdir y reiniciar el servidor). Para ver su fichero de configuración consultar:

<sup>/</sup>etc/apache2/mods-available/userdir.conf

<span id="page-17-2"></span><sup>28</sup>Debian: /var/log/apache2/error.log

<span id="page-17-3"></span> $29$ Equivale a combined. Se define en el propio fichero de configuración de apache.

<span id="page-17-4"></span> $30$ No se analizan todos los posibles valores, sólo los que aparecen por defecto.

- se entrecomilla la primera línea de la solicitud  $(\mathcal{X}_r)$ , almacenamos el estado devuelto por el servidor en respuesta a la solicitud ( %>s) y los bytes enviados ( %b)
- demás de la cabecera enviada por el cliente al solicitar la página web, almacenamos la URL de la página solicitada (%{Referer}i) y el navegador web usado (%{User-Agent}i).
- $\leftrightarrow$  Una línea de ejemplo:

```
80.83.190.1 - paco [21/Mar/2005:15:47:59 +0100] "GET /isoqlog/images/pk.gif
HTTP/1.0" 200 246 "http://www.midominio.com/isoqlog/" "Mozi-
lla/5.0 (X11; U; Linux
i686; es-ES; rv:1.4.1) Gecko/20031114"
```
#### <span id="page-18-0"></span>1.4.1. Debian

Como ya hemos comentado, la forma de organizar la configuración del servidor Apache en Guadalinex es más modular que la Fedora (véase [1.3.2](#page-12-4) en la página [13\)](#page-12-4). Cuestiones específicas que merece la pena destacar o recordar respecto a lo ya estudiado:

- Recordar que el fichero principal de configuración del servidor es /etc/apache2/apache2.conf y que con varias directivas Include se incluven en él los ficheros de configuración de
	- Los m´odulos activos del directorio /etc/apache2/mods-enabled
	- El fichero /etc/apache2/httpd.conf que en principio está vacio $^{31}$  $^{31}$  $^{31}$ .
	- Los ficheros de configuración de los hosts virtuales activos: /etc/apache2/sitesenabled
- Como ya hemos comentado, en el fichero /etc/apache2/sites-avalaible/default definimos la configuración del host virtual por defecto. De él comentar sólo dos cuestiones:
	- 1. Con los asteriscos de las directivas

```
NameVirtualHost *
<VirtualHost *>
    ....
</Virtualhost>
```
indicamos que se aplica a cualquier dirección IP y puerto en los que escuche Apache. Es decir, se aplica a todos nuestros interfaces de red. Para saber más véase [http:](http://httpd.apache.org/docs-2.0/es/mod/core.html#virtualhost) [//httpd.apache.org/docs-2.0/es/mod/core.html#virtualhost](http://httpd.apache.org/docs-2.0/es/mod/core.html#virtualhost).

2. Con la directiva

RedirectMatch ^/\$ /apache2-default/

redirigimos las solicitudes de la página principal (especificada mediante una expresión regular<sup>[32](#page-18-2)</sup>) a la nueva ubicación. Es decir, al escribir  $http://www.midominio.org se nos$ redirigirá a http://www.midominio.org/apache2-default/. Si bien lo mantendremos así, sería buena opción comentarla.

#### $\rightarrow$  Para practicar: Web de usuarios

1. Montar el servidor web Apache y comprobar que los usuarios del sistema pueden acceder a sus páginas web personales $^{33}$  $^{33}$  $^{33}$ . Supongamos que en nuestra máquina hay un usuario de nombre THALES

<span id="page-18-2"></span><span id="page-18-1"></span> $31$ Después veremos una práctica en la que lo modificamos.

 $32$ Con  $\hat{ }$ /\$ indicamos la cadena que comienza ( $\hat{ }$ ) y termina (\$) con /, es decir, la petición es "/", como por ejemplo http://localhost/.

<span id="page-18-3"></span> $33$ Con Guadalinex sólo hay que realizar los apartados: a), b) y e)

- $a)$  Para el usuario THALES crear el directorio \$HOME/public\_html \$mkdir public\_html
- $b)$  Poner en él un fichero html simple de nombre index.html, por ejemplo:

```
\hbox{\tt <html>>}<body>
<h1>Esta es la web de thales</h1>
</body>
\langle/html>
```
c) Modificar los permisos del  $$HOME$  de THALES, así como del directorio public\_html para que Apache pueda acceder a él:

```
$chmod o+x $HOME
$chmod o+rx $HOME/public_html
```
d) Permitir que Apache acceda a directorios de usuario mediante http://servidor\_web/~usuario. Para ello cambiemos la sección del fichero de configuración del servidor como sigue

```
<IfModule mod_userdir.c>
# UserDir disable
UserDir public_html
</IfModule>
```
y releer después la configuración del servicio

#apachectl restart

 $e$ ) Comprobar que funciona apuntando con nuestro navegador a la página web

http://127.0.0.1/~thales

- 2. Si bien la solución anterior es la estándar, "afea" bastante eso de tener que escribir la virgulilla $34$ para acceder a las Web de usuario. Veamos la forma de apañar el entuerto. Partimos de que se ha realizado la práctica anterior y
	- a) Tenemos que instalar mod\_perl, de manera que podremos ejecutar código basado en este lenguaje interactuando con el servidor Apache. Para instalarlo:

```
1) Fedora
```

```
# apt-get install mod_perl
Leyendo listas de paquetes... Done
Construyendo árbol de dependencias... Done
Se instalarán los paquetes NUEVOS siguientes:
  mod_perl
0 upgraded, 1 newly installed, 0 removed and 170 not upgraded.
Need to get 1486kB of archives.
After unpacking 3890kB of additional disk space will be used.
```
2) Guadalinex

```
# apt-get install libapache2-mod-perl2
Leyendo lista de paquetes... Hecho
Creando árbol de dependencias... Hecho
Se instalarán los siguientes paquetes extras:
  libdevel-symdump-perl
Se instalarán los siguientes paquetes NUEVOS:
  libapache2-mod-perl2 libdevel-symdump-perl
0 actualizados, 2 se instalarán, 0 para eliminar y 0 no actualiza-
dos.
Necesito descargar 623kB de archivos.
Se utilizarán 2781kB de espacio de disco adicional después de desem-
paquetar.
¿Desea continuar? [S/n]
```
<span id="page-19-0"></span> $34$ Incluso es difícil de localizar a veces.

✟

✠

Y, puede que activar el módulo #a2enmod perl

 $b)$  Añadamos en el fichero de configuración de apache (podemos optar por ponerlo en ambos sistemas en httpd.conf) el script de perl

```
<Perl>o p endir H, '/hom/;
          my \mathcal{Q}dir = readdir (H);
          closedir H;
          for each my u \ (\text{Qdir}) \ \{next if u = m' \ ( \ \ \ \ \ \ \if (-e \gamma/home/\text{\$u/public.html}) {
                               push @Alias, ["/\$u", "/home/\$u/public_thm]/"];
                     }
           }
\langle/Perl>
```
En ambos sistemas, habrá que reiniciar el servicio:

```
#apache2ctl restart
```
Básicamente, con él lo que hacemos es leer los directorios de usuario que contiene un directorio public\_html y crear Alias asociados a ellos de la forma

Alias /thales /home/thales/public\_html

Es decir, cuando escribamos http://localhost/thales, se redirigirá al directorio para el que hemos creado el Alias (/home/thales/public\_html)

```
iQueda mejor así, verdad? -:) ■
```
## <span id="page-20-0"></span>1.5. Autenticación

Podemos conseguir que para acceder a determinados recursos un cliente tenga que autenticarse ante el servidor. Por ejemplo, si deseamos mantener información sensible en nuestro sitio web (el módulo encargado es mod\_auth<sup>[35](#page-20-1)</sup>). La información contenida en esa zona sólo deberá ser vista por el usuario o grupo que establezcamos.

El proceso de autenticación es simple. El cliente envía su nombre y contraseña<sup>[36](#page-20-2)</sup>. A continuación Apache comprueba su archivo $3^7$  de nombres y contraseñas cifradas para ver si el cliente tiene derecho a acceder.

Podemos establecer de dos formas diferentes la autenticación:

Globalmente: agregando una sección <Directory /path/a/directorio> y </Directory> en nuestro archivo httpd.conf<sup>[38](#page-20-4)</sup> por cada directorio que deseemos proteger.

 $\leftrightarrow$  Por ejemplo con

<Directory /public/>

<span id="page-20-2"></span><span id="page-20-1"></span><sup>35</sup>No hay que hacer nada para cargarlo.

<sup>&</sup>lt;sup>36</sup>En estos casos, además debemos configurar para que utilice SSL, porque un usuario y una contraseña en protocolos no cifrados, durarán sin ser conocidos, menos que un cubito de hielo en agosto.

<span id="page-20-3"></span><sup>37</sup>Puede ser un archivo de texto o una base de datos

<span id="page-20-4"></span> $^{38}\mathrm{En}$ Debian /etc/apache2/sites-available/default

```
AuthType Basic
 AuthName "Pagina de thales"
 AuthUserFile /var/www/passwd/.htpasswd
 AuthGroupFile /dev/null
 require user thales
</Directory>
```
conseguimos el mismo resultado que con la práctica que se realiza un poco más adelante en esta página.

Usando los ficheros especiales .htaccess<sup>[39](#page-21-0)</sup>. Las directivas que se pongan dentro de los ficheros .htaccess se aplicarán sólo al directorio que lo contiene, así como a todos sus subdirectorios. Los archivos .htaccess se leen cada vez que hay una petición de páginas y, por tanto, no hay que reiniciar el servidor Web para que se activen los cambios que realicemos en ellos.

Las directivas de autenticación del módulo mod\_auth (módulo de autenticación de Apache) son:

- AuthUserfile asigna el nombre del archivo de texto que contendrá los nombres de usuario y contraseñas usadas en la autenticación HTTP básica
- **AuthGroupFile** asigna el nombre del archivo de texto que contendrá la lista de grupos de usuarios usadas en la autenticación HTTP básica.
	- $\rightarrow$  Una línea de este archivo (en él se crea un grupo de nombre curso con tres usuarios) puede ser

curso: thales mileto pitagoras

- **AuthAuthoritative** toma los valores  $\text{On } y$  Off (por defecto está en  $\text{On}$ ). Permite que si usamos en un directorio varios métodos de autenticación diferentes y falla el primero, se pase al segundo.
- **→ Para practicar** Crear un directorio con acceso restringido al usuario THALES
- 1. Creemos el directorio<sup>[40](#page-21-1)</sup>:

#### # mkdir /var/www/html/public

y pongamos en él una página web simple (la de antes nos puede servir) de nombre index.html.

2. Creemos el directorio en donde almacenar las claves de acceso, por ejemplo:

#### # mkdir /var/www/passwd

Hay varias formas de trabajar con archivos de contraseñas. Si son "pocos" usuarios $^{41}$  $^{41}$  $^{41}$ :

<span id="page-21-2"></span>41

- Este "pocos" hay que entenderlo con cierta flexibilidad. Hasta 100 usuarios m´as o menos va "de muerte". Si el número de usuarios a autenticar es mucho mayor, mejor usar el módulo mod\_auth\_mysql.
- Si no queremos que se resienta la seguridad, es muy importante tener en cuenta que el fichero .htpasswd esté situado fuera de DocumentRoot
- **En Debian también podemos usar**
- # htpasswd2 -c /var/www/passwd/.htpasswd thales

<span id="page-21-1"></span><span id="page-21-0"></span> $^{39}\mathrm{Se}$  puede especificar cualquier otro nombre en la directiva AccessFileName, pero éste es el valor por defecto. 40

Debian: # mkdir /var/www/apache2-default/public

✟

#### # htpasswd -c /var/www/passwd/.htpasswd thales

Así creamos (-c) el archivo con el primer usuario y se nos pedirá la contraseña (hacer notar que no tiene por qué ser un usuario del sistema). Después, para añadir otros usuarios, el parámetro -c no hay que ponerlo $^{42}$  $^{42}$  $^{42}$ .

3. Creemos en /var/www/html/public<sup>[43](#page-22-1)</sup> el fichero .htaccess

# cat /var/www/html/public/.htaccess AuthType Basic AuthName "Pagina restringida de thales" AuthUserFile /var/www/passwd/.htpasswd AuthGroupFile /dev/null require user thales

Comentemos un poco el fichero: con la directiva AuthType con el valor Basic indicamos que la contraseña se negociará en texto plano. En el cuadro de verificación de contraseña, veremos el texto "Página restringida de thales". Por último indicamos a Apache el archivo en donde buscar la contraseña, que el grupo no importa y que el nombre de usuario requerido es THALES.

4. Modifiquemos el fichero<sup>[44](#page-22-2)</sup> /etc/httpd/conf/httpd.conf

Si desde nuestro navegador web intentamos cargar la página:

http://127.0.0.1/public/index.html

podremos cargarla sin problema. Esto se debe a que en el fichero

/etc/httpp/conf/http.conf

hay una sección<sup>[45](#page-22-3)</sup> como la que sigue (pero con menos comentarios y en inglés):

```
\langleDirectory "/var/www/html">
# Puede ser "None", "All", o cualquier ócombinacin de "Indexes",
# "Includes", "FollowSymLinks", "ExecCGI", o "MultiViews".
#
# Notar que "MultiViews" debe ser *íexplcitamente* llamado --- "Options
   All "
# no se lo proporciona.
\# Si se descomenta, ípodramos ver el contenido de los subdirectorios
   para
\# los que no haya fichero html de inicio y áadems ípodramos seguir
\# enlaces ósimblicos (con el problema de seguridad que representa)
  # Options Indexes FollowSymLinks
#
# Controla équ opciones pueden omitir los archivos .htaccess de los
    d i r e c t o r i o s
# Puede ser "All", o cualquier ócombinacin de "Options", "FileInfo",
# "AuthConfig" y "Limit"
# En vuestro fichero áestar la ílnea que sigue y eso implica
```
# chown apache /var/www/passwd/.htpasswd

<span id="page-22-1"></span>de esta forma el servidor Web podrá leer la contraseña introducida. $\frac{43}{2}$ 

Debian: /var/www/apache2-default/public

<span id="page-22-2"></span> $^{44}\mathrm{En}$  Guadalinex el fichero a modificar es:

/etc/apache2/mods-available/userdir.conf

<span id="page-22-0"></span> $42$ Por defecto en Fedora el fichero creado tiene de dueño al root y de permisos 611. De esa forma, el servicio httpd puede leerlo sin problemas.

Como el servicio httpd se ejecuta como usuario apache, si usamos una versión de Apache que lo cree con permisos 600, el demonio no podrá leer su contenido. En este caso hay que cambiarlo de dueño (o relajarle los permisos)

<span id="page-22-3"></span> $^{45}{\rm En}$  Guadalinex la sección se corresponde con /var/www

✠

```
# que los ficheros . htacces no pueden modificar nada.
  # AllowOverride None
# Al poner esta otra permitimos que controlen la óautenticacin
  AllowOverride AuthConfig
#
# Controla équin puede obtener la respuesta de este servidor.
# Tal cual áest primero se procesan primero las directivas allow y
# édespus las deny, áadems, la seguna ílnea permite el acceso a todo el
   mundo
  Order allow, deny
  Allow from all
\langleDirectory>
```
O sea que, cambiamos el valor None de la directiva AllowOverride a AuthConfig para que podamos controlar la autentificación desde los archivos .htaccess, hacemos que apache relea el fichero de configuración

#### #apachectl restart

y ya debería ir todo bien.

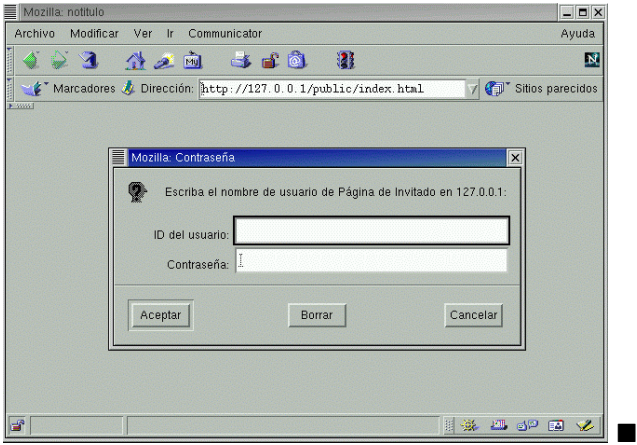

## <span id="page-23-0"></span>1.6. Host Virtuales

Mediante los host virtuales, Apache nos brinda la posibilidad de alojar varios dominios en una sola máquina.

 $\rightarrow$  Supongamos que queremos albergar dos nombres de servidor web en la misma máquina servidor1.midominio.com y servidor2.midominio.com<sup>[46](#page-23-1)</sup> respondiendo los mismos a una sola IP y con una sola instancia de Apache configurada y que responde las llamadas por el puerto 80. Usando host virtuales, podemos conseguir que en el caso de que sea invocado servidor1.midominio.com vaya a leer los archivos en el directorio que hayamos configurado como DocumentRoot, y consecuentemente los mande al navegador de quien lo haya pedido, y en el caso que sea convocado como servidor2.midominio.com, vaya a leer los archivos a otro directorio. Es decir, habr´a un directorio (DocumentRoot) para cada uno de los servidores virtuales que definamos.

Apache soporta dos tipos de host virtuales:

<span id="page-23-1"></span> $^{46}$ Puede ser también de otro dominio totalmente distinto, como por ejemplo, servidor2.otrodominio.org

✟

✠

✟

- Host virtuales basados en nombres permiten alojar varios nombres de host (o dominios) en una misma máquina
- Host virtuales basados en IP una máquina responde a diferentes direcciones IPs. Ya que las direcciones "públicas" no las regalan, no es lo más habitual para un centro y no lo vamos a estudiar.

En general, el caso más interesante es el primero (que una sola máquina responda a varios nombres) y es el que vamos a analizar.

➥Para practicar: vamos a configurar Apache para que responda de forma diferente cuando se invoque como www.midominio.com y tux.midominio.com.  $^{47}$  $^{47}$  $^{47}$  Para eso supondremos que trabajamos sobre la IP 172.26.0.2.

El host virtual heredará los parametros del host principal que no se cambien para él.

- 1. El primer paso consiste en configurar los servicios DNS para que apunten a la misma dirección  $IP^{48}$  $IP^{48}$  $IP^{48}$ .
- 2.

**Fedora:** Modiquemos el fichero de configuración de apache como sigue<sup>[49](#page-24-2)</sup>:

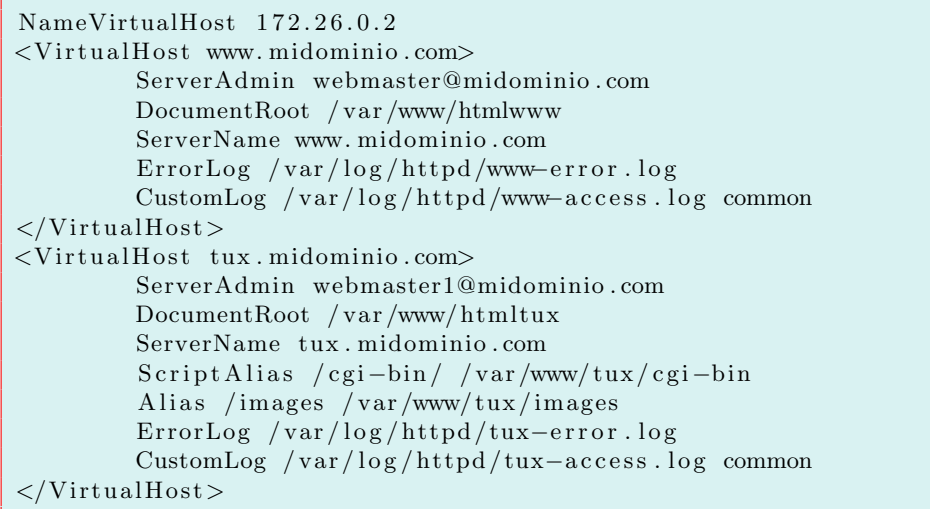

#### Debian:

Podemos optar por crear dos ficheros de contenido

 $$cat / etc / a package2 / sites - available / www$ NameVirtualHost 172.26.0.2  $\langle$ VirtualHost www.midominio.com> ServerAdmin webmaster@midominio . com DocumentRoot / var /www/htmlwww ServerName www. midominio . com ErrorLog /var/log/apache2/www−error.log

Si usamos

<span id="page-24-0"></span> $\rm ^{47}Podemos$  trasladar de forma inmediata el ejemplo al caso de que sean dominios diferentes.

<span id="page-24-2"></span><span id="page-24-1"></span> $^{48}{\rm Si}$ trabajamos sólo en local lo podemos hacer desde el fichero /etc/hosts

<sup>49</sup>Los directorios que aparecen en el ejemplo se tienen que crear previamente y hay que adecuarlos a nuestra configuración personal.

NameVirtualHost \*

<sup>&</sup>lt;VirtualHost \*>

<sup>....</sup>

Apache escuchará en todos los interfaces de red que tengamos en la máquina.

✠

```
CustomLog /var/log/apache2/www-access.log common
\langle/VirtualHost>
$cat /etc/apache2/sites-avalaible/tux
<VirtualHost tux.midominio.com>
         ServerAdmin webmaster1@midominio . com
         DocumentRoot / var /www/ htmltux
         ServerName tux . midominio . com
         S c r i p t A lias / c gi−bin / / var /www/tux / c gi−bin
         Alias / images / var/www/tux/images
         ErrorLog /var/log/apache2/tux-error.log
         CustomLog / var / log / apache2 / tur-access \log common\langle/VirtualHost>
```
Y activarlos con

#a2ensites www #a2ensites tux

3. Reiniciar el servidor para que lea los cambios realizados en el fichero de configuración.

Con la directiva NameVirtualHost 172.26.0.2 le decimos a Apache que las peticiones para la dirección IP sean subdivididas por nombre. Opcionalmente puede añadirse también un puerto.

La sección <VirtualHost> estará identificada por la dirección IP del sitio que queremos que sirva Apache. La dirección IP tiene que ser la misma que la dirección definida en NameVirtualHost. El efecto de esto es que cuando Apache recibe una petición dirigida al nombre del host, comprueba los bloques <VirtualHost> que tienen la misma dirección IP que la declarada con la directiva NameVirtualHost, para encontrar uno que incluya el nombre de servidor (indicado en ServerName) que se ha solicitado. En caso que no usemos NameVirtualHost, Apache buscará un bloque <VirtualHost> con la dirección IP correcta y usa el ServerName en la respuesta.

En cada uno de los bloques modificamos la dirección de correo del administrador y el DocumentRoot para el host virtual especificado en ServerName. Además, optamos por variar el directorio que contendrá los scripts CGI (ScriptAlias /cgi-bin/ /var/www/tux/cgi-bin) y directorios de imágenes (Alias /images /var/www/tux/images). Optamos también por dividir los ficheros para almacenar la salida de errores y log, ya que esto nos puede ayudar a la hora de comprobar el comportamiento por separado de los distintos servidores virtuales.

Con la configuración anterior, cualquier acceso con un navegador web a la dirección IP o un nombre distinto de los definidos en el bloque <VirtualHost> dará como resultado que Apache nos dé acceso al primero de los servidores virtuales definidos.

Hay que destacar que las posibilidades que ofrece Apache para el tratamiento son amplias, permitiendo la combinación de las opciones basadas en nombre e IP en una misma instancia de Apache. п

## <span id="page-25-0"></span>1.7. Servidores Seguros

Muy someramente, https se basa en los dos tipos de criptografía que conocimos en la entrega anterior: criptografía simétrica y criptografía asimétrica. ¿Porqué utilizar las dos? Porque aprovecha las ventajas de cada una y evita sus inconvenientes.

La criptografía asimétrica<sup>[50](#page-25-1)</sup> es muy buena para la autenticación (ya que cada usuario protege su clave secreta), pero es muy lenta para el cifrado. Sin embargo, la criptografía simétrica es muy rápida en el cifrado y mala para la gestión de claves.

En el ejemplo, nuestros amigos Bernardo y Ana tienen su pareja de claves asim´etricas (p´ublica y privada), debiendo custodiar su clave privada para que nadie pueda conocerla.

<span id="page-25-1"></span> $50$ En la criptografía asimétrica, existen dos claves: una privada y otra pública. La clave privada debe permanecer bajo el exclusivo control del propietario y la p´ublica puede (y debe) ser conocida por todos.

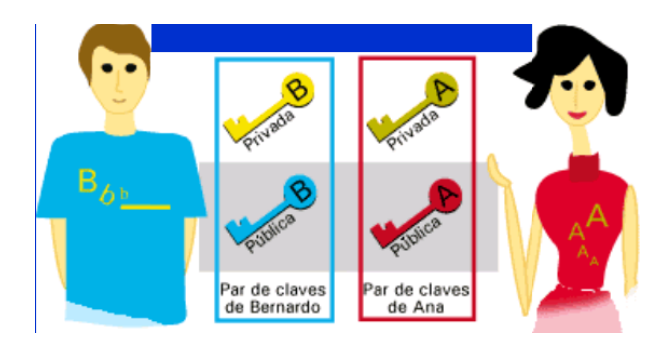

Así, el esquema utilizado por SSL, basado en el intercambio de claves Diffie-Hellman, quedaría como sigue: se utiliza la criptografía de clave pública o asimétrica, para realizar el intercambio seguro de una clave simétrica. No importa que el cifrado asimétrico sea lento, porque sólo se intercambia una clave, que es muy poca información. Esta clave simétrica, que es rápida para el cifrado, es la que se utilizará para cifrar los datos transmitidos en la sesión.

Un certificado digital contiene la clave pública, a la que se le añaden una serie de datos iden-tificativos<sup>[51](#page-26-0)</sup> y todo ello firmado por alguien en quien el resto de usuarios confían, denominado Autoridad Certificadora (CA). Esta tercera parte de confianza es la que permite que personas que no se conocen entre s´ı, puedan confiar en los certificados que se presentan el uno al otro. Por ejemplo, uno muy conocido puede ser la Fábrica Nacional de Moneda y Timbre<sup>[52](#page-26-1)</sup>.

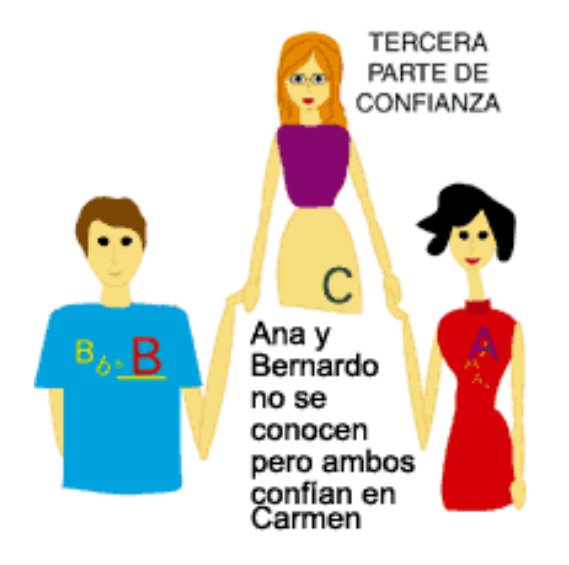

La Autoridad Certificadora ( $AC^{53}$  $AC^{53}$  $AC^{53}$ ) lo que hace es firmar los certificados que emite. Un certificado contiene el nombre de la AC, el nombre del usuario, la clave pública del usuario y cualquier otra informaci´on, como puede ser un indicador de tiempo de validez. El certificado se firma con la clave privada de la AC. Todos los usuarios poseen la clave pública de la AC. Esto permite que cualquiera pueda comprobar la validez del certificado y si éste ha sido modificado.

El proceso de firma electrónica se basa en lo siguiente:

- 1. Se cifra el mensaje<sup>[54](#page-26-3)</sup> con la clave privada del remitente (la persona que firma).
- 2. Para comprobar la firma basta con descifrar con la clave pública del remitente, que es conocida. Si coincide, podemos asegurar dos cosas: que el mensaje no ha sido modificado y que

<span id="page-26-0"></span> $51$ Para un servidor pueden ser su nombre DNS (www.midominio.com). Para una persona física pueden ser su nombre, apellidos y DNI.

<span id="page-26-1"></span><sup>52</sup>Si confiamos en los billetes que hace, ¿no vamos a confiar en sus certificados...?

<span id="page-26-2"></span><sup>53</sup>O más común, CA, de Certification Authority

<span id="page-26-3"></span><sup>54</sup>Normalmente no es el mensaje lo que se cifra, sino una huella (o hash) del mismo.

la única persona que lo ha podido firmar ha sido el remitente, ya que es el único que posee la clave privada que se corresponde con la clave pública con que se ha descifrado.

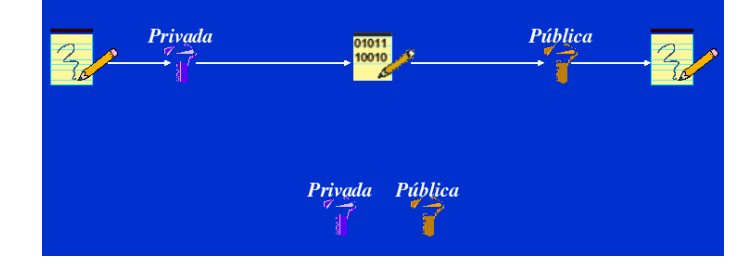

Podemos solicitar un certificado a una Autoridad Certificadora, que nos puede llevar un dinero por ello, pero mediante openssi podemos erigirnos en nuestra propia Autoridad Certificadora<sup>[55](#page-27-0)</sup>, transmitir la información cifrada y sin gastarnos un solo euro.

Una infraestructura de clave pública  $(PKI^{56})$  $(PKI^{56})$  $(PKI^{56})$  es compleja. A continuación presentamos un gráfico con todos los elementos que pueden componerla.

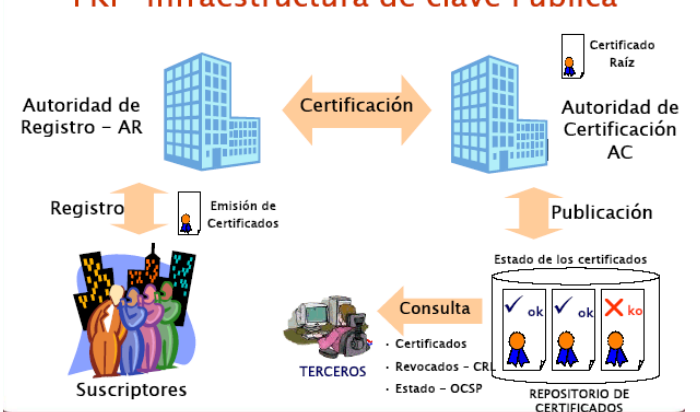

#### PKI- Infraestructura de clave Pública

No necesitaremos todos los elementos para montar nuestra PKI casera, aunque OpenSSL nos ofrece toda las funciones necesarias. Vayamos al grano.

Si queremos que nuestro servidor funcione con el protocolo SSL (https) para el envío de información cifrada, tenemos que instalar los paquetes mod\_ssl y openssl.

Instalémoslos:

#### Fedora

```
# apt-get install mod_ssl openssl
Leyendo listas de paquetes... Done
Construyendo árbol de dependencias... Done
openssl is already the newest version.
Se instalarán los siguientes paquetes extras:
  distcache
Se instalarán los paquetes NUEVOS siguientes:
  distcache mod_ssl
0 upgraded, 2 newly installed, 0 removed and 170 not upgraded.
Need to get 205kB of archives.
After unpacking 397kB of additional disk space will be used.
¿Quiere continuar? [S/n]
```
<span id="page-27-1"></span><span id="page-27-0"></span><sup>55</sup> Claro está, que solamente nuestros amigos y familiares confiarán en nuestra Autoridad Certificadora. <sup>56</sup>De Public Key Infraestructure

✟

✠

El fichero de configuración para el servidor en modo SSL se encuentra en /etc/httpd/conf.d/ssl.conf. Para un modo de trabajo normal, no es necesario modificarlo. Solamente personalizamos, por ejemplo, dónde se encuentran las páginas a mostrar (DocumentRoot y Directory).

Bajo el directorio /etc/httpd/conf/ nos encontramos el directorio ssl.key con el fichero server. key. Este fichero contiene las claves pública y privada para nuestro servidor. En el directorio ssl.crt aparece el fichero server.crt que contiene el certificado (clave pública más los datos identificativos del servidor, firmados por la CA). Si queremos construir nuestro propio certificado seguiremos los siguientes pasos. Nos situamos en el directorio /etc/httpd/conf. Modificamos el fichero server.key, por ejemplo con

#touch ssl.key/server.key

y a continuación

 $#$  make testcert umask  $77$  ; \  $\mu$ usr/bin/openssl genrsa  $-des3 \ 1024 > \text{/etc/httpd/conf/ssl. key/server. key}$ Generating RSA private key, 1024 bit long modulus . . . . . . . . . . . . + + + + + + . . . . . . . . . . . . . + + + + + + e is  $65537 (0 \times 10001)$ Enter pass phrase:  $Verifying - Enter pass phrase:$ umask 77 ;  $\setminus$ /usr/bin/openssl req −new −key /etc/httpd/conf/ssl.key/server.key -x509 − days 365 −out /etc/httpd/conf/ssl.crt/server.crt Enter pass phrase for  $/etc/httpd/conf/ssl. key/server. key:$ You are about to be asked to enter information that will be incorporated into your certificate request. What you are about to enter is what is called a Distinguished Name or a DN. There are quite a few fields but you can leave some blank For some fields there will be a default value, If you enter '.', the field will be left blank. −−−−− Country Name  $(2 \text{ letter code})$   $[GB]$ : State or Province Name (full name) [Berkshire]: Locality Name  $(eg, city)$  [Newbury]: Organization Name (eg, company) [My Company Ltd]: Organizational Unit Name (eg, section) []: Common Name (eg, your name or your server's hostname) []: Email Address []:

Donde podemos poner los datos que se ajusten a nuestro servidor.

Si reiniciamos apache, tendremos disponible la conexión por el puerto 443 mediante SSL. Podemos comprobarlo apuntando nuestro navegador a https://localhost.

✟

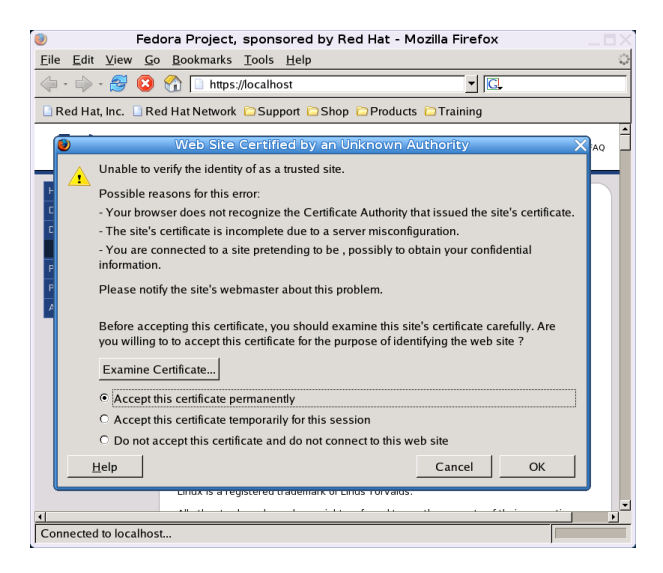

Podemos conseguir que haya dos zonas en nuestro servidor: una en la que usaremos el servidor seguro (/var/www/htmls) y otra de acceso "no seguro" (/var/www/html). Para ello, sólo hay que modificar el fichero /etc/httpd/conf.d/ssl.conf, adecuando las líneas que siguen a nuestro objetivo

```
...
<VirtualHost _default_:443>
# General setup for the virtual host
DocumentRoot "/var/www/htmls"
ServerName www.midominio.org:443
ServerAdmin root@localhost
....
```
#### Debian

La configuración la vamos a realizar sobre el servidor web de ejemplo www.midominio.com. En primer lugar activemos el módulo  $mod\_ss1$  con<sup>[57](#page-29-0)</sup>

#### # a2enmod ssl

Situémonos en /etc/apache2/ssl, que estará vacío. Generamos las claves asimétricas y el certificado de la CA, y que en nuestro caso también van a ser del servidor SSL.

```
root@guadalinex:/etc/apache2/ssl# apache2-ssl-certificate
creating selfsigned certificate
replace it with one signed by a certification authority (CA)
enter your ServerName at the Common Name prompt
If you want your certificate to expire after x days call this programm
with −days x
Generating a 1024 bit RSA private key
       . . . . . . . . . . . . . . . . . . . . . . . . . . . . . . . . . . . . . . . . . . . . . . . . . . . . . . . . . . . . . . . . . . . . + + + + + +
. . . . . . . . . . . . . . . . . . . . . . . . . . . . . . . . . . . . . . . . . . . + + + + + +
writing new private key to \sqrt{\frac{ctc}{apache2}}/ssl/apache.pem−−−−−
You are about to be asked to enter information that will be incorporated
into your certificate request.
What you are about to enter is what is called a Distinguished Name or a DN.
```
Software libre y educación: redes, gestores de contenidos y seguridad

<span id="page-29-0"></span><sup>57</sup>Para desactivarlo usaremos:

<sup>#</sup> a2dismod ssl

✠

```
There are quite a few fields but you can leave some blank
For some fields there will be a default value,
If you enter '.', the field will be left blank.
−−−−−
Country Name (2 letter code) [GB]: ES
State or Province Name (full name) [Some–State]: Andalucia
Locality Name (eg, city) []: MiLocalidad
Organization Name (eg, company; recommended) []: Thales–CICA
Organizational Unit Name (eg, section) []: MiIES
server name (eg. ssl.domain.tld; required!!!) [ ]: www. midominio.com
Email Address [ ] : webmaster@midominio . com
```
Con ello hemos creado el fichero apache.pem que contiene las claves (RSA PRIVATE KEY) y el certificado (CERTIFICATE) pertenecientes al servidor www.midominio.com, firmado por nosotros  $\text{mismos}^{58}$  $\text{mismos}^{58}$  $\text{mismos}^{58}$ .

root@guadalinex:/etc/apache2/ssl# more apache.pem

```
-----BEGIN RSA PRIVATE KEY-----
MIICXAIBAAKBgQCpAwn3fz9mqI+7UmD+kWsuUiw948U8wA43RHE/b0BErWBWwBNV
........
........
rLvUPW5CBkOmlEe29xupk8wc39X1fcKgYrAtrPeb9vk=
-----END RSA PRIVATE KEY-----
-----BEGIN CERTIFICATE-----
MIICuzCCAiQCCQDTe7ZZdsCq7TANBgkqhkiG9w0BAQQFADCBoTELMAkGA1UEBhMC
..........
..........
+2jF+jYy+wyGHO3MSF+CwRRve4DEA8aAemNZEL4/aA==
-----END CERTIFICATE-----
```
Pasemos a configurar el servidor SSL. Como base tomaremos el fichero de ejemplo proporcionado por Debian, que se encuentra en /usr/share/doc/apache2/examples/ssl.conf.gz. Lo descomprimimos y copiamos en /etc/apache2/sites-available. A continuación listamos las líneas de ese fichero que hemos descomentado/modificado para dejarlo listo para funcionar:

```
root@guadalinex:/etc/apache2/sites-available# more ssl.conf
```

```
#
...
<VirtualHost www.midominio.com:443>
...
DocumentRoot "/var/www/htmls"
ServerName www.midominio.com:443
ServerAdmin you@midominio.com
ErrorLog /var/log/apache2/error443_log
TransferLog /var/log/apache2/access443_log
...
SSLCertificateFile /etc/apache2/ssl/apache.pem
...
SSLCertificateKeyFile /etc/apache2/ssl/apache.pem
...
SSLCertificateChainFile /etc/apache2/ssl/apache.pem
...
SSLCACertificatePath /etc/apache2/ssl
SSLCACertificateFile /etc/apache2/ssl/apache.pem
```
<span id="page-30-0"></span> $58$ Para "aligerar" la salida hemos puestos puntos supensivos en lo que serían las claves generadas.

#### SSLVerifyClient none

...

...

Para que esté listo y en funcionamiento, creamos el directorio /var/www/htmls, donde vamos a situar las páginas del servidor seguro. Al menos, situad un fichero index.html para que podáis probar.

A˜nadimos a los sitios disponibles con:

#a2ensite ssl.conf

Y reiniciamos apache para que obtenga la nueva configuración<sup>[59](#page-31-1)</sup>.

#/etc/init.d/apache2 restart

Sin más dilación, apuntamos nuestro navegador a  $\frac{https://www.midominio.com^{60}}{https://www.midominio.com^{60}}$  $\frac{https://www.midominio.com^{60}}{https://www.midominio.com^{60}}$  $\frac{https://www.midominio.com^{60}}{https://www.midominio.com^{60}}$ 

#### y ¡FUNCIONA!

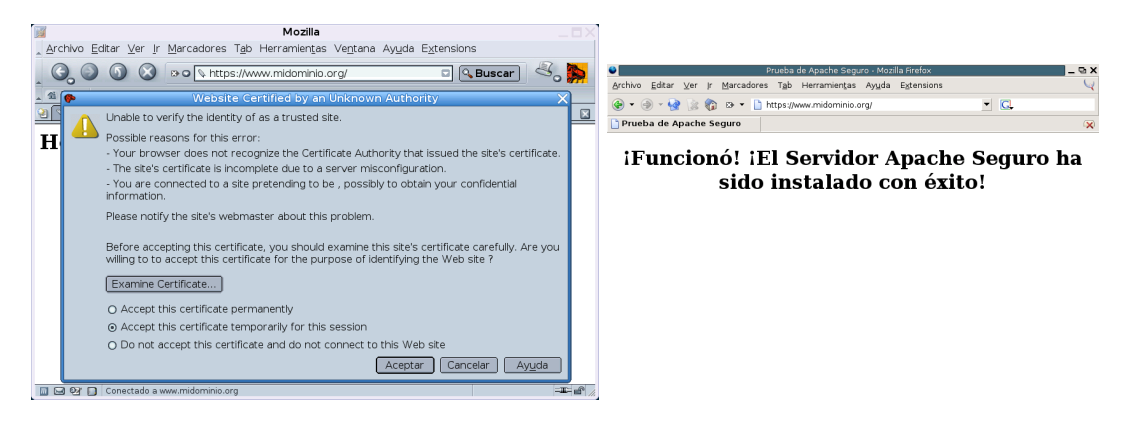

El ajustar los valores a vuestro servidor Web se deja como ejercicio -:)

### <span id="page-31-0"></span>1.7.1. Autenticación del cliente mediante certificados

Lo visto hasta ahora, que no es poco, nos sirve para que las comunicaciones entre el servidor web y los navegadores se realice cifrada. Pero aún hay un paso más. El servidor se ha identificado mediante un certificado, pero podemos hacer que el cliente también lo haga.

Lo que tenemos que hacer es generar certificados para los clientes y poner la directiva SSLVerifyClient con el valor "require" (en vez del valor "none" que trae por defecto).

Adecuamos el entorno para que nuestra Autoridad Certificadora funcione correctamente (vamos a utilizar los parámetros que vienen por defecto en el fichero openssl.cnf)

Creamos los directorios y ficheros necesarios, bas´andonos en la estructura Debian.

#cd /etc/apache2/ssl #mkdir demoCA #mkdir demoCA/private #mkdir demoCA/newcerts #touch demoCA/index.txt

Copiar las claves de la CA al directorio correspondiente con el nombre cakey.pem

#cp apache.pem demoCA/private/cakey.pem

Copiar el certificado de la CA al lugar necesario

#cp apache.pem demoCA/cacert.pem

<span id="page-31-1"></span><sup>59</sup>O con #apache2ctl restart

<span id="page-31-2"></span> $^{60}\rm{E}$  nombre debe existir en el DNS o en nuestro fichero /etc/hosts.

Editar el fichero demoCA/serial y guardarlo en modo texto, tal que su contenido sea una línea con el valor 01, como se muestra a continuación.

```
#more demoCA/serial
01
```
Generaramos un Certificado para uso personal.

Generar clave privada

```
#openssl genrsa -des3 -out usuario.key 1024
Generating RSA private key, 1024 bit long modulus
............++++++
........................................................................................++++++
e is 65537 (0x10001)
Enter pass phrase for usuario.key:
Verifying - Enter pass phrase for usuario.key:
```
Generar la petición de certificado en el formato estándar PKCS#10 para que la firme la Autoridad Certificadora. La extensión suele ser .csr, de Certificate Signing Request<sup>[61](#page-32-0)</sup> y contiene la clave p´ublica y los datos identificativos para que los firme la CA.

En el caso de una persona, los campos identificativos serán el Common Name (CN) con el nombre y DNI de la persona (esto es una convención utilizada, por ejemplo, por la Fábrica Nacional de Moneda y Timbre) y la dirección de correo electrónico, que servirá para enviar correos cifrados y firmados. En este ejemplo, la persona es Juan Perez Gomez con DNI. 29.999.999 y dirección de correo electrónico juan.perez@midominio.com.

El valor del campo Organization Name (Nombre de la Organización), debe coincidir con el de la Autoridad Certificadora. En nuestro ejemplo, Thales-CICA.

```
#openssl req -new -key usuario.key -out usuario.csr
Enter pass phrase for usuario.key:
You are about to be asked to enter information that will be incorpora-
ted
into your certificate request.
What you are about to enter is what is called a Distinguished Na-
me or a DN.
There are quite a few fields but you can leave some blank
For some fields there will be a default value,
If you enter '.', the field will be left blank.
-----
Country Name (2 letter code) [AU]:ES
State or Province Name (full name) [Some-State]:Andalucia
Locality Name (eg, city) []:MiLocalidad
Organization Name (eg, company) [Internet Widgits Pty Ltd]:Thales-CICA
Organizational Unit Name (eg, section) []:MiIES
Common Name (eg, YOUR name) []:Juan Perez Gomez DNI: 29.999.999
Email Address []:juan.perez@midominio.com
Please enter the following 'extra' attributes
to be sent with your certificate request
A challenge password []:
An optional company name []:
```
La Autoridad Certificadora firma (avala) el certificado.

<span id="page-32-0"></span> $61$ Petición de Firma de Certificado

```
$openssl ca -in usuario.csr -out usuario.crt
Using configuration from /usr/lib/ssl/openssl.cnf
Enter pass phrase for ./demoCA/private/cakey.pem:
DEBUG[load_index]: unique_subject = "yes"
Check that the request matches the signature
Signature ok
Certificate Details:
Serial Number: 2 (0x2)
Validity
Not Before: Feb 26 20:48:49 2005 GMT
Not After : Feb 26 20:48:49 2006 GMT
Subject:
countryName = ES
stateOrProvinceName = Andalucia
organizationName = Thales-CICA
organizationalUnitName = MiIES
commonName = Juan Perez Gomez DNI: 29.999.999
emailAddress = juan.perez@midominio.com
X509v3 extensions:
X509v3 Basic Constraints:
CA:FALSE
Netscape Comment:
OpenSSL Generated Certificate
X509v3 Subject Key Identifier:
C1:30:57:F7:CB:DC:D2:F4:CB:AC:C8:EF:02:39:9C:0C:A4:A2:87:34
X509v3 Authority Key Identifier:
keyid:6C:A3:10:13:42:EB:77:CD:6D:28:A4:F5:E5:D4:6E:5C:DC:EC:1A:86
DirName:/C=ES/ST=Andalucia/L=MiLocalidad/O=Thales-
CICA/OU=MiIES/CN=CA CEP/emailAddress=webmaster@midominio.com
serial:85:2D:C3:B5:5E:95:44:5E
Certificate is to be certified un-
til Feb 26 20:48:49 2006 GMT (365 days)
Sign the certificate? [y/n]:y
1 out of 1 certificate requests certified, commit? [y/n]y
Write out database with 1 new entries
Data Base Updated
```
El siguiente paso es exportar el certificado y las claves a formato PKCS#12. El fichero PKCS#12 contiene las claves asimétricas (privada y pública) y el certificado (con la clave pública y los datos del usuario, ya firmados por la autoridad certificadora).

```
$openssl pkcs12 -export -in usuario.crt -inkey usuario.key -
out usuario.p12
Enter pass phrase for usuario.key:
Enter Export Password:
Verifying - Enter Export Password:
```
El fichero PKCS#12 irá protegido por una contraseña. Podemos grabarlo en un soporte e importarlo desde un navegador,cliente de correo..., para ser utilizado. Debemos guardarlo bien, porque contiene nuestra clave privada.

Una vez importado en el navegador, nos conectamos a nuestro servidor que nos requerirá identificarnos con un certificado de cliente válido. Y si no, no nos permitirá entrar.

### <span id="page-34-0"></span>1.8. Reescribir las URL

Apache tiene mucha m´as funcionalidad que la hasta ahora comentada: SSI, proxy, . . . . Adem´as permite reescribir las URL[62](#page-34-1). De esta forma, podemos redirigir una llamada al servidor a otro archivo distinto o a una URL diferente. Para hacer esto, es necesario usar las reglas de reescritura de URLs. Su estudio se escapa de lo que pretendemos en esta entrega, así que sólo vamos a analizar una de las m´ultiples posibilidades que presentan, usando un problema de ejemplo.

→ Problema: en nuestro centro de enseñanza tenemos un dominio contratado de nombre micentro.org. Deseamos que los departamentos de matem´aticas y lengua accedan a su Web de centro con una URL de la forma www.matematicas.micentro.org y www.lengua.micentro.org. Además, para facilitar la gestión de ambos sitios, deseamos que los \$HOME de usuario coincidan con los directorios usados por Apache para servir las páginas Web<sup>[63](#page-34-2)</sup>

Para resolver el problema debemos:

- 1. A˜nadir los registros correpondientes en nuestro DNS usando un registro CNAME (alias) para cada departamento didáctico.
- 2. Crear los \$HOME de usuario adecuados para esos departamentos didácticos. Por ejemplo:

```
#mkdir /var/www/matematicas
#chown matematicas.matematicas /var/www/matematicas
#chmod 711 /var/www/matematicas
```
3. A˜nadir los usuarios al sistema y modificar el fichero /etc/passwd para que el \$HOME de usuario de matem´aticas sea el directorio antes creado.

```
#adduser matematicas
$cat /etc/passwd
  ...
matematicas:x:507:511::/var/www/matematicas:/bin/bash
```
4. Añadiremos las reglas de reescritura que siguen a nuestro fichero de configuración de Apache:

```
# por defecto está en Off, con esta directiva se
# activan las reglas de reescritura
RewriteEngine On
# Comprobamos si la variable de entorno HTTP-HOST es del tipo deseado
RewriteCond %{HTTP_HOST} ^www\.[^.]+\.micentro\.org
RewriteRule ^(.+) %{HTTP_POST}$1
RewriteRule ^www\.([^.]+)\.micentro\.com(.*) /var/www/$1/$2
```
Lo que faltaba: jexpresiones regulares!. Sólo vamos a comentar un poco qué se hace para que no parezca un texto de Mortadelo y Filemón ( $iArg$ #' $j$ @·).

Con la primera regla comprobamos que la variable de HTTP\_HOST es del tipo deseado

(www.departamento.micentro.org), después, encadenamos dos reglas  $(C)$  cuya misión es detectar las variables que se van a sustituir. En expresiones regulares la primera cadena de referencia (\$1) se corresponde con la cadena encontrada en el primer paréntesis<sup>[64](#page-34-3)</sup> ( $\text{\textdegree}$ .]+) y \$2 con el segundo paréntesis<sup>[65](#page-34-4)</sup> ( $\cdot$ \*)<sup>[66](#page-34-5)</sup>

<span id="page-34-1"></span> $^{62}\mathrm{El}$  módulo encargado de esta labor es  $\texttt{mod\_rewrite}.$ 

En Guadalinex hemos de activarlo con

<sup>#</sup>a2enmod rewrite

y reiniciar el servidor.

<span id="page-34-2"></span> $^{63}\rm{Notar}$  que este problema se puede resolver fácilmente con host virtuales.

<span id="page-34-4"></span><span id="page-34-3"></span><sup>64</sup>En el ejemplo se corresponde con "matematicas"

<span id="page-34-5"></span><sup>65</sup>Si nuestra URL es de la forma http://www.matematicas.micentro.org/algebra, se corresponde con "algebra"  $66$ El carácter punto (.) sustituye a cualquier carácter excepto el fin de línea. El asterisco (\*) significa cero o más repeticiones de la expresión regular de que se trate y el símbolo de más (+), significa repeticiones de una o más veces de la expresión regular. Luego .\* significa cualquier cadena de caracteres hasta el fin de línea.

Cuando desde un navegador Web escribamos http://www.matematicas.micentro.org se obtendría la página deseada.

No os asustéis, esto es solamente un ejemplo de la potencia que podéis llegar a tener, pero para la gran mayoría de los casos no tendréis que utilizarla. Tenéis un coche de 230 caballos, pero por ciudad debéis ir a 50 km/h.  $\blacksquare$ 

## <span id="page-35-0"></span>1.9. Loganalizadores $67$

Todo servidor web que se precie tiene que disponer de estadísticas de uso para que el resto del mundo sepa la ingente cantidad de páginas web servidas. Vamos a analizar dos analizadores de accesos de Apache

#### <span id="page-35-1"></span>1.9.1. webalizer

Se trata de un clásico (<http://www.mrunix.net/webalizer/>). Si optamos por instalarlo desde  $internet^{68}$  $internet^{68}$  $internet^{68}$  usaríamos:

#### # apt-get install webalizer

para ambas versiones de GNUlinux. En la instalación para Debian hemos de responder a un par de cuestiones que no presentan mayor dificultad (salvo adecuar el directorio DocumentRoot de Debian y la ruta del fichero de log de Apache que es /var/log/apache2/access.log.1). Ambas cuestiones se pueden modificar después.

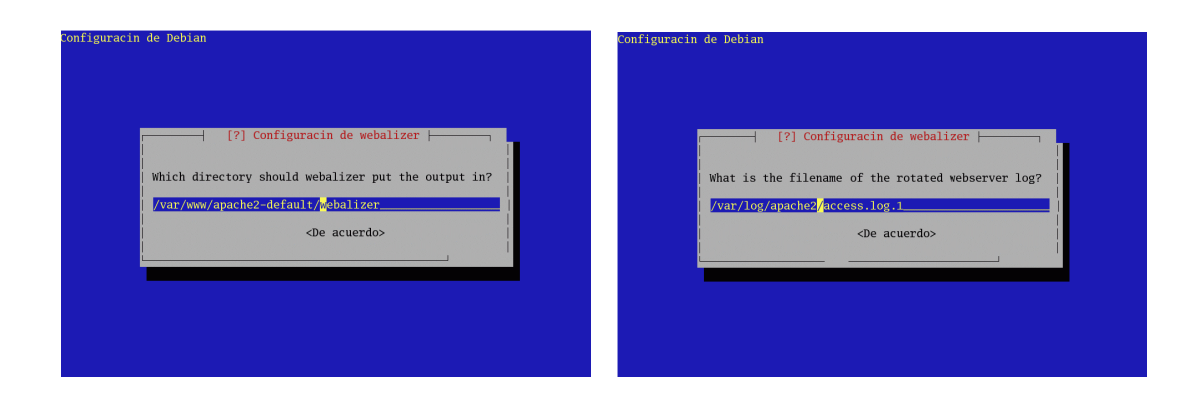

Con

#### #webalizer

generaremos las estadísticas que obtiene el programa. En ambos sistemas añade una entrada a /etc/cron.daily y, por tanto, nuestras estadísticas de uso se actualizarán a diario.

<span id="page-35-2"></span><sup>67</sup>O analizadores de accesos

<span id="page-35-3"></span><sup>68</sup>En Fedora lo tenemos en los CDs: webalizer-2.01\_20-25.i386.rpm
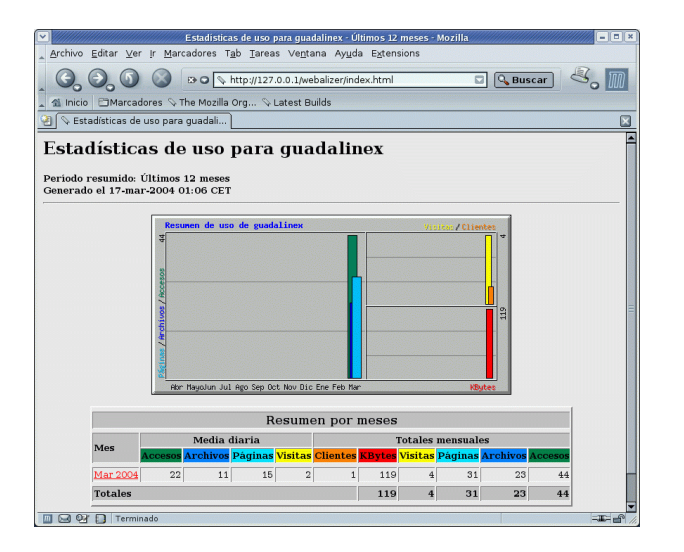

La configuración por defecto para acceder a ellas desde Fedora es http://localhost/usage. El fichero de configuración de Webalizer es /etc/webalizer.conf y no presenta dificultad. En general, no es necesario cambiarlo. Si deseamos modificar los parámetros configurados en la instalación de Webalizer para Debian, lo haremos con las directivas:

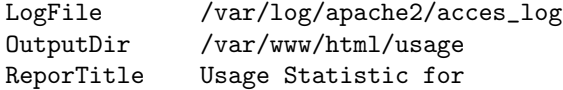

adecuándolas a nuestro sistema.

➥ Para practicar: Webalizer en castellano con Fedora

Vamos a "construirnos" la versión castellanizada de Webalizer. Para conseguirlo:

- 1. Nos bajamos el fichero fuente de la aplicación:
	- $a)$  Descomentamos la línea

rpm-

src http://ayo.freshrpms.net fedora/linux/3/i386 core updates freshrpms

del fichero /etc/apt/source.list

b) Nos bajamos el fichero fuente y lo desempaquetamos

# apt-get update; apt-get source webalizer

- # rpm -ivh webalizer-2.01\_10-25.src.rpm
- 2. Modifiquemos el fichero /usr/src/redhat/SPEC/webalizer.spec, en la sección %configure añada $m$ os  $--with$ -language=spanish. Quedaría:

%configure --enable-dns --with-dblib=/lib --with-language=spanish

3. Creemos el nuevo paquete:

# rpmbuild -bb /usr/src/redhat/SPEC/webalizer.spec

4. Lo $\,$ instalamos $^{69}$  $^{69}$  $^{69}$ 

<span id="page-36-0"></span> $^{69}{\rm Si}$ ya habíamos instalado el de Fedora habrá que eliminarlo

<sup>#</sup>rpm -e webalizer

#rpm -Uvh /usr/src/redhat/RPMS/i386/webalizer-2.01\_10-25.i386.rpm

Como muestra:

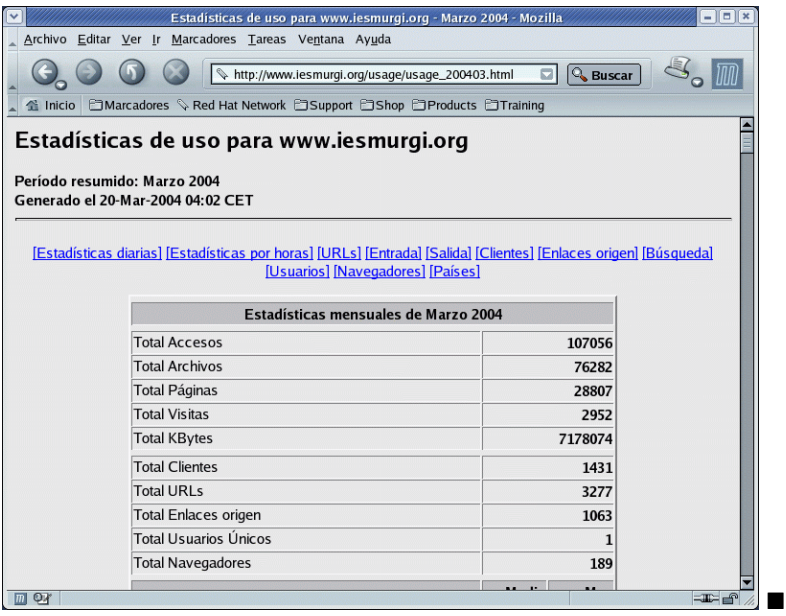

### 1.9.2. awstats

Se trata de un loganalizador para Apache <http://www.awstats.org/> que se puede configurar para que nos muestre estadísticas para nuestro agente de transporte de correo<sup>[70](#page-37-0)</sup> (MTA, como postfix, sendmail, etc.)<sup>[71](#page-37-1)</sup>. Es más completo que el anterior.

#### Para Fedora.

Nos bajamos el paquete <http://prdownloads.sourceforge.net/awstats/awstats-6.4-1.noarch.rpm> y lo instalamos con

```
# rpm -ivh awstats-6.4-1.noarch.rpm
Preparing... ########################################### [100 %]
   1:awstats ########################################### [100 %]
    ----- AWStats 6.4 - Laurent Destailleur -----
    AWStats files have been installed in /usr/local/awstats
    If first install, follow instructions in documentation
    (/usr/local/awstats/docs/index.html) to setup AWStats in 3 steps:
    Step 1 : Install and Setup with awstats_configure.pl
    Step 2 : Build/Update Statistics with awstats.pl
    Step 3 : Read Statistics
```
<span id="page-37-0"></span> $^{70}{\rm M\acute{a}s}$ sobre esto un poco más adelante.

<span id="page-37-1"></span> $71Véase <http://cvs.sourcefore.org>.net/views.py/avstats/avstats/dos/awstats_faq.html?rev=1.52$ 

Configuración. Nos situamos en el lugar adecuado

cd /usr/local/awstats

```
y ejecutemos el script de Perl72
```
# tools/awstats\_configure.pl

----- AWStats configure 1.0 (build 1.4) (c) Laurent Destailleur ----- This tool will help you to configure AWStats to analyze statistics for one web server. If you need to analyze load balanced servers log files, to analyze downloaded log files without web server, to analyze mail or ftp log files, or need to manage rotated logs, you will have to complete the config file manually according to your needs. Read the AWStats documentation (docs/index.html).

-----> Running OS detected: linux

-----> Check for web server install configure did not find your Apache web server path.

```
Enter full config file path of you web server.
Example: /etc/httpd/apache.conf
Example: d:\Program files\apache group\apache\conf\httpd.conf
Config file path (CTRL+C to cancel):
> /etc/httpd/conf/httpd.conf
```
-----> Check and complete web server config file '/etc/httpd/conf/httpd.conf' AWStats directives already present.

```
-----> Update model config file '/etc/awstats/awstats.model.conf'
 File awstats.model.conf updated.
```

```
-----> Need to create a new config file ?
Do you want me to build a new AWStats config/profile
file (required if first install) [y/N] ? y
```

```
-----> Define config file name to create
What is the name of your web site or profile analysis ?
Example: www.mysite.com
Example: demo
Your web site, virtual server or profile name:
> midominio.com
```

```
Directory path to store config file(s) (Enter for default):
> /etc/awstats/awstats.midominio.com.conf
-----> Create config file '/etc/awstats/aws-
tats.midominio.com.conf/awstats.picasa.org.conf'
 Config file /etc/awstats/aws-
tats.midominio.com.conf/awstats.picasa.org.conf created.
-----> Restart Web server with '/sbin/service httpd restart'
Parando httpd: [ OK ] [ OK ] [ OK ] [ OK ] [ OK ] ] [ OK ] ] [ OK ] ] [ OK ] ] [ OK ] ] [ OK ] ] [ OK ] ] [ OK ] ] [ OK ] ] [ OK ] ] [ OK ] ] [ OK ] ] [ OK ] ] [ OK ] ] [ OK ] ] [ OK ] ] [ OK ] ] [ OK ] [ OK ] ] [ OK ] [ O
Iniciando httpd:
-----> Add update process inside a scheduler
Sorry, configure.pl does not support automatic add to cron yet.
You can do it manually by adding the following command to your cron:
```
<span id="page-38-0"></span> $^{72}\mathrm{Las}$ líneas de tamaño mayor son las que tenemos que adecuar a nuestro sistema

```
/usr/local/awstats/wwwroot/cgi-bin/awstats -update -config=midominio.com
Or if you have several config files and prefer having only one command:
/usr/local/awstats/tools/awstats_updateall.pl now
Press ENTER to continue...
```
A SIMPLE config file has been created: /etc/awstats/awstats.midominio.com.conf You should have a look inside to check and change manually main parameters. You can then manually update your statistics for 'midominio.com' with command: > perl awstats.pl -update -config=midominio.com You can also read your statistics for 'midominio.com' with URL: > http://localhost/awstats/awstats.pl?config=midominio.com

```
Press ENTER to finish...
```
Los únicos valores que hemos introducido se corresponden con: la ruta del fichero de configuración del servidor apache y el nombre del dominio.

Se creará el fichero de configuración para este dominio en /etc/awstats/awstats.midominio.com.conf. Tenemos que ajustarle el nombre del fichero de log de apache

```
LogFile="/var/log/httpd/acces_log"
```
y crear el directorio (de dueño apache) en donde se almacenarán los datos de los distintos dominios

```
# mkdir /var/lib/awstats
# chown apache /var/lib/awstats/
```
En la parte final de la salida del script aparece información relevante sobre la forma de activar el programa:

Para que se actualicen las estadísticas usando cron, añadiremos (si deseamos que se actualicen cada hora $^{73}$  $^{73}$  $^{73}$ :

```
# cat /etc/cron.hourly/awstats
/usr/local/awstats/wwwroot/cgi-bin/awstats.pl -update -
config=midominio.com
```
Si tenemos distintos ficheros de configuración y preferimos tener sólo un comando:

/usr/local/awstats/tools/awstats\_updateall.pl now

Para actualizar de forma manual las estadísticas de midominio.com escribiremos:

```
perl /usr/local/awstats/wwwroot/cgi-bin/awstats.pl -update -
config=midominio.com
```
Podemos acceder a la Web de estad´ısticas de midominio.com usando la URL:

http://localhost/awstats/awstats.pl?config=midominio.com

Para acceder a las estadísticas escribiremos la URL antes comentada:

<span id="page-39-0"></span><sup>73</sup>Los permisos han de ser adecuados.

Software libre y educación: redes, gestores de contenidos y seguridad

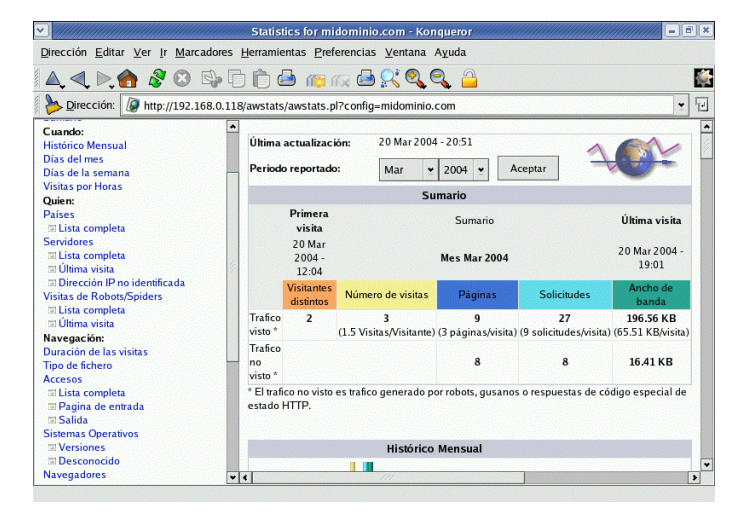

#### Para Debian:

Para poder trabajar con él hay que adecuar nuestro Apache para que permita trabajar con scripts cgi:

#a2enmod cgi; apache2ctl graceful

La instalamos con

```
# apt-get update awstats
```
Crea automáticamente una entrada en /etc/cron.d que tendremos que ajustar a nuestro sistema:

```
# cat /etc/cron.d/awstats
0,10,20,30,40,50 * * * * www-data [ -x /usr/lib/cgi-bin/awstats.pl
-a -f /etc/awstats/awstats.conf -a -r /var/log/apache/access.log ]
&& /usr/lib/cgi-bin/awstats.pl -config=awstats -update >/dev/null
```
El cambio en el fichero anterior consiste en sustituir el nombre en donde se almacenan los log de apache (/var/log/apache2/access.log).

Nos crea un fichero de configuración (/etc/awstats/awstats.conf) y disponemos otro de ejemplo<sup>[74](#page-40-0)</sup> /usr/share/doc/awstats/examples/awstats.model.conf.gz.

En awstats.conf hemos de modificar al menos las directivas:

LogFile="/var/log/apache2/acces.log" SiteDomain="midominio.com"

Una vez que todo está como debe, podemos acceder a las estadísticas generadas por el programa escribiendo http://www.midominio.com/cgi-bin/awstats.pl

<span id="page-40-0"></span> $^{74}$ En ese mismo directorio están algunas de las herramientas antes comentadas para Fedora. Por ejemplo: awstatsupdate que usaremos si deseamos actualizar de forma manual las estadísticas.

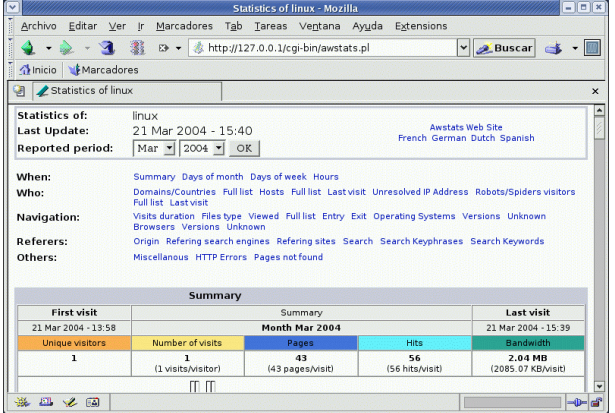

## Capítulo 2

# Correo electrónico

Asegurarse de que el correo electrónico de los usuarios se envía y recibe correctamente, es uno de los trabajos m´as importantes de un administrador de sistemas, y que se hace extremadamente visible en caso de que las cosas vayan mal. Administering E-mail. AELEEN Frisch

## 2.1. Introducción

Reconocido como la aplicación más utilizada de Internet, junto con la todopoderosa Web, el correo electrónico es utilizado para prácticamente cualquier tipo de comunicación. Cada vez más, las empresas y organizaciones dependen de su buen funcionamiento para las relaciones entre sus empleados y con el exterior. Paraos a pensar cuántos mensajes mandáis y recibís a lo largo del día en el trabajo, en casa, desde un cibercafé... Y si se combinan con los SMS a móviles, realmente nos damos cuenta de que estamos un nuevo tipo de sociedad.

Una de los factores que han llevado al éxito al correo electrónico es su simplicidad de uso. Cualquier persona<sup>[1](#page-42-0)</sup> con unas breves nociones de acceso al sistema operativo y de uso del programa de correo electrónico, rápidamente es capaz de enviar y recibir correos con una facilidad pasmosa. Sin embargo, no son tan conocidos los mecanismos que hacen que los mensajes lleguen a través de Internet al destinatario que se encuentra a cientos o miles de kilómetros de distancia. ¿Qué son SMTP, POP o IMAP, los agentes de transporte y los agentes de usuario? Enseguida lo sabremos.

Seguramente hoy habrás recibido varios, o puede que muchos, mensajes de correo electrónico. Para aceder a ellos y verlos, utilizas algún cliente de correo como Outlook, Eudora, Mozilla o Ximian Evolution. También puedes acceder por medio de un navegador de Internet, lo que se conoce como webmail.

Sin embargo, sea del tipo que sea el cliente, como mínimo hará las siguientes cosas:

\* Presentar una lista de los mensajes que han llegado a tu dirección de correo electrónico, mostrando una cabecera que dice quién envió el mensaje, el motivo del mensaje y la fecha y hora.

\* Permite seleccionar las cabeceras de los mensajes y leer el cuerpo del mensaje seleccionado.

\* Permite componer nuevos mensajes y enviarlos. Indicamos al menos la dirección de correo del destinatario, el tema del mensaje y el contenido o cuerpo del mensaje.

\* Permite adjuntar ficheros a los mensajes y recuperar los ficheros adjuntos a los mensajes recibidos.

El formato de un mensaje de correo electrónico de Internet es simple: varios atributos obligatorios y otros opcionales, que forman una *cabecera*, separados por una línea en blanco del *cuerpo* del mensaje, que constituyen los datos objeto de la comunicación. Este formato viene definido en el RFC [2](#page-42-1)822<sup>2</sup>. La cabecera, al igual que en un sobre de correo postal, tiene toda la información

<span id="page-42-1"></span><span id="page-42-0"></span> $1Y$  si es joven, aún más.

<sup>2</sup>Este RFC ha sustituido al famoso RFC 822, que podemos encontrar en muchas referencias. RFC-2822 [http:](http://www.faqs.org/rfcs/rfc2822.html) [//www.faqs.org/rfcs/rfc2822.html](http://www.faqs.org/rfcs/rfc2822.html)

que necesita el correo para llegar a su destino, o para su devolución al remitente en caso de que no haya sido posible su entrega.

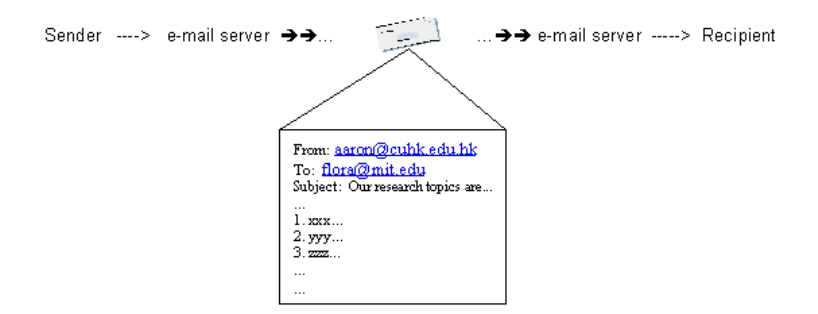

Si en un sistema Linux enviamos un mensaje<sup>[3](#page-43-0)</sup> y vemos el buzón donde se guardan los correos de un determinado usuario<sup>[4](#page-43-1)</sup>, podemos observar algo como lo siguiente:

```
From josber@midominio.com Sun Mar 21 22:44:17 2004
Return-Path: <josber@midominio.com>
Received: from greco.midominio.es (greco.midominio.com [195.123.25.23])
by mileto.cica.es (8.12.8/8.12.5) with ESMTP id i2LLiHJY006254
for <jabernal@mileto.cica.es>; Sun, 21 Mar 2004 22:44:17 +0100
Received: (from nobody@localhost)
by greco.midominio.com (8.8.5/8.8.5) id XAA11277
for <jabernal@mileto.cica.es>; Sun, 21 Mar 2004 23:03:40 +0100
From: josber@midominio.com
Message-Id: <200403212203.XAA11277@greco.midominio.com>
X-Authentication-Warning: greco.midominio.com: nobody set sender
          to <josber@midominio.com> using -f
Received: from alberti.midominio.com by greco.midominio.com via
          smap (V2.1/2.1+anti-relay+anti-spam)
id xma011274; Sun, 21 Mar 04 23:03:31 +0100
To: jabernal@mileto.cica.es
Subject: prueba
Date: Sun, 21 Mar 2004 21:44:26 GMT
X-Mailer: Endymion MailMan Standard Edition v3.0.35
MIME-Version: 1.0
Content-Type: multipart/mixed; boundary="MailMan_Boundary"
This is a multi-part message in MIME format.
--MailMan_Boundary
Content-Type: text/plain
Hola,
Te adjunto el fichero que solicitaste.
Un saludo.
--MailMan_Boundary
Content-Type: text/plain; name="hola.txt"
Content-Transfer-Encoding: base64
Content-Disposition: attachment; filename="hola.txt"
aG9sYQo=
--MailMan_Boundary--
```
<span id="page-43-1"></span><span id="page-43-0"></span><sup>3</sup>Cuando tengamos correctamente configurado nuestro sistema podremos practicar.

 $4$ Por ejemplo, en el directorio /var/spool/mail, y con el nombre de fichero de nuestro usuario. Atención: el superusuario podrá ver el correo de todos los usuarios, a menos que se envíe cifrado.

Si vamos desmenuzando el fichero, podemos ver que:

- La primera l´ınea nos indica el inicio de este primer mensaje. Si hubiera varios mensajes en el buzón<sup>[5](#page-44-0)</sup> del usuario, cada uno iría precedido por una línea de este tipo, con el remitente, la fecha y hora de recepción.
- El resto corresponde al mensaje, que se divide en dos partes, una cabecera y un cuerpo. La cabecera se compone de líneas con pares campo:valor. Tras una línea en blanco aparece el cuerpo del mensaje.
	- En la cabecera, el primer campo que aparece en nuestro ejemplo es el campo Return-Path que indica a dónde debe devolverse el mensaje en caso de que no se pueda entregar satisfactoriamente. En caso de que no exista este campo, se utilizaría el valor del campo From.
	- Cada campo Received, nos indica el periplo que ha realizado el mensaje hasta llegar a su destino. Por cada estafeta de correos<sup>[6](#page-44-1)</sup> por las que pasa, se le añaden nuevas líneas que indican de dónde se ha recibido y a quién debe entregarla. En este caso concreto, vemos que el viaje del mensaje ha sido desde la máquina alberti.midominio.com hasta greco.midominio.com en un primer paso. De ah´ı llega a mileto.cica.es que es la máquina donde se encuentra su destino.
	- El campo From indica el remitente del correo. En este caso josber@midominio.com.
	- El campo To nos indica a quién va dirigido el mensaje. En este caso a jabernal@mileto.cica.es.
	- El campo Subject nos sirve para indicar brevemente el tema del mensaje.
	- El campo MIME-Version nos indica que el cuerpo se encuentra expresado en el formato MIME que se describe en las RFC siguientes: RFC2045, RFC2046 y RFC2049. Este formato nos permite enviar imágenes, ficheros binarios, de mísica... codificados de manera que pueden ser representados por caracteres ASCII que son los que son transportados por el correo electrónico. Normalmente en codificados en Base64
	- El campo Content-Type nos dice que el cuerpo se divide en varias partes separadas por la palabra MailMan\_Boundary
- Tras la l´ınea en blanco, viene el cuerpo del mensaje, que es el verdadero contenido. Este ´ consta de dos partes separadas por la palabra MailMan\_Boundary:
	- La primera parte es un texto plano, que es lo que escribimos normalmente en el cuerpo del mensaje.
	- En la segunda parte, se nos indica que hay un fichero adjunto que se corresponde con un fichero de texto plano cuyo nombre será hola.txt. El fichero se ha mandado como adjunto<sup>[7](#page-44-2)</sup> y está codificado para su transmisión. El contenido es  $aG9sYQo=$ , que corresponde a la codificación en base64 del contenido del fichero<sup>[8](#page-44-3)</sup>.

## 2.1.1. ¿Cuántos invitados tenemos para cenar?

El emisor de un mensaje de correo electrónico utiliza un programa para crear y enviar el correo. Este programa se denomina Agente de Usuario de Correo<sup>[9](#page-44-4)</sup>.

Una vez creado, el mensaje se traslada hacia el destinatario sobre un medio de transporte, que puede ser Internet o una red privada, utilizando uno o varios Agentes de Transporte de Correo<sup>[10](#page-44-5)</sup>.

<span id="page-44-0"></span> $5$ Mailbox: Nombre que recibe el fichero o estructura que guarda los mensajes de cada usuario.

<span id="page-44-1"></span><sup>6</sup>Que son los servidores con los agentes de transporte.

<span id="page-44-2"></span> $7$ Attachment, en inglés.

<span id="page-44-3"></span><sup>8</sup>El contenido era simplemente "hola".

<span id="page-44-4"></span><sup>9</sup>Mail User Agent (MUA)

<span id="page-44-5"></span><sup>10</sup>Mail Transfer Agent (MTA)

El mensaje al fin es entregado al destinatario usando un Agente de Entrega de Correo<sup>[11](#page-45-0)</sup> y almacenado en su buzón<sup>[12](#page-45-1)</sup> hasta que éste lo lee utilizando nuevamente un Agente de Usuario. Así, los componentes del sistema de correo son:

- Mail User Agent (MUA) Un programa usado para crear y recibir mensajes de correo electrónico.
- **Mail Transfer Agent (MTA)** El medio por el cual los mensajes de correo electrónico se transfieren de máquina en máquina hasta llegar a su destino.
- Mail Delivery Agent (MDA) El programa que se encarga de depositar el mensaje de correo en el buzón del destinatario, una vez entregado por un MTA al servidor de correo.

En la siguiente figura podemos observar cómo interaccionan algunos Agentes de Usuario (MUA) en verde (Eudora y elm), Agentes de Entrega (MDA) en amarillo (popd y deliver) y Agentes de Transporte (MTA) en azul (sendmail).

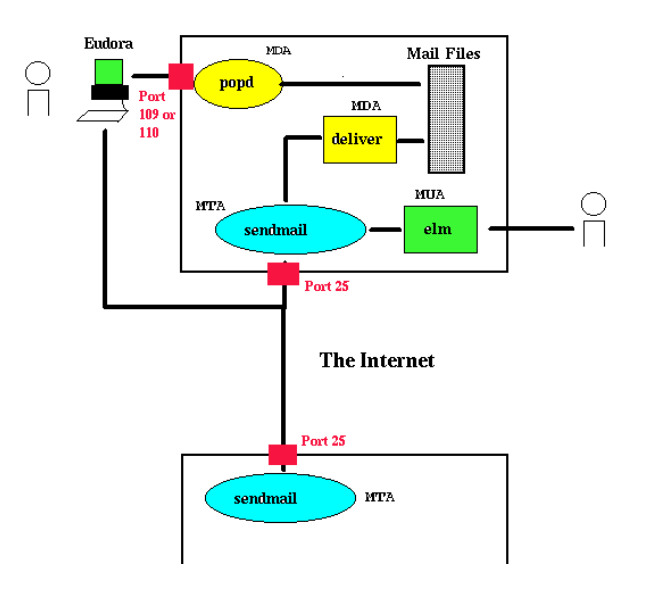

Para cada una de las categorías de programas, tenemos varias alternativas, dependiendo de nuestras preferencias y de cuál sea nuestro sistema operativo. Incluso hay programas, que realizan m´as de una de las funciones. Como ejemplos de programas dentro de cada una de ellas, podemos citar:

- MUA Outlook, Eudora, Netscape Mail, Mozilla, Sylpheed, ximian-evolution, mail, elm, mutt, pine, mh/nmh.
- MTA Sendmail, Postfix, smail, qmail, exim.
- MDA mail, cyrus, deliver, mail.local, procmail, fetchmail.

El mecanismo funciona de la siguiente manera. El Agente de Usuario confecciona el mensaje y lo envía mediante el protocolo SMTP a un Agente de Transporte. Este Agente de Transporte lo envía a trav´es de la red a otros Agentes de Transporte, hasta que al final llega al Agente de Transporte que corresponde al destinatario del mensaje. El Agente de Entrega<sup>[13](#page-45-2)</sup> lo deposita en el buzón de correo electrónico del destinatario. Allí el mensaje espera hasta que el destinatario acceda con un Agente de Usuario mediante los protocolos POP o IMAP.

<span id="page-45-0"></span><sup>11</sup>Mail Delivery Agent (MDA)

<span id="page-45-1"></span> $12$ *Mailbox*, en inglés.

<span id="page-45-2"></span> $^{13}\rm{Muchas}$  veces este Agente de Entrega se encuentra integrado con el Agente de Transporte.

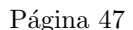

## Internet Mail Standards

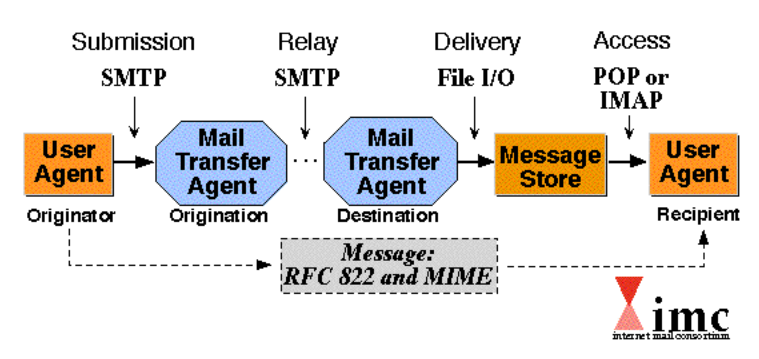

Podemos obervar cómo el contenido del mensaje llega desde el remitente al destinatario siguiendo los formatos RFC2822 y MIME.

### 2.1.2.  $\angle$  Cómo se encamina el correo?

Cuando un Agente de Transporte recibe el encargo de transportar un mensaje de correo electrónico, supongamos que a la dirección linux@cica.es, lo primero que hace es comprobar si es él mismo el encargado de manejar el correo para el dominio cica.es. Si lo es, no tiene que encargarle el trabajo a otro agente de transporte, sino que él mismo será capaz de entregarlo. En caso de que no lo sea, le pregunta al sistema DNS qué máquina o máquinas son las encargadas de ello. Los registros  $MX^{14}$  $MX^{14}$  $MX^{14}$  son los que ofrecen esta información.

Por ejemplo, una consulta al DNS sobre los registros MX del dominio cica.es nos daría:

cica.es. 961 IN MX 15 mailgw2.cica.es.

cica.es. 961 IN MX 20 mail.rediris.es.

cica.es. 961 IN MX 10 mailgw.cica.es.

Veamos qué implicaciones tienen estos datos en el correo. Cada una de las líneas indica que el registro MX designa a una máquina que recibe correo para el dominio cica.es. De todas ellas, la preferente será la que tenga la prioridad más baja (el valor 10 será el preferido antes que el 15, y  $\acute{e}$ ste antes que el 20), y si no está disponible se irá al siguiente con menor prioridad. En este caso, si no hay ningún problema en la red o la máquina, mailgw.cica.es será la máquina que recibirá los correos para la dirección linux@cica.es.

En el caso de que no exista registro MX y el destino sea un host<sup>[15](#page-46-1)</sup> (por ejemplo mileto.cica.es) también se le puede enviar correo electrónico a esa máquina concreta, como por ejemplo a la dirección linux@mileto.cica.es.

En la siguiente figura observamos que el correo puede pasar por varios Agentes de Transporte (MTA) hasta llegar a su destino.

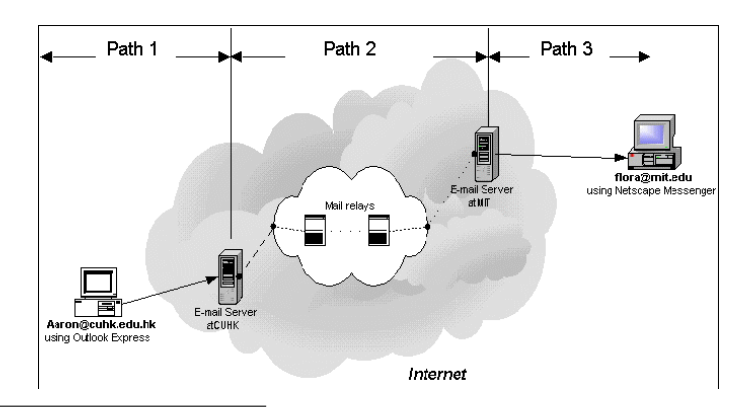

<span id="page-46-0"></span> $^{14}$  Mail  $\,$  eXchanger

<span id="page-46-1"></span> $^{15}\rm{Existiendo}$ un registro tipo A en el DNS para él.

#### 2.1.3. Eso no es todo, aún hay más

Descendamos a un plano más práctico y veamos qué programas y protocolos nos encontramos.

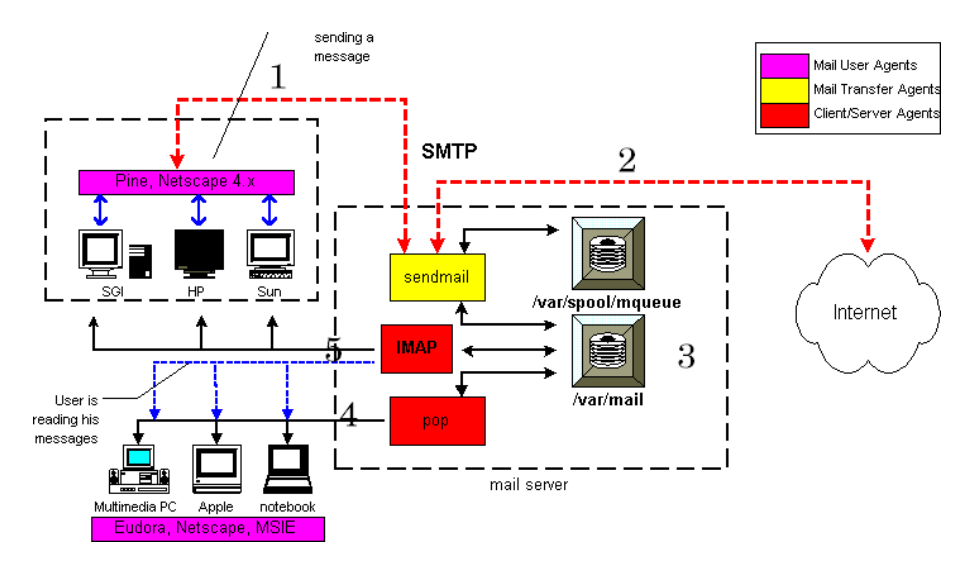

En la figura anterior, podemos ver los diferentes pasos en el proceso de envío y recepción del correo electrónico.

- En el paso 1, vemos que mediante un Agente de Usuario (pine, Netscape, Outlook...) componemos un mensaje y lo enviamos mediante el protocolo SMTP a un servidor de correo.
- En el paso 2, el Agente de Transporte debe mirar a qué otro Agente de Transporte debe enviarlo en caso de que él no sea el receptor.
- En el caso de que el correo para la dirección del destinatario lo gestione ese servidor de correo, en el paso 3 se guarda en el buzón correspondiente.
- Cuando el destinatario quiere leer su correo, lo hace bien mediante el protocolo POP (paso 4) o el protocolo IMAP (paso 5).

#### Protocolo SMTP

SMTP (Simple Mail Transfer Protocol<sup>[16](#page-47-0)</sup>) es un protocolo cliente-servidor basado en TCP. Su funcionamiento es muy simple. Una vez que se establece la conexión, el cliente envía comandos al servidor con la cabecera y el cuerpo del mensaje.

Este protocolo se basa en el envío de comandos de cuatro caracteres y códigos de respuesta de tres dígitos, más una serie de comentarios que lo hacen más legible. Acualmente se utiliza una versión conocida como SMTP Extendido o ESMTP.

A continuación mostramos una conversación entre un cliente y un servidor SMTP. Con una fuente un poco mayor mostramos los comandos que vamos tecleando

```
[root@linux entrega04-3]# telnet localhost 25
Trying 127.0.0.1...
Connected to localhost.
Escape character is '^]'.
220 linux.midominio.org ESMTP Send-
mail 8.12.10/8.12.10; Wed, 24 Mar 2004 21:30:4 8 +0100
EHLO linux.midominio.com
```
#### Software libre y educación: redes, gestores de contenidos y seguridad

<span id="page-47-0"></span><sup>16</sup>Protocolo Simple de Transferencia de Correo

```
250-linux.midominio.com Hello localhost.localdomain [127.0.0.1], plea-
sed to meet you
250-ENHANCEDSTATUSCODES
250-PIPELINING
250-8BITMIME
250-SIZE
250-DSN
250-ETRN
250-AUTH DIGEST-MD5 CRAM-MD5 LOGIN PLAIN
250-DELIVERBY
250 HELP
MAIL From:<jabernal@linux.midominio.com>
250 2.1.0 <jabernal@linux.midominio.com>... Sender ok
RCPT To:<linux@mileto.cica.es>
250 2.1.5 <linux@mileto.cica.es>... Recipient ok
DATA
354 Enter mail, end with "." on a line by itself
saludos
.
250 2.0.0 i2OKUlgx002363 Message accepted for delivery
QUIT
221 2.0.0 linux.midominio.com closing connection
Connection closed by foreign host.
```
Vamos a actuar como lo haría un Agente de Usuario. Nos conectamos al puerto 25 de nuestra máquina local que es donde escucha el demonio SMTP por convención. La línea precedida por el c´odigo de respuesta 220 nos dice que el servidor es linux.midominio.com, que habla el protocolo ESMTP y que es Sendmail.

- Somos corteses y le mandamos el comando  $Hola<sup>17</sup>$  $Hola<sup>17</sup>$  $Hola<sup>17</sup>$ . Nos contesta con las capacidades que tiene el servidor.
- Con el comando MAIL le indicamos que vamos a enviar un mensaje e indicamos el remitente con el valor From:.
- El destinatario lo indicamos con el comando RCPT y con el valor del campo To:.
- Tras el comando DATA iniciamos el cuerpo del mensaje que acabaremos con una l´ınea que empieza por punto y finalmente nos salimos con QUIT.

Como véis, SMTP no es complejo, pero tampoco es como para que estemos hablando SMTP con todo bicho viviente que nos encontremos. El cliente de correo lo hablará por nosotros y solamente tendremos que preocuparnos de rellenar los campos correspondientes a la información.

El protocolo SMTP, como habéis visto, es fácil de engañar. Hasta hace poco tiempo no se ha tomado en serio la seguridad y la consecuencia son los virus, spam, hoax y demás jungla. Afortunadamente, poco a poco va incorporando medidas de seguridad como autenticación, cifrado, certificados digitales, etc. en el correo.

#### Protocolo POP

El protocolo POP (*Post Office Protocol*<sup>[18](#page-48-1)</sup>) se diseñó para permitir una gestión del correo sin tener que estar conectados continuamente con el servidor. La idea es conectarse con el servidor, descargarse al ordenador local los correos electrónicos y poder trabajar con ellos sin necesidad de

<span id="page-48-0"></span> $17$ No, no es un error, es así EHLO

<span id="page-48-1"></span><sup>18</sup>Protocolo de Oficina de Correos

estar conectados con el servidor continuamente, ni siquiera conectados a la red<sup>[19](#page-49-0)</sup>. Lo normal es que el correo al descargarlo, se borre del servidor, aunque hay opciones para conservarlo allí.

La siguiente figura es muy descriptiva de cómo el cliente de correo (MUA) envía al servidor (MTA) el correo al puerto 25 mediante el protocolo SMTP y lo recibe conectándose al puerto 110 mediante el protocolo POP.

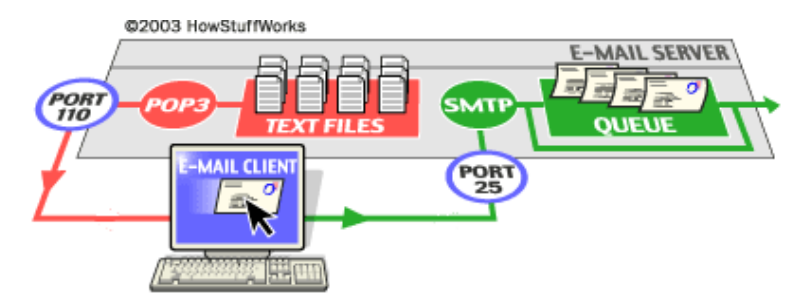

Veamos un ejemplo de una sesión POP a "pelo<sup>[20](#page-49-1)</sup>". Como con el protocolo SMTP, nuestros comandos los pondremos en una fuente mayor.

```
[root@linux entrega04-3]# telnet localhost 110
Trying 127.0.0.1...
Connected to localhost.
Escape character is '\hat{\ })'.
+OK POP3 localhost.localdomain v2003.83rh server ready
user juanjo
+OK User name accepted, password please
pass secreto
+OK Mailbox open, 6 messages
list
+OK Mailbox scan listing follows
1 615
2 687
3 842
4 913
5 1027
6 1109
.
retr 1
+OK 615 octets
Return-Path: <jabernal@linux.midominio.com>
Received: from linux.midominio.com (localhost.localdomain [127.0.0.1])
by linux.midominio.com (8.12.10/8.12.10) with ESMTP id i2NN73UL003368
for <jabernal@linux.midominio.com>; Wed, 24 Mar 2004 00:07:04 +0100
Received: (from jabernal@localhost)
by linux.midominio.com (8.12.10/8.12.10/Submit) id i2NN72dK003366
for jabernal; Wed, 24 Mar 2004 00:07:02 +0100
Date: Wed, 24 Mar 2004 00:07:02 +0100
From: jabernal@linux.midominio.com
Message-Id: <200403232307.i2NN72dK003366@linux.midominio.com>
To: jabernal@linux.midominio.com
Subject: sd
Status: RO
sd
.
```
<span id="page-49-0"></span> $^{19}$ ¡Recuerdas aquellos tiempos en los que no había ADSL!.

<span id="page-49-1"></span> $^{20}{\rm No}$ le contéis a nadie que estáis hablando SMTP y POP. Puede que os tomen por locos.

quit +OK Sayonara Connection closed by foreign host.

 $i$ Qué hemos hecho?

- Pues nos hemos conectado al puerto 110 de nuestro servidor, en donde está escuchando nuestro servidor POP.
- Nos identificamos poniendo nuestro nombre de usuario y nuestra password $^{21}$  $^{21}$  $^{21}$ .
- El comando list nos muestra los mensajes que están en nuestro buzón en el servidor, con su número de orden y su tamaño. Si quisiéramos recuperar alguno, con el comando retr y el número del mensaje, podremos descargárnoslo.

#### Protocolo IMAP

El protocolo IMAP (Internet Messaging Access Protocol<sup>[22](#page-50-1)</sup>) es más potente que POP en la mayoría de los casos. En el modo desconectado (*offline*) sus capacidades son similares, pero es en el modo conectado *(online)* donde IMAP lo supera con creces. IMAP permite la manipulación de buzones en el servidor remoto como si fueran locales.

En conexiones de poco ancho de banda, permite capturar la estructura del mensaje sin descar- $\text{garlo}^{23}$  $\text{garlo}^{23}$  $\text{garlo}^{23}$  y seleccionar qué parte del mensaje nos interesa descargarnos.

Posee adicionalmente la capacidad de manipular un mensaje en el buzón remoto, permitiendo marcar los mensajes como leídos, borrados, contestados. La tendencia es a utilizar servidores con este protocolo en vez de POP. Pero claro está, esto depende de que nuestro proveedor del servicio de correo o administrador del sistema nos ofrezca esta posibilidad.

Si utilizamos un sistema de webmail<sup>[24](#page-50-3)</sup> y deseamos poder crear carpetas, éste es el protocolo necesario.

! El servidor Cyrus es un potente sistema que soporta IMAP, POP y sus equivalentes seguros, IMAPS y POPS. Es complejo, pero quien quiera probarlo, puede encontrar un excelente tutorial en <http://www.linuxsilo.net/articles/postfix.html>

## 2.2. Agentes de Transporte

#### 2.2.1. Postfix

 $i$ Qué es Postfix<sup>[25](#page-50-4)</sup>? Es un servidor de correo (MTA) que inició su existencia en 1998 como una alternativa de Wietse Venema al ampliamente usado Sendmail. Inicialmente se distribuyó bajo el nombre de IBM Secure Mailer, pasando posteriormente a la denominación de Postfix. En su diseño han primado factores como la seguridad, la eficiencia y la facilidad de configuración y administración, junto con la compatibilidad con Sendmail y con otros sistemas de correo. El exterior está "sendmailizado" pero su interior es totalmente diferente.

Siendo el correo electrónico hoy día una herramienta de trabajo vital en multitud de entornos de trabajo, plantearse sustituir el sistema de correo actual por otro nuevo es una decisi´on muy delicada. Se debe garantizar que la migración se va a producir sin inconvenientes para los usuarios y con el m´ınimo tiempo de parada del servicio. Algunas de las virtudes de Postfix que pueden decidir su uso son:

<span id="page-50-0"></span> $21$ Como ya sabéis, esta información no cifrada viajando por la red es un peligro. Afortunadamente, el servidor POP ofrece un servicio cifrado POP3S en el puerto 995.

<span id="page-50-1"></span> $^{22}\rm{Protocolo}$  de Acceso a Mensajería de Internet.

<span id="page-50-2"></span><sup>23</sup>Cosa que no puede hacer POP.

<span id="page-50-3"></span><sup>24</sup>En esta entrega veremos squirrelmail.

<span id="page-50-4"></span> $^{25}$ Más información en <http://www.postfix.org/>

- Diseño modular, no es un único programa monolítico.
- La seguridad y el rendimiento han sido condicionantes desde el comienzo de su diseño.
- Soporte para las tecnologías más usadas hoy día: LDAP, Bases de datos ( $MvSQL$ ), autentificación mediante SASL, LMTP, etc.
- Soporte para dominios virtuales.
- $\blacksquare$  Facilidad de configuración.
- Compatibilidad hacia/desde fuera con Sendmail.
- Abundante documentación, y de calidad.
- Fácil integración con antivirus.
- Tiene múltiples formas de obtener información de "lo que está pasando" para resolver problemas o simplemente, para aprender.
- Se pueden lanzar varias instancias de Postfix en la misma máquina con distintas configuraciones, usando cada una distintas direcciones IP, distintos puertos, etc.
- Filtrado de cabeceras y cuerpos de mensajes por expresiones regulares.
- Utilidades para la gestión del correo, entre otras para la gestión de las colas de mensajes.

Por último, pero no menos importante, hay que decir que el código fuente de Postfix (por supuesto de dominio público) es un ejemplo de diseño, claridad y documentación, lo cual facilita su mantenimiento (por su autor o, en el futuro, por otros) así como la incorporación de nuevas capacidades, corrección de errores, etc.

En el website de Postfix, <http://www.postfix.org/>, pueden encontrarse enlaces a documentación que profundiza en sus características y en otro aspectos.

#### Arquitectura de Postfix

Al contrario que Sendmail, que se basaba en una estructura monolítica<sup>[26](#page-51-0)</sup>, el diseño de Postfix se basa en la división en distintos procesos del tratamiento que se realiza del correo a través del MTA. Estos procesos se comunican entre sí a través de sockets, siendo la información transmitida la mínima posible. El conjunto de todos estos procesos constituye Postfix.

Una gran contribución a la estabilidad y velocidad del servidor Postfix es la forma inteligente en que su creador implementó las colas de correo. Postfix utiliza varias colas diferentes, cada una manejada de forma diferente:

- Maildrop queue. El correo que es entregado localmente en el sistema es aceptado por la cola Maildrop. El correo se chequea para formatearlo apropiadamente antes de ser entregado a la cola Incoming.
- Incoming queue. Esta cola recibe correo de otros hosts, clientes o de la cola Maildrop. Mientras sigue llegando correo y Postfix no puede manejarlo, en esta cola se quedan los correos.
- $\blacktriangleright$  Active queue. Es la cola utilizada para entregar los mensajes. La Active queue tiene un tamaño limitado, y los mensajes solamente serán aceptados si hay espacio en ella. Esto quiere decir que las colas Incoming y Deferred tienen que esperar hasta que la cola Active pueda aceptar más mensajes.

<span id="page-51-0"></span> $^{26}$ Un único programa que lo hace todo.

✟

✠

#### Instalación de Postfix

Guadalinex

#apt-get install postfix

El resultado de la ejecución se muestra a continuación:

```
root@guadalinex:/home/mowgli# apt-get install postfix
Leyendo lista de paquetes... Hecho
Creando árbol de dependencias ... Hecho
Paquetes sugeridos:
procmail postfix-mysql postfix-pgsql postfix-ldap postfix-pcre
Paquetes recomendados
resolvconf
Se áinstalarn los siguientes paquetes NUEVOS:
postfix
0 actualizados, 1 se áinstalarn, 0 para eliminar y 575 no actualizados.
Necesito descargar 801kB de archivos.
Se áutilizarn 1970kB de espacio de disco adicional édespus de desempaquetar.
```
En este momento se inicia de manera automática la configuración de postfix:

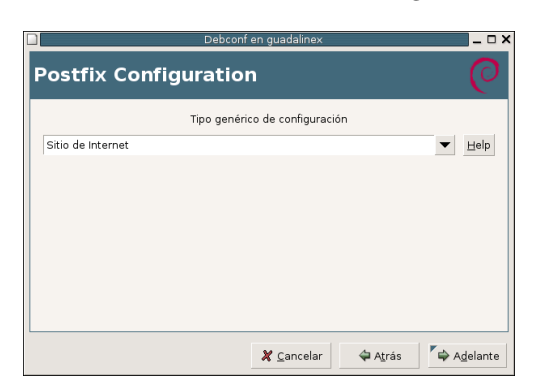

Figura 2.1: Instalacion Postfix - Tipo genérico de configuración

Como tipo genérico de configuración dejamos la opción por defecto, Sitio de Internet, y pulsamos  $[Adelante]$ , el asistente de configuración nos muestra la siguiente pantalla<sup>[27](#page-52-0)</sup>:

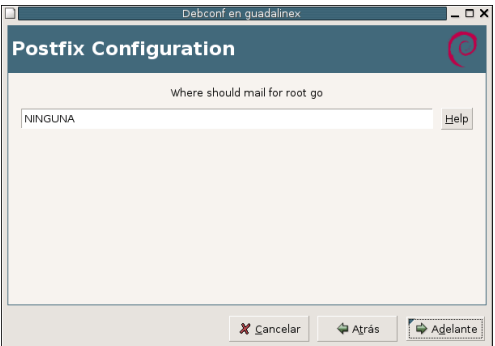

Figura 2.2: Instalacion Postfix - Redirección correo root

<span id="page-52-0"></span><sup>&</sup>lt;sup>27</sup>Para ver los distintos tipos de instalación y una descripción de los mismos podemos visualizar la pantalla de ayuda a través del botón [Help]

Si queremos que el correo dirigido a root o a cualquier usuario con uid 0 se redirija a algún alias, escribiremos uno en la pantalla anterior. Este alias se a˜nade al fichero /etc/aliases. En el caso de no querer que se redireccione a ningún alias, se deja la opción por defecto y el correo se redireccionará a /var/mail/nobody. En nuestro caso dejaremos la opción por defecto y pulsaremos [Adelante], mostrándose la siguiente pantalla:

|                              | Debconf en guadalinex | $ \Box$ $\times$    |
|------------------------------|-----------------------|---------------------|
| <b>Postfix Configuration</b> |                       |                     |
|                              | ¿Nombre de correo?    |                     |
| midominio.com                |                       | Help                |
|                              |                       |                     |
|                              |                       |                     |
|                              |                       |                     |
|                              |                       |                     |
|                              |                       |                     |
|                              |                       |                     |
|                              | X Cancelar            | Adelante<br>← Atrás |

Figura 2.3: Instalación Postfix - Dominio de correo

El "nombre de correo" es la porción del nombre de máquina de la dirección que será mostrada en las noticias y correos salientes (después del nombre de usuario y el signo  $@$ ). Este nombre será usado por otros programas además de Postfix; deberá ser el único nombre de dominio completo (FDQN) desde el que parecer´a originarse el correo. Para nuestro caso utilizaremos midominio.com, y pulsaremos [Adelante], se muestra la siguiente pantalla del asistente de configuración:

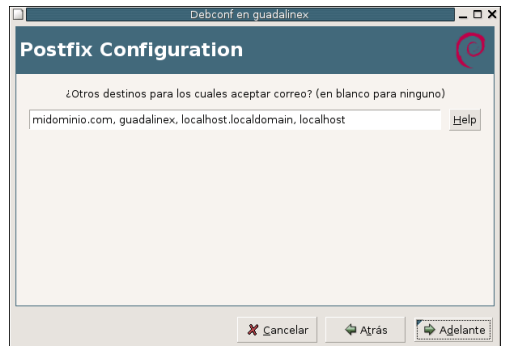

Figura 2.4: Instalación Postfix - Destinos para los que se acepta correo

Deberemos insertar una lista separada por comas, de dominios de los que esta máquina deberá considerarse destino final, en nuestro caso dejaremos los que muestra por defecto, que no son más que el dominio que hemos configurado y el correo local, pulsamos [Adelante] y se muestra la siguiente pantalla del asistente:

Software libre y educación: redes, gestores de contenidos y seguridad

✟

✠

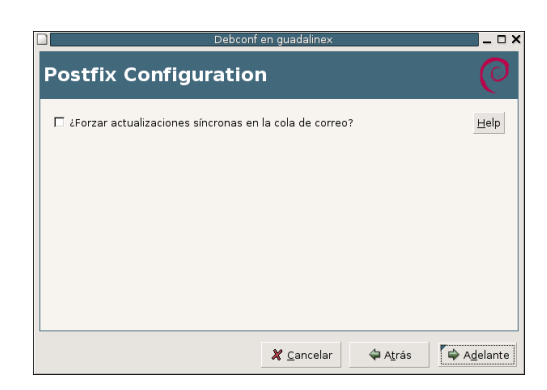

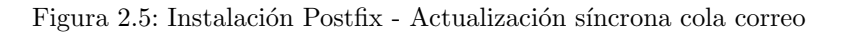

Si se fuerzan las actualizaciones síncronas, el correo será procesado más lentamente. Si no se fuerzan, existe la posibilidad remota de perder algunos correos si el sistema se colapsa en un momento inoportuno y no está usando un sistema de ficheros transaccional (como ext3). En nuestro caso el sistema de ficheros es ext3, luego dejamos la configuración por defecto off.

Pulsamos [Adelante] en el resto de opciones, aceptando los valores por defecto, hasta que concluye el asistente de configuración. Continúa la instalación de los paquetes.

Como podemos observar, Postfix queda configurado e iniciado una vez que concluye la insta-lación<sup>[28](#page-54-0)</sup>. Comprobaremos que la instalación se ha realizado correctamente enviando un correo a través de nuestro servidor (en negrita y a mayor tamaño mostramos lo que vamos tecleando:

```
root@guadalinex:/home/mowgli# telnet localhost 25
Trying ::1...Connected to localhost.
Escape character is ' \rangle .
220 guadalinex ESMTP Postfix (Debian/GNU)
EHLO localhost
250−g u a d ali n e x
250−PIPELINING
250−SIZE 10240000
250−VRFY
250−ETRN
250 8BITMIME
MAIL FROM: <mowgli@midominio.com>
250 Ok
RCPT TO: <curso@midominio.com>
250 Ok
DATA
354 End data with <CR><LF>.<CR><LF>
SUBJECT: Prueba de correo
FROM: Mowgli <mowgli@midominio.com>
TO: Curso <curso@midominio.com>
Prueba de correo
.
250 Ok: queued as EAE8E3B7E7
QUIT
221 Bye
Connection closed by foreign host.
```
Si todo ha ido correctamente, podemos conectarnos al buzón del usuario curso, y comprobar que ha recibido el correo.

<span id="page-54-0"></span> $^{28}$ En el caso de que ya tuviésemos instalado Postfix o quisieramos volver a realizar la configuración básica, podemos ejecutar el script de postinstalación de este paquete con el siguiente comando: dpkg-reconfigure postfix

✟

✠

 $root@guadalinex://home/mowgli# more / var/mail/curso$ From mowgli@midominio.com Sun Jan 23 12:22:07 2005 Return−Path : <mowgli@midominio . com> X−O ri gi n al −To : curso@midominio . com Delivered-To: curso@midominio.com Received: from  $localhost (localhost [IPv6:::1])$ by guadalinex (Postfix) with ESMTP id EAE8E3B7E7 for  $\langle \text{curso@midominio.com}\rangle$ ; Sun, 23 Jan 2005 12:20:53 +0100 (CET) SUBJECT: Prueba de correo From: Mowgli <mowgli@midominio.com> To : Curso <curso@midominio . com> Message−Id : <20050123112053.EAE8E3B7E7@guadalinex> Date: Sun, 23 Jan 2005  $12:20:53$  +0100 (CET) Prueba de correo

#### Personalizar la configuración

La configuración de Postfix se realiza mediante dos ficheros principales (situados en el directorio /etc/postfix) y varias tablas opcionales que puede crear el administrador de correo. Los ficheros de configuración son:

- master.cf Aquí se configuran los procesos que pueden arrancarse y algunos parámetros como el número de cada uno que puede haber simultáneamente, etc. Normalmente sólo hay que tocarlo si queremos usar un sistema alternativo de entrega de correo local (si usamos Cyrus, Courier, por ejemplo), si queremos integrar un antivirus y cosas as´ı.
- main.cf Todos los parámetros relacionados con la función que debe realizar Postfix los definimos aquí. Será el fichero sobre el que se realicen las modificaciones más habituales.

En el fichero main.cf podemos asignar valores a dos cosas:

- Parámetros. Les asignamos valores como nombres de hosts, direcciones IP, número de bytes en el caso de algunos límites, etc.
- Clases de restricciones. Les asignamos una serie de "restricciones", que definen fundamentalmente de/para quién vamos a aceptar correo.

A las clases de restricciones (que en realidad también son parámetros) se le asignan una serie de valores que definen, fundamentalmente, de/para quién se aceptará correo. En Postfix hay un gran número de parámetros, pero la mayoría define situaciones fuera de lo común o aspectos relacionados con la administración avanzada (afinar el rendimiento, límites, códigos SMTP a devolver a los clientes ante determinadas circunstancias, etc). En realidad lo normal es que haya que tocar poco m´as de media docena de ellos, aparte de las tablas necesarias para alias, dominios virtuales, etc.

En cuanto a las tablas de configuración pueden estar en una gran variedad de formatos, en dos variantes: De acceso por clave (Berkeley DB, MySQL, etc.) o De acceso secuencial (expresiones regulares).

Tal como se realizó la configuración por defecto se generaron los ficheros de configuración. En el caso de main.cf se obtiene el siguiente fichero<sup>[29](#page-55-0)</sup>:

```
\text{\#\_See\_}/\text{usr}/\text{share}/\text{postfix}/\text{main} . cf . dist \llcorner for \llcorner a\llcorner commented , \llcorner more\llcorner complete\llcorner version
```
 $smtpd-banner = $myhostname$ ,  $ESMTP$ ,  $$mail_name$ ,  $(Debian/GNU)$  $b$  if  $f =$ no

5

<span id="page-55-0"></span> $^{29}$ Además, añadir que tal cual aparece en ese fichero, en /usr/share/postfix/main.cf.dist hay una versión completa y comentada del mismo.

```
\# appending ... domain is the MUA' s job.
   append\_dot_mydomain_{n} = no\# Uncomment the next line to generate "delayed mail" warnings
_{10} #delay_warning_time = 4h
   myhostname=gaada04alias\_maps\_=hash:/etc/aliasesalias_database<sub>--</sub>hash:/etc/aliases
15 my destination \equiv midominio.com, guadalinex, localhost.localdomain, localhost
   relayhost =mynetworks = 127.0.0.0/8
   mailbox_{command} =m a i l b o x _ s i z e _l i m i t _= 0
  recipient_delimiter_=_+
   my origin = / etc / mail name
```
Listado 2.1: /conf/main.cf

Algunos de los parámetros más interesantes en la configuración de Postfix en el fichero main.cf:

queue\_directory Especifica la localización de la cola de Postfix.

daemon\_directory Especifica la localización de todos los demonios de Postfix

- myhostname Especifica el nombre de host en internet para este sistema de correo. Por defecto se utiliza el FQDM obtenido con gethostname(). Este parámetro se utiliza posteriormente dentro de otros parámetros.
- mydomain Especifica el nombre de dominio local. Por defecto se utiliza el valor de \$myhostname menos el primer componente. Este par´ametro se utiliza posteriormente dentro de otros parámetros.
- myorigin Especifica el dominio que aparece en los correos locales como origen. Por defecto se utiliza \$myhostname, aunque en el caso de utilizar un dominio con múltiples máquinas debe usarse \$mydomain.
- mydestination Especifica la lista de dominios para los que esta m´aquina se considera destino final.
- mynetworks\_style Especifica la lista de clientes SMTP en los que se confia y a los que se les permite el envío de correo a través de Postfix. Mediante el uso de los valores subnet, class y host se permite el acceso a los clientes pertenecientes a la subred, clase o únicamente al host local respectivamente.
- mynetworks Especifica el direccionamiento para el cual se permite el reenvío de correo a través de Postfix. En caso de definir este parámetro se ignora lo definido en \$mynetworks\_style.
- relay\_domains Especifica los dominios para los que está permitido el reenvío de correo.
- relayhost Especifica el host hacia el que se envía el correo y que hace de reenviador en caso de que no esté directamente conectado a internet.
- alias\_maps Especifica la lista de base de datos de alias para el reenviador de correo local.
- alias\_database Especifica la base de datos de alias que se genera cada vez que se ejecuta newaliases.
- home\_mailbox Especifica la ruta, relativa al directorio \$HOME, del fichero con el buzón de correo. Por defecto es /var/spool/mail/user o /var/mail/user. Si se especifica Maildir/ se utilizará el formato utilizado por qmail.
- mail\_spool\_directory Especifica la ruta donde se almacenan los buzones con formato Unix mailbox.
- header\_checks Especifica una tabla de patrones con la que se compara las cabeceras de los mensajes.

El otro fichero que utiliza Postfix en su configuración es master.cf. Define el comportamiento del programa master. Dicho programa forma parte de Postfix y se ejecuta de forma continua en el servidor de correo. Recibe indicaciones de unos procesos e inicia otros. Es el "director de orquesta" de Postfix. Mediante master.cf se define la forma correcta en que se debe llamar a cada uno de los procesos. Cada entrada en el fichero es un conjunto de ocho campos separados por blancos o tabuladores:

- $Service$ . Nombre del servicio que se está configurando.
- $\blacksquare$  Type. Tipo de comunicación de transporte utilizado por el servicio.
- Private. Restricciones de seguridad a procesos externos.
- $\blacksquare$  Unprivileged. Ejecución en modo no privilegiado.
- Chroot. Indica si el servicio se ejecuta en un directorio de acceso restringido.
- Wakeup. Segundos que deben transcurrir para que el proceso master despierte el servicio.
- Maxprocess. Número máximo de procesos que puede usar el servicio.
- $\blacksquare$  Command. Nombre del programa a ejecutar y parámetros a pasar.

Este fichero no es necesario modificarlo con la instalación por defecto:

```
#
    # Postfix master process configuration file . Bach logical line
    \#_{\Box} describes _{\Box}how_{\Box}a_{\Box} Postfix _{\Box} daemon_{\Box}program_{\Box}should _{\Box}be_{\Box}run .
    #
  # A logical line starts with non-whitespace, non-comment text.
    # Empty lines and white space−only lines are ignored, as are comment
    # lines swhose first non-whitespace scharactersis as '#'.
    \#A<sup>\Box line\Box that\Box starts\Box with\Box white space\Box continues\Boxa\Box logical\Box line .</sup>
    #
   # The fields that make up each line are described below . A "-" field
    \# value requests that a default value be used for that field.
    #
    # Service : any name that is valid for the specified transport type
    \#_{\!\!\omega}(\, \text{the\_next\_field}\,) . \!\!\ldots\!\!\! \_\text{\it With\_INET}\_\text{\it transports}\!\, , \!\!\ldots\!\!\! \text{a\_service\_is\_specified\_as}15 \#_host:port.__The_host_part_(and_colon)_may_be_omitted._Either_host
    #_or_port_may_be_given_in_symbolic_form_or_in_numeric_form._Examples
    \#_{\omega} for _{\omega}the SMTP server : _{\omega\omega} local host : smtp receives _{\omega} mail _{\omega}via _{\omega}the _{\omega} loopback
    \#_interface_only;_10025_receives_mail_on_port_10025.
    #
20 # Transport type : "inet" for Internet sockets, "unix" for UNIX-domain
    \#sockets, "fifo" for named pipes.
    #
    \#_{\omega} \mathrm{Private:~\_\} whether _{\omega} \mathrm{or}~_{\omega} not _{\omega} access _{\omega} is _{\omega} restricted _{\omega} to _{\omega} the _{\omega} mail _{\omega} system .
    \#Default is private service . Uniternet (inet) sockets can't be private .
25 #
    \#_{\!\!\omega}Unprivileged : _{\!\omega}whether_{\!\omega}the_{\!\omega}service _{\!\omega}runs_{\!\omega}with_{\!\omega}root_{\!\omega}privileges _{\!\omega}or_{\!\omega}as
    \#_\omegathe _\omegaowner_\omega of _\omegathe _\omega Postfix _\omegasystem _\omega (the _\omegaowner _\omeganame_\omega is _\omega controlled _\omegaby_\omegathe
    \#_{\!\! \omega}mail_owner_configuration_variable_in_the_main.cf_file)._Only_the
    \#_{\!\! \omega}pipe ,_{\omega}virtual_{\omega}and_{\omega}local_{\omega}delivery_{\omega}daemons_{\omega}require_{\omega}privileges .
```
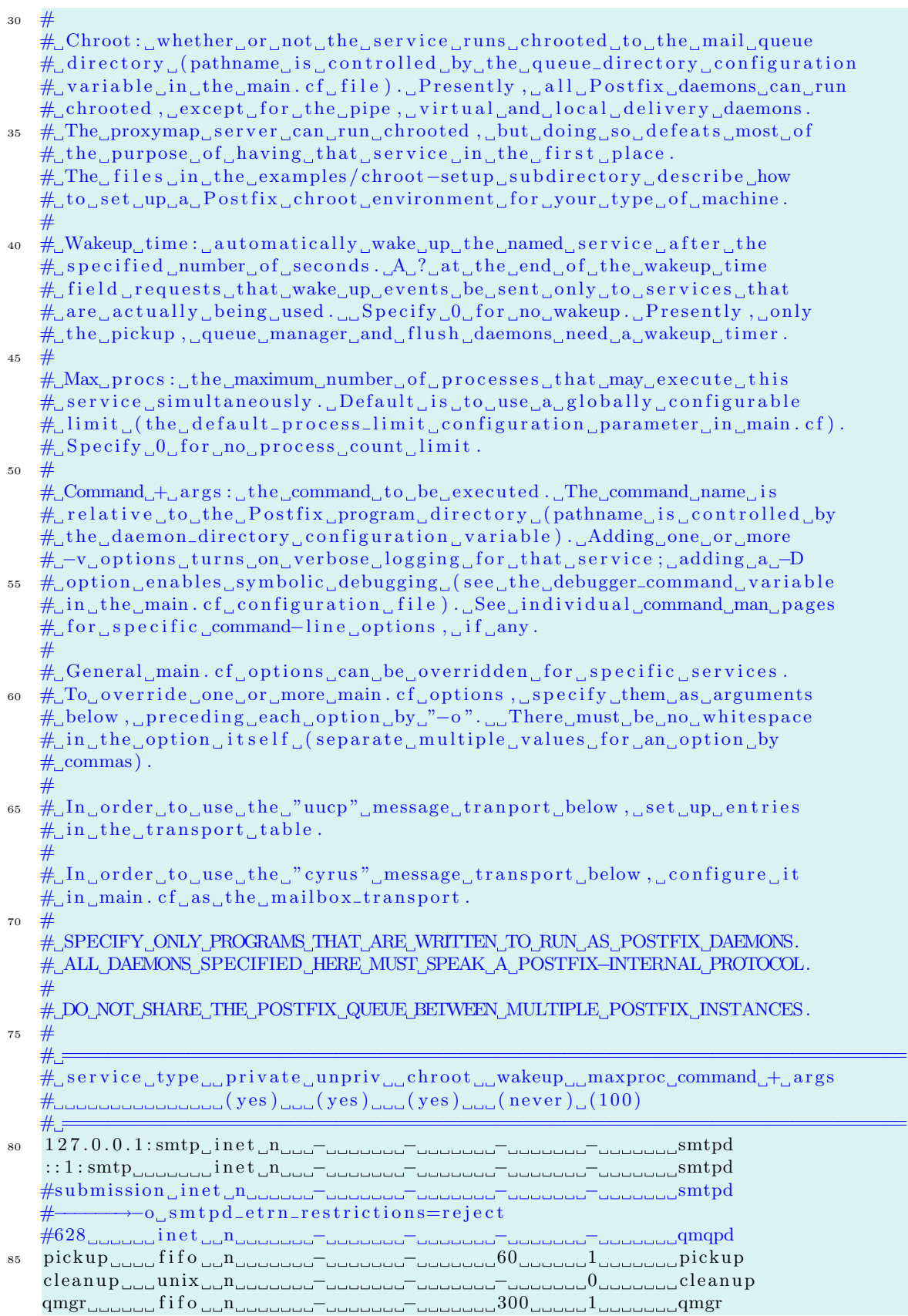

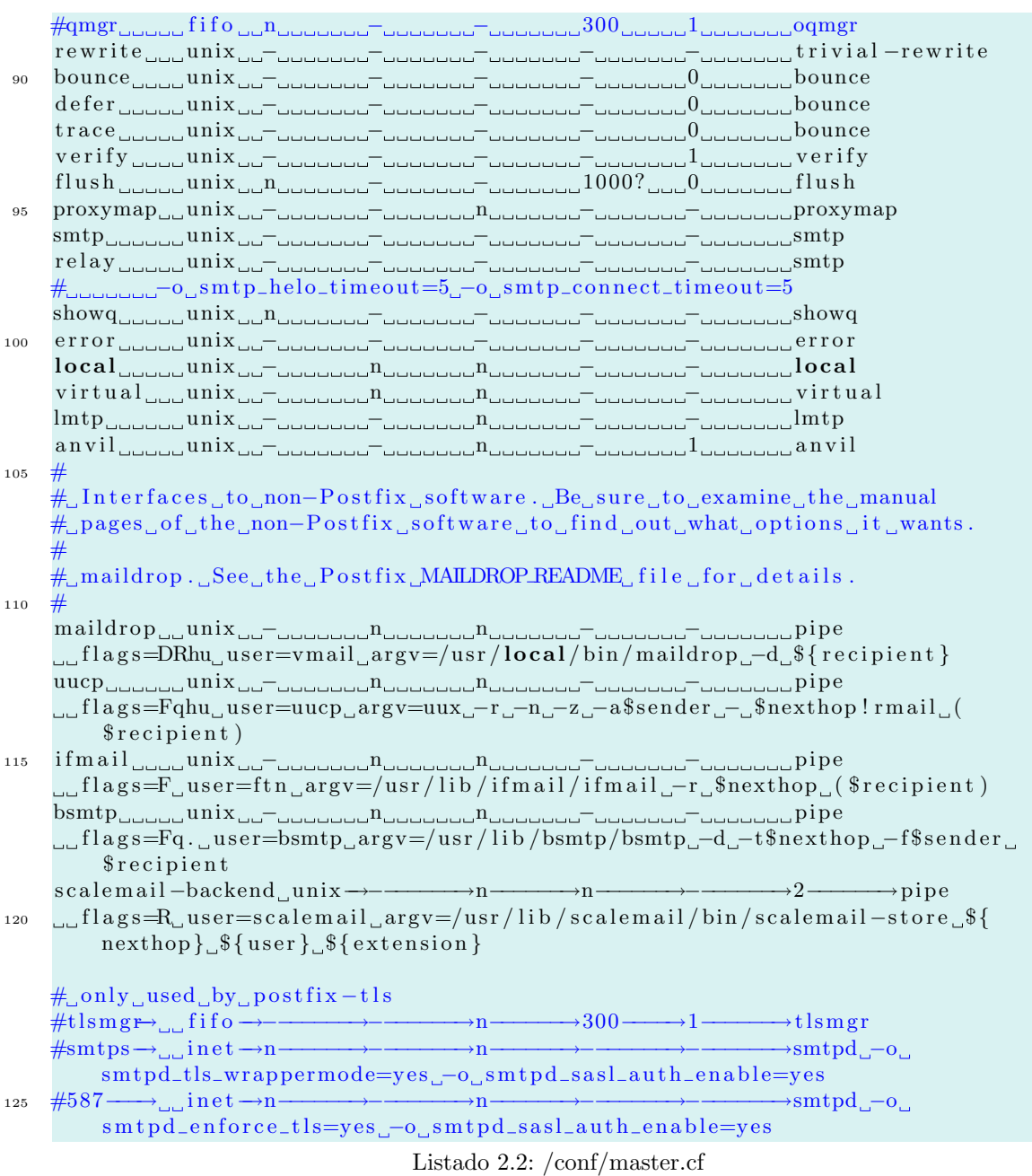

#### Arranque de Postfix

Una vez instalado, se procede a arrancar el demonio, si no lo está ya. Para ello se utiliza el script creado en /etc/init.d. Con este script se comprueba también la correcta definición en el fichero de configuración main.cf

```
#/etc/init.d/postfix check
```
Una vez que se ha comprobado que no hay errores, es necesario indicar a Postfix que cargue de nuevo la configuración:

```
#/etc/init.d/postfix reload
```
Software libre y educación: redes, gestores de contenidos y seguridad

Para obtener más información referente a posibles errores o el estado de ejecución de Postfix se recurrirá a los ficheros de log:

/var/log/mail.err /var/log/mail.info /var/log/mail.log /var/log/mail.warn

Dependiendo del nivel de criticidad del aviso se almacenará en uno u otro fichero.

#### 2.2.2. Sendmail

El Rey Gordio de Frigia hizo un nudo tan fuerte que nadie pudo deshacerlo. El Nudo Gordiano permaneció así, o al menos eso dice la historia, hasta que llegó Alejandro Magno y utilizó una forma diferente de deshacer nudos. Sería interesante si el nudo que es sendmail pudiera ser desatado con un rápido golpe de una nueva visión, pero !ay¡, no es posible. En vez de ello, se debe coger un enfoque más mundano, así que en este libro lo desataremos de la manera difícil, hebra a hebra. Sendmail BRYAN COSTALES y ERIC ALLMAN.

Estas palabras describen a la perfección lo que ha sido Sendmail durante mucho tiempo, una de las bestias negras de los administradores de sistemas Unix. Una relación amor/odio se entablaba con esta gran obra de ingenier´ıa. Por una parte, su potencia y capacidades eran insustituibles y por otra, su complejidad de configuración y sus errores de seguridad le hacían temible. Por ello, Postfix está ganando poco a poco cuota de poder en el dominio de los agentes de transporte de correo en el "mundo libre".

Por fortuna, esa situación ha cambiado un poco. La inclusión del preprocesador de macros  $m/4$ para la configuración y sus reescrituras para mejorar el diseño y la seguridad, han mejorado un poco la situación.

Sendmail fue escrito por Eric Allman en la Universidad de California en Berkeley para el Unix de BSD. Ha sido portado a todas las plataformas existentes y todas las distribuciones de Linux la incorporan. Vamos a hablar sobre él por motivos históricos y porque aún se utiliza mucho, aunque postfix va imponiéndose.

#### Instalación de Sendmail

Para instalar los paquetes que necesitamos para el correo utilizaremos com de costumbre, apt-get.

Si vamos a utilizar sendmail, es importante utilizar una versión reciente, ya que son muchas las mejoras de seguridad que incorporan. Por ejemplo, el que vamos a instalar de prueba, será sendmail-8.12.10. Con la utilidad apt-get, obtendremos una versión actualizada.

Los paquetes que instalaremos serán<sup>[30](#page-60-0)</sup> sendmail, el agente de transporte, sendmail-cf, las utilidades para la configuración y dovecot, es el paquete en que se encuentran los servidores de POP e IMAP.

[root@linux entrega04-3]# apt-get install sendmail sendmail-cf dovecot Leyendo listas de paquetes... Done Construyendo Árbol de dependencias... Done Se instalarán los paquetes NUEVOS siguientes: imap sendmail sendmail-cf 0 upgraded, 3 newly installed, 0 removed and 51 not upgraded. Need to get 2600kB of archives. After unpacking 5926kB of additional disk space will be used.

<span id="page-60-0"></span><sup>30</sup>En Debian:

#apt-get install sendmail dovecot

```
Get:1 http://ayo.freshrpms.net fedora/linux/1/i386/core dove-
cot 1:2002d-3 [1287kB]
Get:2 http://ayo.freshrpms.net fedora/linux/1/i386/core send-
mail 8.12.10-1.1.1 [1018kB]
Get:3 http://ayo.freshrpms.net fedora/linux/1/i386/core sendmail-
cf 8.12.10-1.1.1 [294kB]
Fetched 2600kB in 1m41s (25,5kB/s)
Committing changes...
Preparing... ########################################### [100 %]
1:sendmail-cf ########################################### [ 33 %]
2:dovecot ########################################### [ 67 %]
3:sendmail ########################################### [100 %]
Done.
```
Una vez instalados, mediante la utilidad $31$  setup, podremos configurarlos para que arranquen automáticamente. Los servicios que activaremos serán $^{32}$  $^{32}$  $^{32}$ :

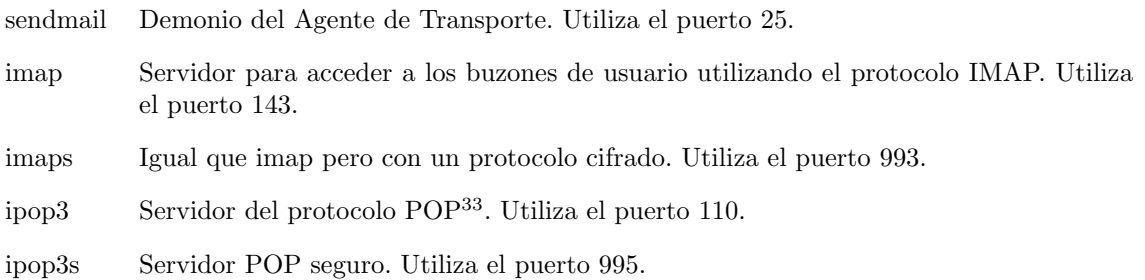

#### Configuración de Sendmail

Pasemos a configurar sendmail. Miremos el fichero sendmail.cf, que se encuentra en el directorio / $etc$ /mail $^{34}$  $^{34}$  $^{34}$ .

```
# strip group: syntax (not inside angle brackets!) and trailing semico-
lon
R$* $: $1 <@> mark addresses
R$* < $* > $* <@> $: $1 < $2 > $3 unmark <addr>
R@ $* <@> $: @ $1 unmark @host:...
R$* [ IPv6 : $+ ] <@> $: $1 [ IPv6 : $2 ] unmark IPv6 addr
R$* :: $* <@> $: $1 :: $2 unmark node::addr
R:include: $* <@> $: :include: $1 unmark :include:...
R$* : $* [ $* ] $: $1 : $2 [ $3 ] <@> remark if leading colon
R$* : $* <@> $: $2 strip colon if marked
R$* <@> $: $1 unmark
R$* ; $1 strip trailing semi
R$* < $+ :; > $* $@ $2 :; <@> catch <list:;>
R$* < $* ; > $1 < $2 > bogus bracketed semi
```
Como véis, quien sea capaz de entender esto, no debe ser una persona normal. Es una de las razones de la mala fama (y en parte merecida) de sendmail.

```
31Si bien se ejecuta de forma automática
```

```
# update-rc.d sendmail defaults
```
para Debian.

Software libre y educación: redes, gestores de contenidos y seguridad

<span id="page-61-1"></span> $\rm ^{32}Al$  menos sendmail y un protocolo de acceso a los buzones.

<span id="page-61-2"></span> ${}^{33}\mathrm{El}$  protocolo POP en su versión 2 (ipop2) no se utiliza normalmente.

<span id="page-61-3"></span> $34$ O en /etc

Pero gracias a la utilización del preprocesador de macros  $m4$ , la tarea se nos ha vuelto más fácil. Bueno, aún así nos llevará un poco comprenderla totalmente. Nuestro fichero de configuración será /etc/mail/sendmail.mc<sup>[35](#page-62-0)</sup> y a partir de él obtendremos el fichero sendmail.cf, que es el que leerá sendmail.

En el directorio /usr/share/sendmail-cf/cf existen ejemplos de ficheros .mc para m´ultiples sistemas. Escogeremos el correspondiente a nuestro sistema.

Tenemos un punto a nuestro favor. La configuración por defecto nos servirá casi sin modificaciones en un tanto por ciento muy elevado de casos. Cuando lo tengamos a nuestro gusto, simplemente tecleamos #make en el directorio /etc/mail y se generará automáticamente el fichero  $s$ endmail.cf<sup>[36](#page-62-1)</sup>. Comentaremos las líneas más interesantes.

```
[root@linux mail]# more sendmail.mc
divert(-1)dnl
dnl #
dnl # This is the sendmail macro config file for m4. If you make chan-
ges to
dnl # /etc/mail/sendmail.mc, you will need to regenerate the
dnl # /etc/mail/sendmail.cf file by confirming that the sendmail-
cf package is
dnl # installed and then performing a
dnl #
dnl # make -C /etc/mail
dnl #
```
Las líneas divert y dnl son comentarios.

include('/usr/share/sendmail-cf/m4/cf.m4')dnl

Carga el fichero cf.m4 que necesita.

VERSIONID('setup for Red Hat Linux')dnl OSTYPE('linux')dnl

Decimos la versión y el sistema operativo. Le servirá para adoptar opciones personalizadas. En este caso, cargará el fichero /usr/share/sendmail-cf/ostype/linux.m4.

```
dnl #
dnl # Uncomment and edit the following line if your out-
going mail needs to
dnl # be sent out through an external mail server:
dnl #
dnl define('SMART_HOST','smtp.miproveedor.com')
```
Opción que está comentada. El Smart\_host es un agente de transporte al que le paso la pelota y que él se encargue de los siguientes pasos. Muy útil si estamos en una red privada y solamente ese "host inteligente" puede salir hacia el exterior. Para utilizarla, tendríamos que poner cuál es ese host en nuestro caso y descomentarla quitando el dnl.

genera el fichero .cf

<span id="page-62-0"></span> $^{35}\mathrm{En}$ un sistema Fedora o $\mathrm{Red}\mathrm{Hat}$ 

<span id="page-62-1"></span><sup>36</sup> También podemos ejecutar a mano:

<sup>#</sup>m4 \${CFDIR}/m4/cf.m4 fichero.mc >fichero.cf

m4 es el procesador de macros

<sup>■</sup> necesita del fichero **cf.m4** 

actúa sobre el fichero .mc

```
dnl #
define('confDEF_USER_ID',"8:12")dnl
```
Usuario y grupo que ejecutarán el proceso sendmail (normalmente usuario mail y grupo mail).

```
dnl define('confAUTO_REBUILD')dnl
define('confTO_CONNECT', '1m')dnl
define('confTRY_NULL_MX_LIST',true)dnl
define('confDONT_PROBE_INTERFACES',true)dnl
define('PROCMAIL_MAILER_PATH','/usr/bin/procmail')dnl
define('ALIAS_FILE', '/etc/aliases')dnl
```
Cuál es el fichero de alias. Crea una dirección de correo virtual y la asocia a otra dirección. Por ejemplo la línea webmaster: admin dice que todos los correos que vayan a la dirección webmaster@dominio-configurado.com, siendo dominio-configurado.com el que está recogiendo nuestro sendmail, vayan a la dirección admin@dominio-configurado.com

```
dnl define('STATUS_FILE', '/etc/mail/statistics')dnl
define('UUCP_MAILER_MAX', '2000000')dnl
define('confUSERDB_SPEC', '/etc/mail/userdb.db')dnl
define('confPRIVACY_FLAGS', 'authwar-
nings,novrfy,noexpn,restrictqrun')dnl
define('confAUTH_OPTIONS', 'A')dnl
dnl #
dnl # The following allows relaying if the user authenticates, and di-
sallows
dnl # plaintext authentication (PLAIN/LOGIN) on non-TLS links
dn1 #
dnl define('confAUTH_OPTIONS', 'A p')dnl
dnl #
dnl # PLAIN is the preferred plaintext authentication met-
hod and used by
dnl # Mozilla Mail and Evolution, though Outlook Express and ot-
her MUAs do
dnl # use LOGIN. Other mechanisms should be used if the connec-
tion is not
dnl # guaranteed secure.
dnl #
dnl TRUST_AUTH_MECH('EXTERNAL DIGEST-MD5 CRAM-MD5 LOGIN PLAIN')dnl
dnl define('confAUTH_MECHANISMS', 'EXTERNAL GSSAPI DIGEST-MD5 CRAM-
MD5 LOGIN PLAIN')dnl
dnl # Rudimentary information on creating certificates for send-
mail TLS:
dnl # make -C /usr/share/ssl/certs usage
dnl #
dnl define('confCACERT_PATH','/usr/share/ssl/certs')
dnl define('confCACERT','/usr/share/ssl/certs/ca-bundle.crt')
dnl define('confSERVER_CERT','/usr/share/ssl/certs/sendmail.pem')
dnl define('confSERVER_KEY','/usr/share/ssl/certs/sendmail.pem')
dnl #
dnl # This allows sendmail to use a keyfile that is shared with OpenL-
DAP's
dnl # slapd, which requires the file to be readble by group ldap
dnl #
dnl define('confDONT_BLAME_SENDMAIL','groupreadablekeyfile')dnl
```
dnl # dnl define('confTO\_QUEUEWARN', '4h')dnl

Los mensajes que recoge sendmail los pone en una cola (un directorio en donde los va guardando) y los envía cuando puede. Por ejemplo, si nuestra conexión a Internet no es permanente o el agente de transporte destino no está operativo. Este parámetro designa el tiempo (4 horas) que al cumplirse, nos envía un mensaje indicando que no lo ha podido entregar.

```
dnl define('confTO_QUEUERETURN', '5d')dnl
```
Si en 5 d´ıas no ha conseguido entregarlo al destinatario, nos lo devuelve.

```
dnl define('confQUEUE_LA', '12')dnl
dnl define('confREFUSE_LA', '18')dnl
define('confTO_IDENT', '0')dnl
dnl FEATURE(delay_checks)dnl
FEATURE('no_default_msa','dnl')dnl
FEATURE('smrsh','/usr/sbin/smrsh')dnl
FEATURE('mailertable','hash -o /etc/mail/mailertable.db')dnl
FEATURE('virtusertable','hash -o /etc/mail/virtusertable.db')dnl
FEATURE(redirect)dnl
FEATURE(always_add_domain)dnl
```
Siempre añade el dominio para completar las direcciones de correo electrónico. Por ejemplo, estando en el dominio midominio.com, un correo enviado al usuario linux, se completará como linux@midominio.com.

```
FEATURE(use_cw_file)dnl
FEATURE(use_ct_file)dnl
dnl #
dnl # The -
t option will retry delivery if e.g. the user runs over his quota.
dnl #
FEATURE(local_procmail,'','procmail -t -Y -a $h -d $u')dnl
FEATURE('access_db','hash -T<TMPF> -o /etc/mail/access.db')dnl
FEATURE('blacklist_recipients')dnl
EXPOSED_USER('root')dnl
dnl #
dnl # The following causes sendmail to only listen on the IPv4 loop-
back address
dnl # 127.0.0.1 and not on any other network devices. Remove the loop-
back
dnl # address restriction to accept email from the internet or intra-
net.
dn1 #
DAEMON_OPTIONS('Port=smtp,Addr=127.0.0.1, Name=MTA')dnl
```
Muy importante. Debemos poner nuestra dirección de red local en vez de 127.0.0.1 si queremos que los clientes puedan comunicar con el servidor.

dnl # dnl # The following causes sendmail to additionally listen to port 587 for dnl # mail from MUAs that authenticate. Roaming users who can't reach their

dnl # preferred sendmail daemon due to port 25 being blocked or redirected find dnl # this useful. dnl DAEMON\_OPTIONS('Port=submission, Name=MSA, M=Ea')dnl dnl # dnl # The following causes sendmail to additionally listen to port 465, but dnl # starting immediately in TLS mode upon connecting. Port 25 or 587 followed dnl # by STARTTLS is preferred, but roaming clients using Outlook Express can't dnl # do STARTTLS on ports other than 25. Mozilla Mail can ONLY use STARTTLS dnl # and doesn't support the deprecated smtps; Evolution <1.1.1 uses smtps dnl # when SSL is enabled-- STARTTLS support is available in version 1.1.1. dnl # dnl # For this to work your OpenSSL certificates must be configured. dnl # dnl DAEMON\_OPTIONS('Port=smtps, Name=TLSMTA, M=s')dnl dnl # dnl # The following causes sendmail to additionally listen on the IPv6 loopback dnl # device. Remove the loopback address restriction listen to the network. dnl # dnl # NOTE: binding both IPv4 and IPv6 daemon to the same port requires dnl # a kernel patch dnl # dnl DAEMON\_OPTIONS('port=smtp, Addr=::1, Name=MTA-v6, Family=inet6')dnl dnl # dnl # We strongly recommend not accepting unresolvable domains if you want to dnl # protect yourself from spam. However, the laptop and users on computers dnl # that do not have 24x7 DNS do need this. dnl # FEATURE('accept\_unresolvable\_domains')dnl dnl # dnl FEATURE('relay\_based\_on\_MX')dnl dnl # dnl # Also accept email sent to "localhost.localdomain" as local email. dnl # LOCAL\_DOMAIN('localhost.localdomain')dnl dnl # dnl # The following example makes mail from this host and any additional dnl # specified domains appear to be sent from mydomain.com dnl # dnl MASQUERADE\_AS('mydomain.com')dnl

Si nuestra máquina se llama mail.midominio.com, el correo que salga de ella, si no hacemos algo en contrario, ser´a con direcciones del tipo: usuario@mail.midominio.com. Si queremos que salgan con direcciones del dominio, es decir, usuario@midominio.com, utilizamos el enmascaramiento. Es normal dentro de una organización utilizar el dominio para el correo, y no direcciones de máquinas particulares.

```
dnl #
dnl # masquerade not just the headers, but the envelope as well
dnl #
dnl FEATURE(masquerade_envelope)dnl
dnl #
dnl # masquerade not just @mydomainalias.com, but @*.mydomaina-
lias.com as well
dnl #
dnl FEATURE(masquerade_entire_domain)dnl
dnl #
dnl MASQUERADE_DOMAIN(localhost)dnl
dnl MASQUERADE_DOMAIN(localhost.localdomain)dnl
dnl MASQUERADE_DOMAIN(mydomainalias.com)dnl
dnl MASQUERADE_DOMAIN(mydomain.lan)dnl
MAILER(smtp)dnl
MAILER(procmail)dnl
```
Lo conveniente es no tocar el fichero sendmail.cf, sino todos los cambios realizarlos sobre el fichero sendmail.mc y de éste generar el fichero sendmail.cf.

#### Control del Spam con Sendmail

El spam o correo no solicitado hoy día es un grave problema. Cuando surgió Internet, lo fundamental era que los protocolos y los sistemas funcionasen. Además, las comunidades de usuarios seguían unos códigos de conducta ética denominados "etiquetas de red $37$ " y cualquiera podía utilizar el servidor SMTP para enviar sus correos sin mayores restricciones.

Hoy día esto no es así. Personas sin escrúpulos utilizan la red para sus fines no demasiado éticos, sin importarles mucho el resto de usuarios. Alguien puede utilizar nuestro agente de transporte y mandar miles de correos a través de él. Además, si hemos dejado nuestra máquina desprotegida y alguien la ha utilizado para enviar correo basura, nos pueden meter en una lista negra y no permitírsenos el envío de correo. Sendmail ha tenido que adaptarse a este nuevo entorno muy diferente de aquél en el que nació.

Por ello, la cofiguración por defecto, cada vez viene más cerrada. Para que se puedan enviar correos desde las máquinas clientes de nuestra red local, hay que permitíselo expresamente. Para aquellas IP locales o dominios a los que optemos por permitir que envíen correos a través de nuestro sendmail, añadiremos una entrada en el fichero /etc/mail/access del tipo:

dirección\_IP RELAY

por ejemplo, para permitir utilizar el envío SMTP a las máquinas de la red local, añadiríamos la línea:

172.26.0.\* RELAY

después de salvar el fichero, para que los cambios tengan efecto ejecutaremos en el directorio /etc/mail el comando

#### # make

para generar, a partir del fichero de texto /etc/mail/access, el fichero de base de datos mucho más eficiente /etc/mail/access.db.

<span id="page-66-0"></span><sup>37</sup>Net etiquette

le ¿Qué pasa cuando los clientes que deben conectar al servidor acceden desde el exterior con direcciones diferentes y no controlables? Existen dos soluciones posibles para controlar el uso de nuestro sendmail. Una solución se llama "POP before SMTP" y consiste en realizar una conexión POP con usuario y contraseña antes de poder conectar por SMTP. La otra se denomina SMTP\_AUTH y consiste en mandar un usuario y contraseña para conectarnos al servidor SMTP. Presentamos las líneas que hay que utilizar en el fichero sendmail.mc de Fedora para esta segunda opción:

define('confAUTH\_OPTIONS', 'A')dnl TRUST\_AUTH\_MECH('EXTERNAL DIGEST-MD5 CRAM-MD5 LOGIN PLAIN')dnl define('confAUTH\_MECHANISMS', 'EXTERNAL GSSAPI DIGEST-MD5 CRAM-MD5 LOGIN PLAIN')

## 2.3. Agente de entrega: Fetchmail

Fetchmail es una utilidad que permite recuperar y reenviar correo<sup>[38](#page-67-0)</sup>. Se encarga de buscar el correo en los servidores remotos y lo reenvía al sistema de reparto de la máquina local, desde donde podemos recuperarlo con cualquiera de los MUA normales. Podemos entenderlo como un programa que nos va a permitir bajarnos el correo de los distintos servidores y redistribuirlo entre los distintos usuarios del sistema. En sistemas con conexión permanente a internet no es muy útil.

Fetchmail se puede ejecutar en modo demonio para que sondee uno o más sistemas en un intervalo determinado.

El programa puede recoger correo de servidores que soporten cualquiera de los siguientes protocolos: POP2, POP3, IMAP2bis, IMAP4 e IMAPPrev1; también puede usar la extensión ESMTP ETRN y ODMR.

Como fetchmail se pensó principalmente para su uso sobre enlaces no permanentes  $TCP/IP$ (por ejemplo conexiones SLIP o PPP por módem), puede ser útil como un agente de transferencia de mensajes para aquellos sitios que no permiten (por motivos de seguridad) transaciones SMTP con sendmail.

Normalmente, fetchmail reparte cada mensaje recuperado v´ıa SMTP hacia el puerto 25 sobre la máquina en que se está ejecutando (localhost), como si pasara sobre un enlace TCP/IP normal. El correo será después repartido localmente por el MDA (*Mail Delivery Agent*) de su sistema (postfix, sendmail, smail, mmdf, exim, qmail). Todos los mecanismos de reparto y agentes de transporte local funcionarán automáticamente.

Si no hay ningún puerto 25 a la escucha (y en la configuración de fetchmail indicamos un MDA local) se usará el MDA para el reparto local.

Para instalarlo ejecutaremos<sup>[39](#page-67-1)</sup>:

#### #apt-get install fetchmail

En Fedora se instala por defecto, mientras que en Guadalinex tendremos que configurar varias opciones en el proceso de instalación.

1. Añadiremos un grupo de nombre nogroup:

\$cat /etc/group ... nogroup:x:65534

2. Añadiremos el usuario fetchmail

#useradd -g 65534 -d /var/run/fetchmail fetchmail

<span id="page-67-0"></span><sup>38</sup>Agente de entrega o MDA

<span id="page-67-1"></span> $39Si$  en Debian tenemos problemas con la instalación, lo podemos solucionar con:

#### 2.3.1. Configuración

Para configurar fetchmail se usa el fichero \$HOME/.fetchmailrc. Todos los parámetros disponibles para este fichero se pueden pasar a fetchmail desde la l´ınea de comandos. Un fichero .fetchmailrc puede tener:

- Opciones globales de la conexión. Los parámetros más comunes para esta sección son:
	- set daemon segundos se ejecuta como demonio e intenta bajar el correo cada "segundos" segundos.
	- set postmaster usuario todos los correos con problemas de entrega se mandan a "usuario"
	- set syslog /directorio/fichero fichero para registrar los logs de fetchmail (/var/log/maillog)
- Opciones de servidor en el que se busca el correo. Se escriben detrás de poll o skip.
	- Con poll le decimos a fetchmail que baje el correo del servidor especificado cuando se ejecuta sin argumentos, es el habitual.
	- Si anteponemos skip, no se bajará el correo de ese servidor salvo que se lo pasemos a fetchmail como argumento en la línea de comandos.

Las más usuales son

- interval n sólo se chequea este servidor cada n ciclos. Útil para configurar los servidores de los que rara vez recibimos correo.
- port puerto para asignar un número de puerto distinto del habitual

proto PROTOCOLO para especificar el protocolo[40](#page-68-0): POP2, POP3, IMAP, APOP, KPOP

- Opciones de usuario necesarias para autenticarse ante un servidor de correo en concreto<sup>[41](#page-68-1)</sup>.
- fetchall recoger todos los mensajes del servidor o servidores, incluso los ya vistos. Si no se especifica, se bajarán sólo los mensajes nuevos.
- fetchlimit n número máximo de mensajes para bajar en una conexión

flush elimina los mensajes ya vistos, antes de iniciar la descarga de los mensajes nuevos.

keep para no borrar los mensajes del servidor

limit numerobytes limitamos el tamaño de los correos bajados

pass8bits permite caracteres de 8 bits

password contrase˜na a usar para ese usuario (equivale a pass)

ssl conecta con el servidor usando una conexión SSL siempre que el servidor la soporte.

to usuario nombre de usuario local al que enviar el correo

user usuario nombre de usuario en el servidor de correo

<span id="page-68-1"></span><span id="page-68-0"></span> $\rm{^{40}Cuidado}$  que tienen que ir en mayúsculas.

<sup>41</sup>A fetchall, flush, keep, pass8bits se le puede anteponer "no" para hacer lo contrario de lo explicado. Por ejemplo no keep borra los mensajes.

Para conocer todas las opciones disponibles: <http://www.catb.org/~esr/fetchmail/fetchmail-man.html>

✠

Vamos a configurarlo como  $root^{42}$  $root^{42}$  $root^{42}$ , el motivo de hacerlo así (no es obligatorio) es que sea éste el encargado de bajarse el correo de los distintos servidores para después distribuirlo a los distintos usuarios.

Para eso crearemos en el directorio del /root un fichero<sup>[43](#page-69-1)</sup> de nombre .fetchmailrc con las líneas:

```
# valores por defecto
defaults
# recoger todos los mensajes del servidor / es
fetchall
#borrarlos édespus de bajarlos. Si en vez de flush
# escribimos keep los mensajes no se borran del servidor .
flush
# permite caracteres de 8 bits
pass8bits
# una entrada poll por cada servidor de correo
poll servidor_de_correo_1
   #protocolo usado por el servidor. En general áser POP3
   proto pop3
   # nombre de usuario en el servidor de correo
   user "usuario1"
   #ñcontrasea en el servidor de correo
   pass " password1 "
   # usuario local al que dirigir el correo
   to usuario_local_1
poll servidor_de_correo_2
  proto pop3
   user "usuario2"
   pass " password2 "
   to usuario_local_2
# todos tenemos amigos de esos que piensan que el correo es
#para mandar fotos, ívdeos, etc. Si deseamos limitar el ñtamao
#del correo bajado a un ámximo de 2MB escribiremos
limit 2000000
#si deseamos que trabaje como demonio ñaadiremos esta ílnea
#para controlar nosotros la óejecucin del programa comentar esta
   ´ılnea
set daemon 300
```
Veamos un fichero .fetchmailrc de ejemplo para dos servidores de correo y reenvío a distintos usuarios del sistema (thales y mileto):

```
$ cat .fetchmailrc
defaults
fetchall
flush
#keep
pass8bits
poll tux.midominio.com
  proto pop3
  user "pvillegas"
  pass "contraseña_1"
  to thales
poll mileto.cica.es
  proto pop3
  user "ed00linux"
  pass "contraseña_2"
```
<span id="page-69-0"></span> $^{42}\mathrm{Lo}$  aquí expuesto es igualmente válido si en vez del root es cualquier usuario del sistema.

<span id="page-69-1"></span><sup>43</sup>Para que en Debian Sarge fecthmail trabaje como demonio el fichero de configuracion es /etc/fetchmailrc con

 $\mathop{\hbox{\rm Der}}\nolimits^{\hbox{\rm mon}}$ software libre y educación: redes, gestores de contenidos y seguridad

✟

to mileto

set daemon 300

Donde lo único que se ha modificado son las contraseñas de acceso a ambos servidores de correo. Este fichero debe tener unos permisos de lectura y escritura sólo del root y nadie más, así tendremos que usar

# chmod 0600 /root/.fetchmailrc

Para recibir el correo sólo tenemos que ejecutar como el usuario que tiene el fichero .fetcmahilrc el comando $44$ :

\$fetchmail

Los correos así bajados se almacenan en /var/spool/mail en espera de que los leamos con nuestro MUA preferido.

Si hemos optado por dejar fetchmail a la escucha y deseamos matarlo hay que usar

fetchmail --quit

Para Fedora: En general, interesa que fetchmail se inicie en el arranque, para eso sólo tenemos que poner en el subdirectorio /etc/init.d el fichero

```
$ cat / etc / init . d / fetchmail d\#!/ \text{bin}/\text{sh}#
# description: Automatiza el arranque de fetchmail con
# el arranque del sistema.
#
# chkconfig: 345 11 92
# config:/root/.fetchmailrc
# pid file: /var/run/gpm.pid
# Fuente de funciones
. /etc/init. d/functions# Obtenemos óconfiguracin
. /etc/sysconfig/network
# Verificamos que haya óconexin a red.
if \left[ \ \ \$\{\text{NETWORKING}\} = "no" \ \right]then
    ext{ i } 0f i
# Comprobamos si áest presente fetchmail
\left[ -x \ /u \, \text{sr}/\text{bin}/\text{fetchmail} \right] exit 0
start () \inecho -n "Starting mail retrieval: fetchmail "
  /usr/bin/fetchmail −f /root/.fetchmailrc
  echo "."
}
stop()echo -n "Stopping mail retrieval: fetchmail "
  /\text{usr}/\text{bin}/\text{fetchmail} -q
  echo ". "
```
set daemon 300

<span id="page-70-0"></span> $\rm ^{44}Si$  hemos escrito la línea

se quedará cargado como demonio y nos bajará el correo cada 5 minutos. Si no la hemos añadido, tendremos que ejecutar este comando cada vez que deseemos bajarnos el correo.

✠

```
}
case "$1" in
 start)
 start ; ;
 stop)\mathop{\rm stop}\nolimits ; ;
 status)
 status fetchmail
RETVAL = $ ? ; ;
∗)
echo "Usage: /etc/init.d/fetchmail { start stop status }" >\& 2ext{ i :}e s a c
ext{ i } 0
```
y a˜nadirlo al nivel de arranque deseado.

## 2.4. Agentes de usuario: Mozilla Mail y Ximian Evolution

Como agentes de usuario, elegiremos Mozilla Mail y Ximian Evolution. Aunque cada uno se sentirá más cómodo con su cliente de correo favorito. Los presentados aquí son a efectos de mostrar la configuración en ambos.

## 2.4.1. Mozilla Mail

El de Mozilla tiene prácticamente todo lo que podemos necesitar y podemos utilizarlo tanto en sistemas Linux como en sistemas Windows.

Tras lanzar Mozilla y seleccionar Ventana→Correo y Noticias, nos aparece la ventana del cliente de correo de Mozilla.

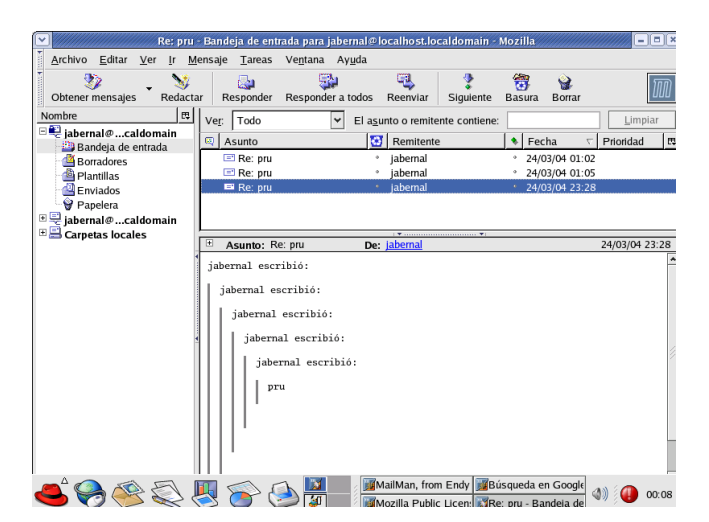

Mozilla Mail, que así se llama el cliente de correo de Mozilla, permite gestionar varias cuentas de correo simult´aneamente. Vemos que en la parte izquierda de la ventana aparecen las distintas cuentas de correo con sus carpetas correspondientes. En la parte derecha disponemos del área de mensajes, que nos muestra la lista de mensajes y el cuerpo de los que seleccionemos.

Para crear una cuenta nueva, nos situamos en alguna de las cuentas de correo existentes y nos presentar´a las opciones principales del cliente de correo.

Software libre y educación: redes, gestores de contenidos y seguridad
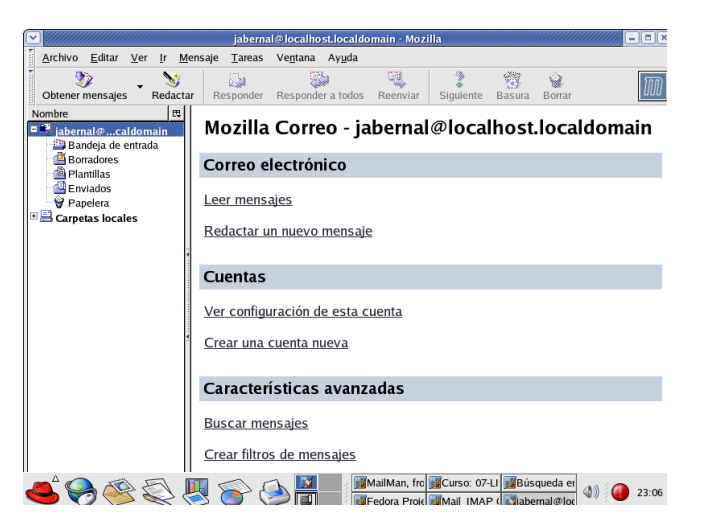

También desde Editar→Configuración de cuentas de correo y noticias, podemos añadir acceso a una nueva cuenta de correo electrónico. La primera elección es de si se trata de una cuenta de correo electrónico o de noticias  $(News^{45})$  $(News^{45})$  $(News^{45})$ 

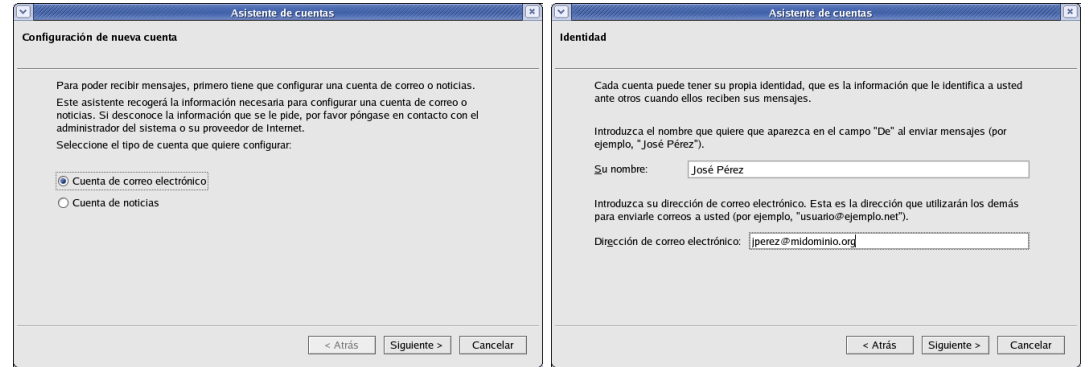

Pasamos a detallar nuestra identidad para esa cuenta de correo, indicando nuestro nombre y dirección de correo electrónico de la que se trata.

Seleccionamos a continuación si el acceso para descargarnos los correos estará disponible por POP o por IMAP, y a qué servidor nos conectaremos.

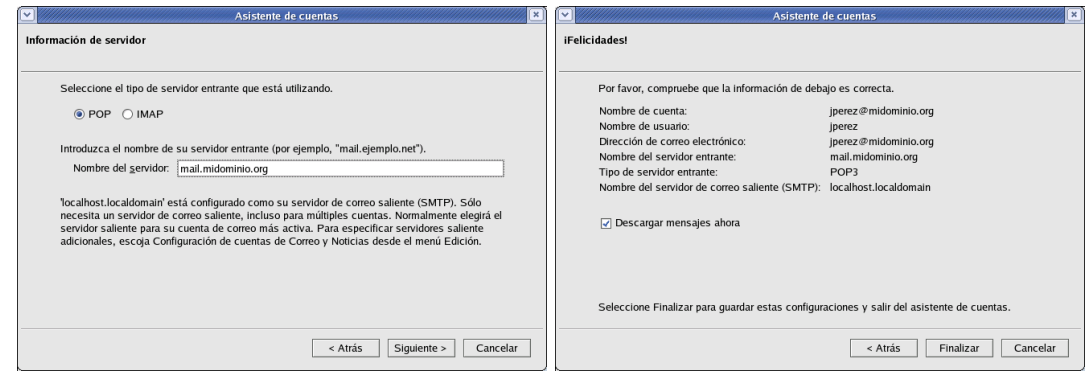

El proceso nos muestra los datos introducidos antes de aceptar la configuración.

Posteriormente, podremos acceder a los datos de la cuenta para comprobarlos o modificarlos en caso necesario, mediante la Configuración de las cuentas de correo y noticias.

<span id="page-72-0"></span><sup>&</sup>lt;sup>45</sup>Hoy día la mayor parte de grupos de news son accesibles mediante navegador web, no siendo necesarias cuentas de news específicas.

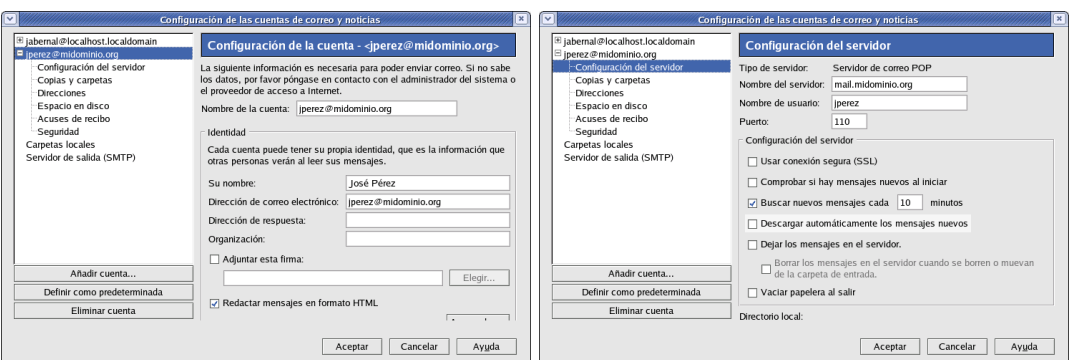

En la opción de Configuración del servidor podremos cambiar las opciones del servidor POP (o IMAP) si hubiera sido el caso. Podemos modificar el servidor, el nombre de usuario que se conecta, el puerto (que por defecto es 110), y especificar una conexión segura mediante POPS. Para POP, la opción de dejar los mensajes en el servidor nos puede permitir acceder desde distintos lugares (desde el trabajo, desde casa...) y acceder a los mensajes. Si no los dejamos en el servidor y los descargamos a un cliente, por ejemplo desde el trabajo, ya no podremos verlos desde otro lugar. Para no cargar demasiado el servidor, podemos dejar solamente aquellos de los últimos 10 días, o borrarlos al dejar la **Bandeja de Entrada** (o *Inbox*).

En las opciones de seguridad, podemos optar por firmar y cifrar digitalmente los mensajes de correo, utilizando certificados digitales x509.v3.

Pasemos a las opciones del servidor SMTP, que nos servirá para enviar el correo. Especificamos el nombre del servidor y el puerto en el que escucha, nomalmente el 25. Si hemos configurado SMTP\_AUTH, podemos indicarle el nombre del usuario y la contraseña, para que nos permita utilizarlo. Además, tenemos la opción de utilizar el cifrado SSL.

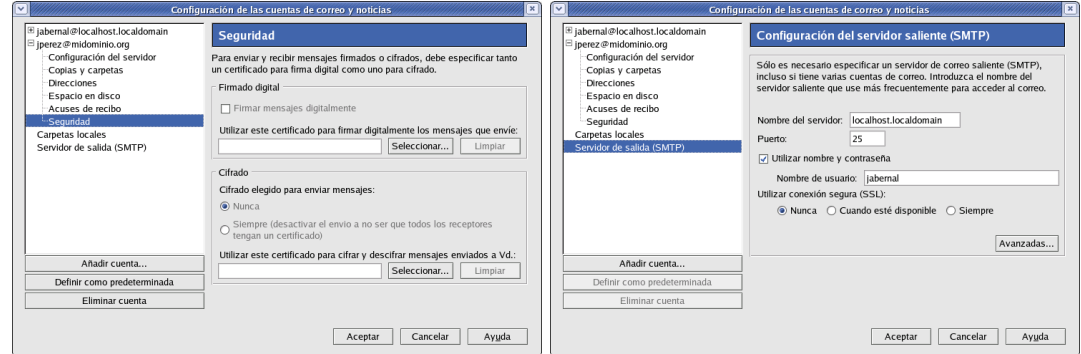

En la siguiente ventana, se muestra un mensaje mostrando todos los campos de la cabecera y parte del cuerpo del mensaje.

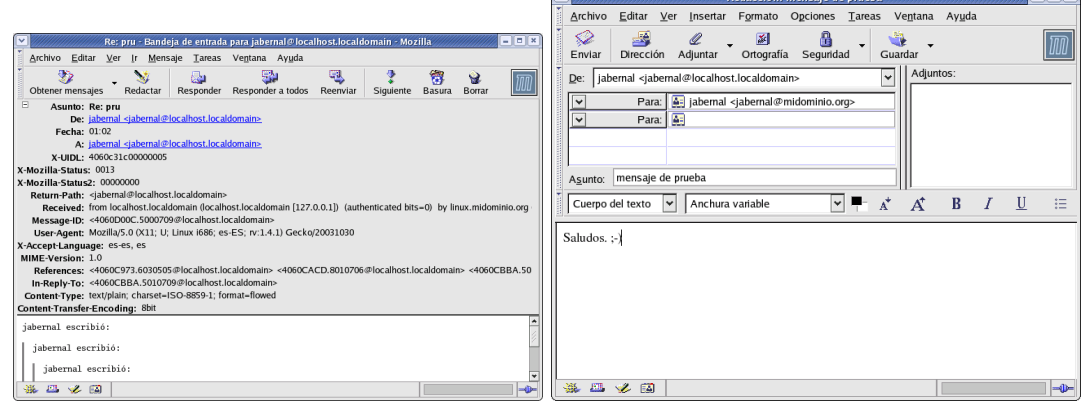

Software libre y educación: redes, gestores de contenidos y seguridad

 $\overline{\mathbf{r}(\mathbf{r})}$ 

La opción de Redactar nos permite componer un nuevo mensaje, que enviaremos mediante la conexión al servidor de correo y el protocolo SMTP.

## 2.4.2. Agente de Usuario: Ximian Evolution

Otro agente de usuario es Ximian Evolution. La elección de éste está motivada porque es el que instala por defecto Guadalinex, es bastante completo y tiene todo lo que necesitamos.

Tras lanzarlo, una vez configurada la cuenta inicial, nos aparecerá la siguiente ventana:

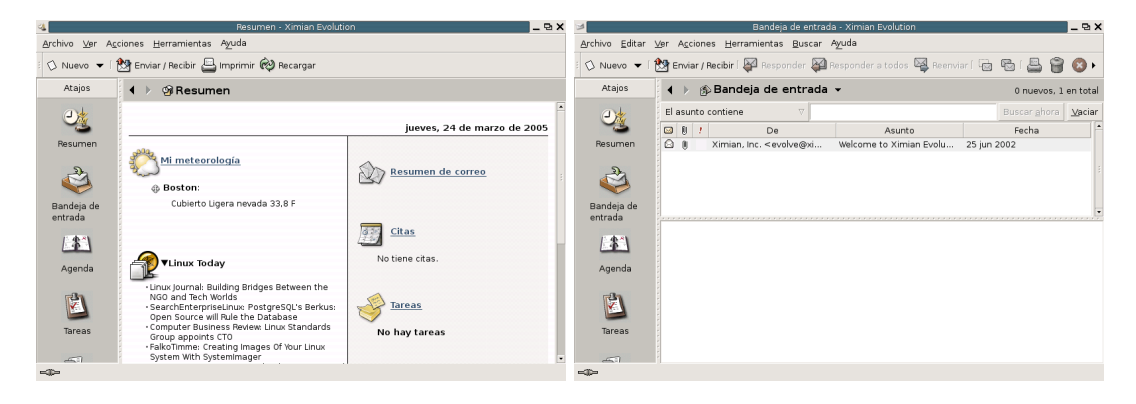

Como podemos observar, Ximian Evolution, además de la opción de cliente de correo, nos ofrece la posibilidad de gestionar una agenda, ... En nuestro caso lo que nos interesa son sus capacidades como cliente de correo, para ello en la parte derecha seleccionaremos Resumen de Correo. Esta opción nos mostrará el área correspondiente al cliente de correo:

Ximian Evolution permite gestionar varias cuentas de correo simultáneamente. Si seleccionamos Ver→Barra de Carpetas, vemos que en la parte izquierda de la ventana aparecen las distintas cuentas de correo con sus carpetas correspondientes. En la parte derecha disponemos del ´area de mensajes, que nos muestra la lista de mensajes y el cuerpo de los que seleccionemos.

La configuración inicial es similar a la necesaria para crear una cuenta nueva. Para crear la nueva cuenta en las opciones de menú seleccionamos **Herramientas** $\rightarrow$  **Configuración**, se muestra la ventana de configuración:

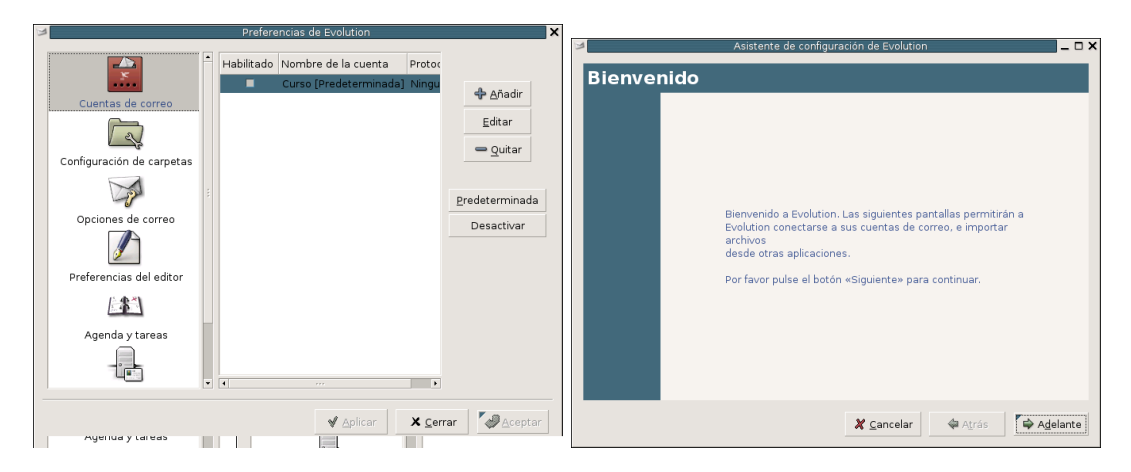

Seleccionamos la opción Cuentas de correo, a la derecha se muestran las cuentas de correo ya configuradas. Para añadir una nueva cuenta pulsamos **Añadir**: Se inicia el asistente de configuración para cuentas de correo, que nos aparece al iniciarlo por primera vez y que nos guiará de una forma muy intuitiva para configurar nuestra cuenta de correo:

En la siguiente pantalla podemos configurar nuestra identidad, para ello proporcionaremos nuestro nombre y nuestra dirección de correo:

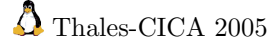

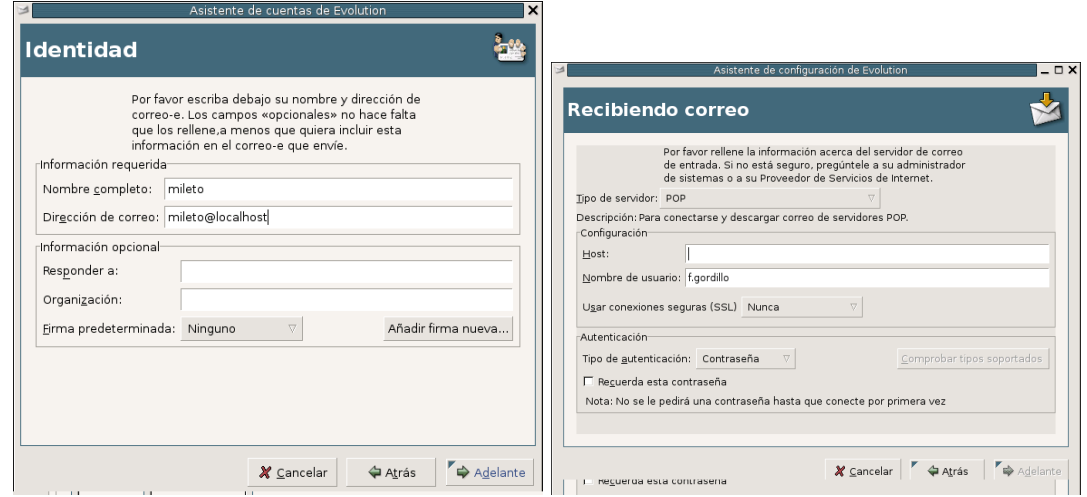

A continuación proporcionaremos la información relativa al servidor de correo de entrada. Indicamos si el acceso al servidor está disponible por IMAP o POP (IMAP), dónde se encuentra nuestro servidor de correo (localhost), cuál es nuestro usuario en el servidor (mileto) y qué tipo de contraseña emplearemos. Además, si hemos configurado un canal seguro para las comunicaciones, indicaremos que se emplee siempre SSL:

Configuramos el servidor de correo saliente, debemos indicar la ubicación (localhost), el nombre de usuario y el tipo de autenticación, dado que nuestro servidor requiere autenticación y además indicaremos que se usen conexiones seguras siempre:

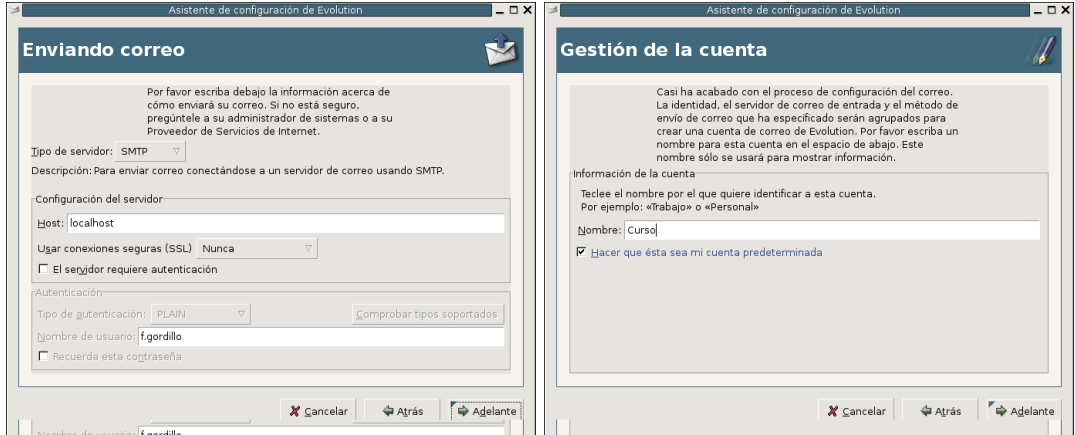

Finalmente, se nos pregunta acerca del nombre que emplearemos para identificar nuestra cuenta en el espacio de trabajo:

Para concluir, lo único que nos queda es suscribirnos a las carpetas que nos interesen de nuestro buzón de correo. Recordemos que cuando usamos IMAP, las carpetas y mensajes están directamente en el servidor. Imaginemos que de nuestra estructura de carpetas sólo nos interesa gestionar el contenido de alguna en concreto en el ordenador donde estemos trabajando, por ejemplo: si estamos en el ordenador del trabajo, quizás nos interese suscribirnos a la carpeta Trabajo donde almacenemos los correos de trabajo y en el ordenador de casa suscribirnos a la carpeta **Personal**. En nuestro caso aún no hemos creado carpeta por lo que nos suscribiremos a la carpeta por defecto INBOX. Seleccionamos el menú **Herramientas→Suscribirse a carpetas...**:

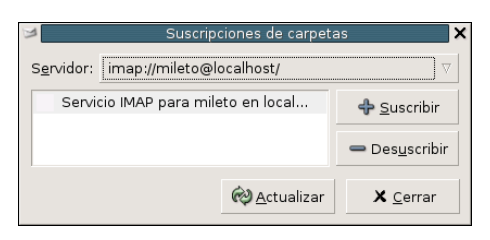

Seleccionamos el servidor, y la carpeta a la que deseamos suscribirnos y pulsamos [Suscribir]. A continuación pulsamos [**Actualizar**] para que los cambios se apliquen en el área de trabajo. Cuando nos suscribimos a una carpeta, sólo vemos el contenido de esa carpeta, no el de las carpetas hijas. Aunque en nuestra área de trabajo se muestre la estructura jerárquica, hasta dicha carpeta. Por ejemplo, si tenemos una carpeta Curso, que contiene dos carpetas Tema1 y Tema2, nos podremos suscribir a Curso, o a Tema1 o a Tema2. En cualquier caso sólo veremos el contenido de la carpeta a la que nos suscribamos, es decir, no por suscribirnos a la carpeta Curso tendremos acceso al contenido de Tema1 y Tema2.

Por último, comprobaremos que la configuración es correcta. Para ello nos enviamos a nosotros mismos un correo. En el menú seleccionamos Nuevo, se abre una ventana para que redactemos el correo:

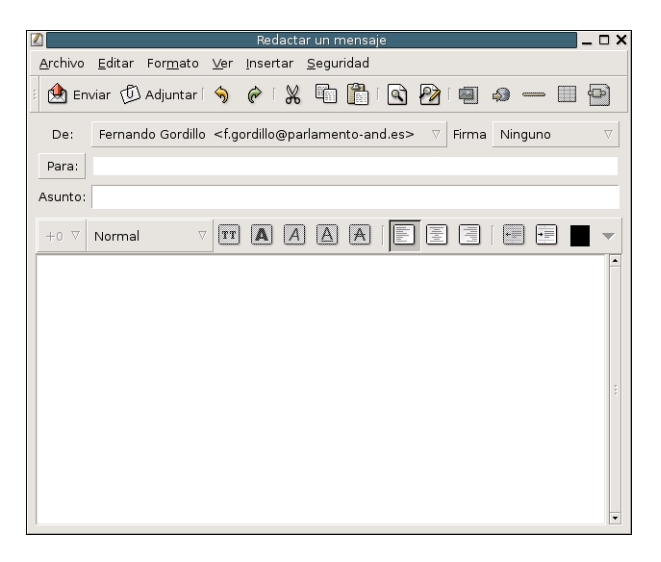

Redactamos el correo destinado a nuestra cuenta y pulsamos Enviar. Antes de enviar, se nos solicita la contraseña del nuestro usuario en el servidor de correo, la escribimos y seleccionamos la opción de Recuerda esta contraseña si nos interesa.

Desde el área de trabajo pulsamos **Enviar/Recibir** para descargar el correo, que automáticamente aparecerá en nuestra bandeja INBOX.

# <span id="page-76-2"></span>2.5. Luchemos contra el SPAM: amavisd-new y spamassassin

**Amavisd-new** Amavisd-new<sup>[46](#page-76-0)</sup> es una interfaz entre el MTA y uno o más filtros de contenidos, como puede ser un antivirus o un módulo antispam<sup>[47](#page-76-1)</sup>, como SpamAssassin. Está escrito en Perl y se comunica con el MTA vía (E)SMTP, LMTP, o mediante el uso de otros programas. No existen problemas de sincronización en su diseño que pudieran causar pérdidas de correos.

<span id="page-76-0"></span> $^{46}$ Las secciones [2.5](#page-76-2) y parte de la [2.6](#page-81-0) están basadas en el tutorial que tenéis a vuestra disposición en

<span id="page-76-1"></span><http://www.linuxsilo.net/articles/postfix.html>. Se han adecuado los contenidos a los objetivos del curso. <sup>47</sup>O correo publicitario no deseado

Cuando está habilitado el uso de SpamAssassin (SA), se llama a SA una sola vez por mensaje (independientemente del n´umero de destinatarios). En esta entrega veremos el funcionamiento con spamassassin y en una entrega posterior veremos cómo integrarlo con el antivirus clamav.

SpamAssassin SpamAssassin es un filtro de correo que trata de identificar el spam mediante el análisis del texto y el uso en tiempo real de algunas listas negras a través de Internet. A partir de su base de datos de reglas, utiliza un amplio abanico de pruebas heurísticas en las cabeceras y el cuerpo de los correos para identificar el spam, también conocido como correo electrónico comercial no solicitado. Una vez identificado, el correo puede ser opcionalmente marcado como spam y m´as tarde filtrado usando el cliente de correo del usuario. SpamAssassin normalmente identifica acertadamente entre un 95 y un 99 % del spam, dependiendo del tipo de correo que se reciba.

#### 2.5.1. Instalación de SpamAssassin

Para instalarlo, los paquetes que necesitamos son $^{48}$  $^{48}$  $^{48}$  spamassassin y spamc:

```
# apt-get install spamassassin spamc
Leyendo lista de paquetes... Hecho
Creando árbol de dependencias... Hecho
Se instalarán los siguientes paquetes extras:
libdigest-sha1-perl
Paquetes sugeridos:
 libnet-smtp-perl libmail-spf-query-perl razor libnet-ident-perl libio-
socket-ssl-perl libdbi-perl dcc-client pyzor
Paquetes recomendados
libnet-dns-perl
Se instalarán los siguientes paquetes NUEVOS:
libdigest-sha1-perl spamassassin spamc
0 actualizados, 3 se instalarán, 0 para eliminar y 566 no actualiza-
dos.
Necesito descargar 847kB de archivos.
Se utilizarán 2683kB de espacio de disco adicional después de desempa-
quetar.
¿Desea continuar? [S/n]
```
Debido a que la configuración con la cual se ejecuta SpamAssassin al ser llamado desde Amavisdnew es la que se establece en el fichero de configuración de este último, no tendremos que tocar nada. En Debian<sup>[49](#page-77-1)</sup> se trata del fichero /etc/default/spamassassin. Podemos observar que el demonio de SpamAssassin no se ejecuta por defecto<sup>[50](#page-77-2)</sup>, que es el comportamiento que nos conviene:

ENABLED=0  $OPTIONS = " - c - m 10 - a - H"$ 

La ventaja principal de ejecutarlo como demonio sería su eficiencia, pues las comunicaciones se establecerían a través del puerto 783 en lugar de tener que arrancar un ejecutable cada vez que se tuviera que analizar un correo. En cambio, se correrían ciertos riesgos de seguridad, pues el paquete Debian nos deja una configuración por defecto que hace que se ejecute como root (en la

<span id="page-77-2"></span><sup>50</sup>Si deseamos que se ejecute como demonio optaremos por:

ENABLED=1

<span id="page-77-1"></span><span id="page-77-0"></span><sup>48</sup>Sólo el primero en Fedora 49

Fedora: /etc/sysconfig/spamassassin y en este caso sí se ejecuta por defecto como demonio.

documentación se explica cómo cambiarlo para que se ejecute como un usuario no privilegiado). Entonces, una posible vulnerabilidad a causa de un error en el código podría darnos permisos de root. En cambio, debido a que se usará SpamAssassin a través de Amavisd-new, éste será llamado a través del módulo de Perl Mail::SpamAssassin, manteniendo Perl el motor de reglas siempre cargado en memoria y consiguiendo la misma eficiencia que con el demonio. De hecho, éste es el comportamiento por defecto de los paquetes Debian de estas dos aplicaciones.

Si se desean utilizar los filtros bayesianos del SpamAssassin, y es muy recomendable hacerlo si se quiere tener un alto porcentaje de acierto, será preciso entrenarlo. Según el manual, varios miles de mensajes deben ser proporcionados a SpamAssassin, tanto de spam como de ham (que es el correo bueno, el que no es spam). Para ello se usa la herramienta sa-learn . Con

#### sa-learn –spam <directorio>

lo instruimos para que recoja información de correos que sabemos con certeza que son spam, y con

#### sa-learn –ham <directorio>

lo instruimos para que recoja información de correos que sabemos con certeza que no son spam. Asimismo, sa-learn tiene una opción que permite pasarle un fichero que contenga una lista de directorios, uno en cada línea, en los cuales buscará el tipo de correo que le especifiquemos. Este parámetro,  $-\text{folders=file}$ , es muy útil si queremos recoger una lista de buzones de usuarios que sabemos con seguridad que sólo guardan spam o ham y utilizarlos para continuamente mejorar nuestros filtros desde un job del cron, pues esta herramienta mantiene una lista de los correos que ya ha analizado y se los salta cada vez, haciendo este proceso bastante eficiente. Es importante tener en cuenta que la base de datos bayesiana se encuentra en /var/lib/amavis/.spamassassin, pues SpamAssassin es llamado a través de Amavisd-new (módulo Mail::SpamAssassin de Perl). Por lo tanto, cuando queramos usar la herramienta sa-learn deberemos hacerlo siempre con el usuario amavis.

## 2.5.2. Instalación de Amavisd-new

Para instalarlo en Debian, tan sólo es necesario instalar un paquete<sup>[51](#page-78-0)</sup>, como root:

```
root@guadalinex:/home/mowgli# apt-get install amavisd-new
Leyendo lista de paquetes... Hecho
Creando árbol de dependencias... Hecho
Se instalarán los siguientes paquetes extras:
libarchive-tar-perl libarchive-zip-perl libcompress-zlib-
perl libconvert-tnef-perl libconvert-uulib-perl libio-multiplex-
perl libio-string-perl libio-stringy-perl libio-zlib-perl libmailtools-
perl libmime-perl libnet-server-perl libtimedate-perl libunix-syslog-
perl Paquetes sugeridos: zoo nomarch apt-listchanges libmail-audit-
perl libio-socket-ssl-perl
Se instalarán los siguientes paquetes NUEVOS:
amavisd-new libarchive-tar-perl libarchive-zip-perl libcompress-zlib-
perl libconvert-tnef-perl libconvert-uulib-perl libio-multiplex-
perl libio-string-perl libio-stringy-perl libio-zlib-perl libmailtools-
perl libmime-perl libnet-server-perl libtimedate-perl libunix-syslog-
```
rpm http://apt.sw.be fedora/3/en/i386 dag

al fichero /etc/apt/source.list de Fedora y después ejecutamos:

#apt-get update #apt-get install amavisd-new

<span id="page-78-0"></span><sup>51</sup>El paquete para Fedora lo podemos encontrar en <http://dag.wieers.com/packages/amavisd-new/>. Si lo bajamos y deseamos instalarlo con el comando rpm presenta múltiples problemas de dependencias. Así que en este caso, lo más sencillo es usar los repositorios de la distribución anterior e instalarlo después. Para eso, añadiremos la línea

perl 0 actualizados, 15 se instalarán, 0 para eliminar y 562 no actualizados. Necesito descargar 1385kB de archivos. Se utilizarán 4592kB de espacio de disco adicional después de desempaquetar. ¿Desea continuar? [S/n]

El fichero de configuración de Amavisd-new es bastante largo, pero tan sólo es necesario realizar unos pocos cambios a la configuración que viene por defecto. A continuación se presentan las líneas del fichero /etc/amavis/amavisd.conf que necesitan ser modificadas, en el formato definitivo (es decir, con las modificaciones ya realizadas):

```
$mydomain = 'midominio.com';
$myhostname = 'mail.midominio.com';
# @bypass_spam_checks_acl = qw( . );
$final_spam_destiny = D_PASS;
$warnbannedsender = 1;
$warnbadhsender = 1;
# $virus_quarantine_to = 'virus-quarantine';
$virus_quarantine_to ="virus-quarantine\@$mydomain";
# $sa_spam_subject_tag = '***SPAM*** ';
$banned_filename_re = new_RE(
# qr'^UNDECIPHERABLE$',
  qr'\.[^.]*\.(exe|vbs|pif|scr|bat|cmd|com|dll)$'i,
  qr'[{\}]\prime,
# qr'.\.(exe|vbs|pif|scr|bat|cmd|com)$'i, qr'.\.(ade|adp|bas|bat|chm|cmd|com|cpl|crt|exe|hlp|
   js|jse|lnk|mdb|mde|msc|msi|msp|mst|pcd|pif|reg|scr|sct|shs|shb|vb|
   vbe|vbs|wsc|wsf|wsh)$'ix,
  qr'.\.(mim|b64|bhx|hqx|xxe|uu|uue)$'i,
# qr'^\.(zip|lha|tnef|cab)$'i,
  qr'^\.exe$'i,
  qr'^application/x-msdownload$'i,
  qr'^application/x-msdos-program$'i,
  qr'^message/partial$'i,
  qr'^message/external-body$'i,
);
```
Estas modificaciones realizadas al fichero dejan una configuración específica para que amavisd-new se comporte de la manera que nosotros queremos, pero lo más habitual es que deba personalizarse para cada caso. Acto seguido se resumen los porqués de los cambios realizados:

- bypass\_spam\_checks\_acl: comentamos esta l´ınea para que Amavisd-new use SpamAssassin (por defecto viene deshabilitado su uso).
- final\_spam\_destiny: dejamos pasar los correos identificados como spam, aunque siguen siendo marcados como tales mediante cabeceras en el correo. De este modo, los destinatarios seguirán recibiendo toda su correspondencia pero podrán filtrarla fácilmente usando el cliente de correo y las cabeceras que Amavisd-new habrá añadido al mensaje.
- warnbannedsender: activamos el env´ıo de un mensaje de aviso al remitente de un mensaje que contuviera algún fichero adjunto con una de las extensiones prohibidas que más abajo se detallan.
- warnbadhsender: igual que el anterior para ficheros con cabeceras mal formadas.
- virus\_quarantine\_to: activamos la cuarentena de los correos con virus. De este modo, cualquier correo que contenga un virus detectado, será redirigido a la cuenta especificada. Así, podremos revisarlos y decidir qué hacer con ellos.
- sa\_spam\_subject\_tag: al comentar esta sentencia se desactiva la modificación del asunto del mensaje, pues con las cabeceras que se han a˜nadido es suficiente para que nuestro cliente de correo filtre adecuadamente.
- banned\_filename\_re: rechazamos correos que contengan ficheros adjuntos con alguna de las extensiones mencionadas en esta variable (únicamente se permiten ficheros comprimidos), principalmente ejecutables y scripts.

Tras esto ya podemos reiniciar el servicio mediante el comando

#### #/etc/init.d/amavisd-new restart

y observar su carga en el log /var/log/mail.log, donde se informa de todos los módulos cargados al iniciar.

Con la instalación de amavisd vista en este apartado será inmediato instalar el antivirus clamav en una entrega posterior.

## 2.5.3. Modificaciones en Postfix

Las modificaciones a realizar en Postfix son muy sencillas.

Fichero /etc/postfix/master.cf: Editamos el fichero y le añadimos las siguientes líneas:

```
127.0.0.1:10025 inetn - n - - smtpd
-o content_filter=
-o local_recipient_maps=
-o relay_recipient_maps=
-o smtpd_restriction_classes=
-o smtpd_client_restrictions=
-o smtpd_helo_restrictions=
-o smtpd_sender_restrictions=
-o smtpd_recipient_restrictions=permit_mynetworks,reject
-o mynetworks=127.0.0.0/8
-o strict_rfc821_envelopes=yes
-o smtpd_error_sleep_time=0
-o smtpd_soft_error_limit=1001
-o smtpd_hard_error_limit=1000
smtp-amavis unix - - n - 2 lmtp
-o lmtp_data_done_timeout=1200
-o lmtp_send_xforward_command=yes
```
Fichero /etc/postfix/main.cf: En este fichero debemos añadir la siguiente línea:

content\_filter = smtp-amavis:[127.0.0.1]:10024

Con estas modificaciones, lo que conseguimos es a˜nadir un filtro de contenido a Postfix, el cual redirigirá el tráfico al puerto 10024 de la interfaz loopback. Una vez amavisd-new haya finalizado su trabajo, devolverá el mensaje a Postfix a través del puerto 10025, donde hemos habilitado un smtpd.

Ahora tan sólo queda reiniciar el servidor Postfix:

# /etc/init.d/postfix restart Stopping mail transport agent: Postfix. Starting mail transport agent: Postfix.

Para comprobar que todo está funcionando correctamente, podemos enviar un correo a un usuario de nuestro servidor y comprobaremos que se está filtrando el contenido a través de amavisd-new, observando el fichero de log /var/log/mail.log.

Una medida de seguridad que podemos tomar es utilizar otros puertos diferentes. Tendremos que ir afinando la configuración de amavisd en lo que respecta a las políticas de filtrado, una primera forma de comenzar es desechando los virus y permitiendo, pero con una modificación de las cabeceras, el spam y los correos no permitidos ("banned").

## <span id="page-81-0"></span>2.6. Gestores de listas de correo: Mailman

## 2.6.1.  $\angle$  Qué es una lista de correo?

Una lista de correo es simplemente una dirección de correo que contiene un grupo de direcciones a las cuales se envía la misma información. En el caso de las listas de correo electrónico, se usa una lista de direcciones de correo electrónico de gente interesada en escuchar o discutir sobre un tema determinado.

Entre los tipos más comunes de listas de correo electrónico están las listas de anuncios y las listas de discusión.

Las listas de anuncios sirven para que una o más personas puedan informar a un grupo más numeroso de personas.

Una lista de discusión permite a un grupo de personas, debatir temas entre ellos mismos, pudiendo cada uno enviar mensajes a la lista y hacer que se distribuyan a todos los integrantes del grupo. Esta discusión también se puede moderar, de manera que sólo los mensajes a los cuales el administrador les haya dado el visto bueno serán distribuidos a la lista. También es posible hacer que sólo a ciertas personas se les permita enviar mensajes a la lista. Dando lugar a la división entre las listas abiertas, en las que cualquiera puede enviar, y las listas cerradas, en las que sólo sus integrantes pueden enviar información.

Algunos términos comunes son:

- Un "envío" denota un mensaje que se envía a una lista de correo.
- A las personas que son parte de una lista de correo electrónico normalmente se las llama "suscriptores" de la lista.
- "Los administradores de las listas" son personas encargadas de mantener esas listas. Las listas pueden tener uno o más administradores.
- Una lista puede tener también personas encargadas de leer los mensajes enviados a la lista y decidir si éstos deberían ser distribuidos a todos los suscriptores. A estas personas se les llama moderadores.
- A menudo varias listas de correo electrónico utilizan el mismo software. A la persona que mantiene el software gracias al cual funcionan las listas se le llama el "administrador del sitio." A menudo el administrador del sitio también administra listas individuales.

## 2.6.2. Mailman

GNU Mailman es un programa que permite administrar listas de correo electrónico, con soporte para un rango amplio de tipos de listas de correo, tales como listas de discusión general y listas de sólo anuncios. Mailman tiene características para los suscriptores, tales como: facilidad en la suscripción y desuscripción, opciones de privacidad, y capacidad de detener temporalmente la recepción de los envíos a la lista.

Mailman también tiene muchas características para facilitar la tarea a los administradores de listas y a los administradores de sitio.

#### Instalación y Configuración

Para la instalación de mailman vamos a seguir los pasos en Guadalinex 2004 y posteriormente comentaremos las diferencias con Fedora.

Antes de realizar la instalación de mailman debemos tener en cuenta las dependencias de dicho paquete y el gestor de correo que se va a utilizar. En este caso, y siguiendo el orden del curso, se va a utiliar como MTA el software postfix, supuestamente ya instalado.

En el momento de escribir esta documentación, la versión que utiliza guadalinex para mailman  $es$  la  $2.1.5-1$ , si realizamos la instalación:

```
# apt-get install mailman
Leyendo lista de paquetes... Hecho
Creando árbol de dependencias... Hecho
Se instalarán los siguientes paquetes extras:
  pwgen
Paquetes sugeridos:
  python2.2-korean-codecs python2.3-korean-codecs python-japanese-
codecs
Se instalarán los siguientes paquetes NUEVOS:
  mailman pwgen
0 actualizados, 2 se instalarán, 0 para eliminar y 119 no actualizados.
Necesito descargar 6618kB de archivos.
Se utilizarán 32,4MB de espacio de disco adicional después de desempa-
quetar.
¿Desea continuar? [S/n] s
```
Mailman dependende adem´as de Apache, nosotros partiremos de la premisa de que Apache 2 ya está instalado.

Durante la instalación nos aparecerán las pantallas de postconfiguración para el idioma, que dará igual lo que seleccionemos porque se instalará en inglés, y posteriormente nos indica que debemos crear la lista mailman antes de arrancar.

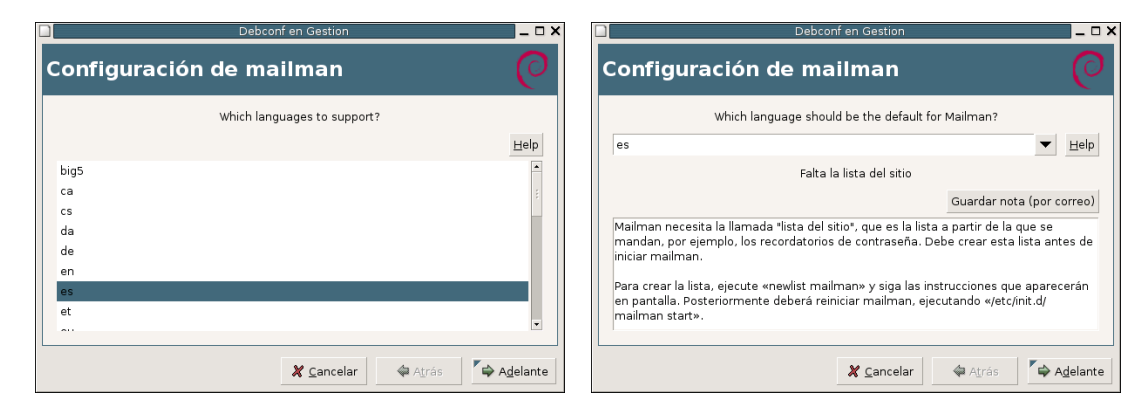

Tras la instalación del paquete, es conveniente leer la documentación disponible en /usr/share/doc/mailman, principalmente en /usr/share/doc/mailman/README.Debian.gz y en /usr/share/doc/mailman/README.POSTFIX.gz. En ella se detallan las modificaciones necesarias en Apache para el correcto funcionamiento de la interfaz web, as´ı como la forma de integrar Postfix y Mailman.

A continuación debemos modificar ligeramente el fichero /etc/mailman/mm\_cfg.py a fin de que Mailman sepa que se está trabajando con Postfix como *Mail Transport Agent*, para eso descomentamos la siguiente línea:

```
MTA = 'Postfix'
```
La configuración por defecto de Postfix nos deja la directiva alias\_maps apuntando a /etc/aliases. Ya que no nos interesa estar modificando este fichero y ejecutando el comando newaliases de Postfix cada vez que creemos o borremos una lista, utilizaremos el fichero de alias propio de Mailman, que es automáticamente actualizado por los comandos newlist y rmlist.

El primer paso será generarlo:

```
# cd /var/lib/mailman
# bin/genaliases
```
A continuación añadiremos ese fichero de alias a la directiva alias\_maps del /etc/postfix/main.cf, además de otras directivas necesarias:

```
alias_maps=hash:/etc/aliases,hash:/var/lib/mailman/data/aliases
mailman_destination_recipient_limit = 1
unknown_local_recipient_reject_code = 550
owner_request_special = no
recipient_delimiter = +
```
Algunas de estás opciones estarán ya definidas previamente. Y solicitaremos a Postfix que recargue la configuración:

#### #/etc/init.d/postfix reload

El tercer paso de la instalación de Mailman nos avisa de que es necesario crear una sitelist llamada mailman y que hasta que no la creemos, el demonio del Mailman no arrancará. Ahora es el momento de crearla y, para ello, ejecutamos el siguiente comando:

```
# newlist mailman
Enter the email of the person running the list: mileto@midominio.com
Initial mailman password:
Hit enter to notify mailman owner...
```
Nótese que Mailman no nos muestra la lista de alias que nos requiere que añadamos a nuestro fichero de alias. Esto es debido a la configuración realizada más arriba, eliminándose de esta manera este tedioso paso. Podemos, por lo tanto, pulsar enter y pasar a iniciar el demonio de Mailman mediante el comando

#### #/etc/init.d/mailman start

Una vez iniciado el servicio, recibiremos el correo que nos notifica la creación de la lista en la dirección de correo que hayamos especificado (mileto@midominio.com en este ejemplo).

Las listas que creemos en el futuro tampoco nos solicitarán que añadamos manualmente la lista de alias. Cuando se añada o quite una lista, el fichero /var/lib/mailman/data/aliases.db será automáticamente actualizado, pero no se ejecutará automáticamente un

#### #/etc/init.d/postfix reload

Esto es debido a que es necesario ser root para ejecutar este comando y los scripts suid-root no son seguros. El único efecto de esto es que le llevará aproximadamente un minuto a Postfix darse cuenta de los cambios y actualizar sus tablas, si bien esto se puede considerar una inconveniencia menor.

Por último nos queda confirmar que se puede acceder vía web. Este paso dependerá del apache instalado y la configuración que tenga. Los scripts de mailman se encuentran en /usr/lib/cgibin/mailman/, también se necesita acceso a los archivos de la lista en /var/lib/mailman/ar $chives/public/ y a las imagenes /usr/share/images/mailman/. Según el apache que se esté$ utilizando, habilitaremos la ejecución de cgi's mediante **a2enmod cgi** (en la versión apache2). Es posible definir alias para que el acceso sea más sencillo, aquí la gestión la haremos utilizando el path por defecto.

#### Gestión de las listas

Normalmente será el administrador del site el que utilice la línea de comandos para gestionar la creación, propiedades y borrado de las listas. Para esto, utilizará los comandos del directorio  $\sqrt{\text{usr}/\text{lib}/\text{main}}$ nailman $\frac{\text{bin}}{\text{min}}$  entre los cuales están:

newlist para generar una nueva lista

add members con el que se añaden miembros a una lista

mmsitepass para modificar passwords, por ejemplo -c para el creador de listas

list<sup>\*</sup> serie de comandos para listar los elementos listas, miembros,...

remove\_members borrar miembros de listas

rmlist borrar listas

Los ficheros de log se encuentran en /var/log/mailman/ y los de configuración en /etc/mailman y /var/lib/mailman. Además del administrador del site que gestionará los ficheros y comandos anteriores, existen otros roles con privilegios como el administrador de una lista que controla todo lo referente a dicha lista, el moderador de una lista que aprueba los mensajes para su envío y el creador de listas que puede crear listas aunque no gestionarlas.

Todos los roles al igual que los usuarios de las listas podrán utilizar el correo electrónico para algunas operaciones as´ı como utilizar el interfaz web. En nuestro caso, vamos a ver con mayor detalle el interfaz web y dado que nuestro dominio lo hemos puesto como midominio.com vamos a hacer que en /etc/hosts ese dominio apunte al localhost o bien modificamos el fichero /etc/mailman/mm\_cfg.py para indicar la URL del Host. De esta forma accedemos a

http://localhost/cgi-bin/mailman/admin/nombre\_lista

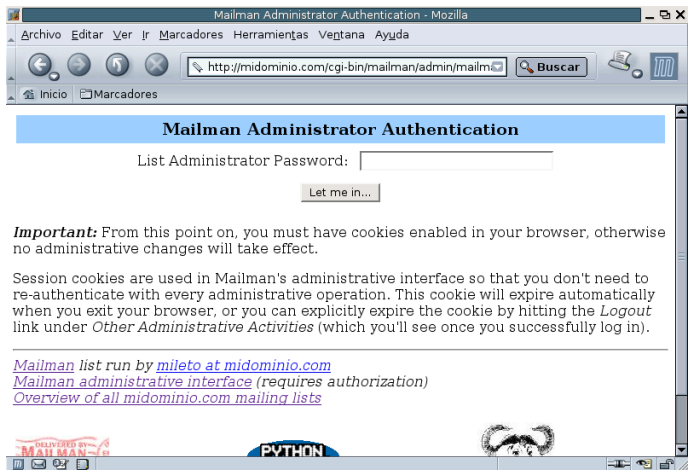

Con la contraseña de administración, accedemos al menú donde podemos configurar todos los parámetros de la lista.

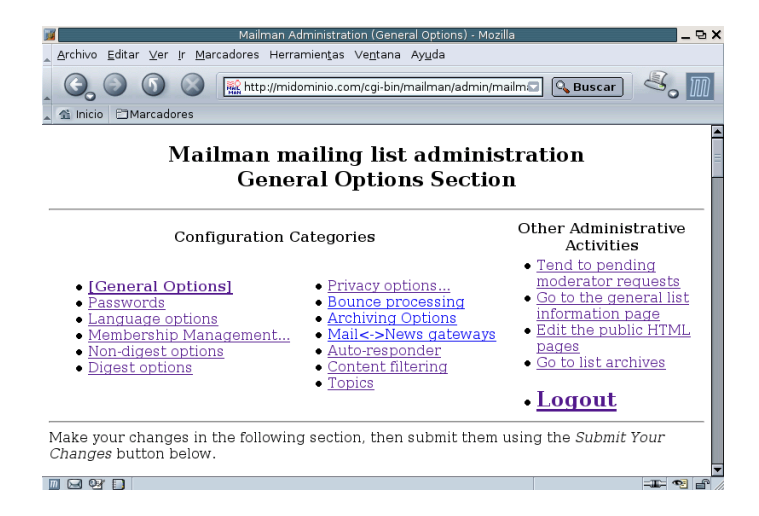

Para crear nuevas listas se aconseja no habilitar el uso del creador de listas por motivos claros de seguridad, es aconsejable crearla en la línea de comandos y posteriormente configurarla vía web. Ejemplo de ello:

#### #newlist listacurso

Desde

http://midominio.com/cgi-bin/mailman/admin/listacurso configuamos la lista y desde

http://midominio.com/cgi-bin/mailman/listinfo/listacurso permite que el usuario se de alta y de baja en la lista

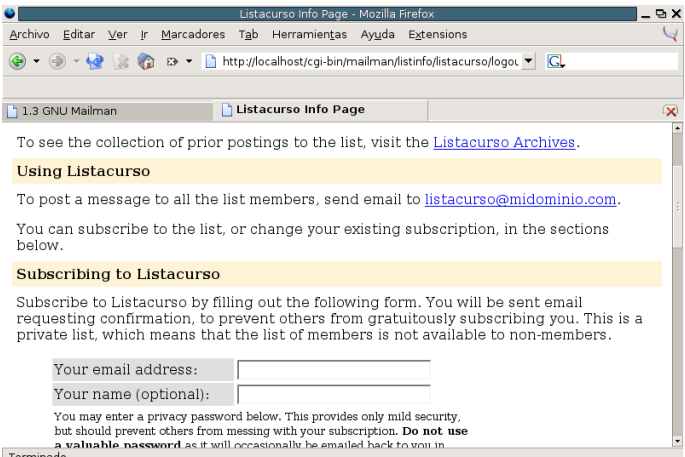

Con más detalle tenemos:

## Página de información de la lista (listinfo) Usualmente se encuentra en http://SERVIDORWEB/mailman/listinfo/NOMBRELISTA

La página listinfo es el punto de inicio del interfaz del suscriptor. Como se podría asumir por el nombre dado, esta página contiene información acerca de la lista NOMBRELISTA. A partir de esta página se puede llegar al resto de páginas del suscriptor, así que realmente sólo se necesita conocer esta dirección.

Software libre y educación: redes, gestores de contenidos y seguridad

## Página de opciones del suscriptor Usualmente se encuentra en

#### http://SERVIDOR/mailman/options/NOMBRELISTA/CORREO

También se puede acceder a esta página yendo a la página listinfo y escribiendo su dirección de correo en el cuadro de texto junto al botón etiquetado "Opciones de Edición y Desuscripción" (éste está cerca del final de la página).

La página de opciones de suscriptor le permite entrar/salir y cambiar la configuración de sus opciones, así como también desuscribirse u obtener una copia de su contraseña por correo electrónico.

Para acceder a su página de opciones de suscriptor: Si aún no ha entrado, encontrará un cuadro de texto cerca de la parte superior de la página para introducir la contraseña. Escriba su contraseña en el cuadro de texto mencionado y haga clic en el botón "**Cambiar**".

Una vez dentro, podrá mirar y cambiar toda la configuración personal de su lista.

Archivos de la Lista Usualmente los encontrará en

http://SERVIDORWEB/pipermail/NOMBRELISTA

si la lista se archiva públicamente, y

#### http://SERVIDORWEB/mailman/private/NOMBRELISTA

si la lista se archiva en forma privada.

Las páginas de los archivos de la lista disponen de una copia de los mensajes enviados a la lista, normalmente agrupados por mes. En cada grupo mensual, los envíos se indexan por autor, fecha, hilo y asunto.

Toda lista de correo tiene un conjunto de direcciones de correo electrónico a las cuales se pueden enviar los mensajes, incluyendo, una dirección para enviar los mensajes a la lista, una dirección destinada a recibir mensajes devueltos y direcciones para procesar órdenes de correo.

Para una lista de correo ficticia llamada listacurso@midominio.com, nos encontraremos estas direcciones:

listacurso@midominio.com ésta es la dirección de correo para enviar mensajes a la lista.

- listacurso-join@midominio.com enviando un mensaje a esta dirección, un nuevo miembro puede solicitar suscripción a la lista, pero si se hace, Mailman ignora tanto la cabecera de Asunto: como el cuerpo de tal mensaje.
- listacurso-leave@midominio.com enviando un mensaje a esta dirección un miembro puede solicitar que se le dé de baja de la lista. Igual que con la dirección -join, se ignora la cabecera Asunto: y el cuerpo del mensaje.
- listacurso-owner@midominio.com Esta dirección permite contactar con el propietario o moderador de la lista. Esta es la dirección que deberá utilizar cuando necesite contactar a la persona o personas encargadas de la lista.
- listacurso-request@midominio.com Esta dirección está asociada a un robot de correo que procesa ´ordenes de correo electr´onico que se pueden usar para definir las distintas opciones de los suscriptores, así como también para procesar otras órdenes.
- listacurso-bounces@midominio.com Esta dirección se usa para el procesamiento automático de los mensajes devueltos de Mailman.
- listacurso-confirm@midominio.com Esta dirección se usa para procesar mensajes de confirmación de las solicitudes de suscripción y desuscripción.

También hay una dirección -admin que permite contactar a los administradores de las listas. Esta dirección sólo existe por compatibilidad con las versiones más antiguas de Mailman.

Para cambiar las opciones, se usa la dirección NOMBRELISTA-request.

Para un mayor conocimiento de mailman, se recomienda la lectura de la guía de usuario y de administrador, as´ı como posibles cambios, en <http://www.gnu.org/software/mailman>

#### Mailman en Fedora Core 3

Para Fedora Core 3 podemos realizar la instalación mediante rpm o bien utilizar el apt-get, con este último obtendríamos lo siguiente:

```
#apt-get install mailman
Leyendo listas de paquetes... Done
Construyendo árbol de dependencias... Done
Se instalarán los paquetes NUEVOS siguientes:
mailman
0 upgraded, 1 newly installed, 0 removed and 156 not upgraded.
Need to get 7979kB of archives.
After unpacking 27,8MB of additional disk space will be used.
Get:1 http://ayo.freshrpms.net fedora/linux/3/i386/updates mailman
3:2.1.5-30.fc
3 [7979kB]
Fetched 7979kB in 10s (754kB/s)
Committing changes...
Preparing... ###########################################[100 %]
1:mailman ###########################################[100 %]
Done.
```
Una vez instalado, es conveniente leer la documentación de /usr/share/doc/mailman-version/README.POSTFIX para ver que los pasos de la instalación son similares a los indicados en el apartado anterior. Destacar algunos cambios que, aunque poco significativos, se encuentran en esta distribución:

- /etc/mailman/sitelist.cf Este fichero contiene parámetros de configuración por defecto de las listas de correo
- /etc/httpd/conf.d/mailman.conf En este fichero se encuentra la configuración de apache para acceder vía web.
- /usr/lib/mailman/ Directorio en el que se encuentran los ficheros de configuración, binarios y plantillas en varios idiomas.
- /usr/share/doc/mailman-2.1.5 Directorio de documentación donde podremos leer sobre las diferentes instalaciones e integraciones.

## 2.7. Correo Web: SquirrelMail

¿Qu´e es exactamente SquirrelMail? Se trata de un interface, o cliente, de correo escrito en PHP4. Se ha diseñado para permitir acceso al correo a través de su servidor desde cualquier parte del mundo empleando la "web".

## 2.7.1. Instalación

Squirrelmail es un potente sistema de correo web. ¿Cuántas veces cuando estamos fuera de casa o del trabajo sentimos la necesidad de acceder a nuestro correo con todas sus funciones? Leer correo, enviarlo, acceder a la libreta de direcciones... Sin m´as programas que un navegador y acceso a Internet, podremos acceder desde cualquier sitio<sup>[52](#page-87-0)</sup> a nuestro correo, en el caso de que tengamos nuestro servidor accesible desde Internet.

SquirrelMail es un programa de webmail escrito en PHP4 que proporciona toda la funcionalidad que esperamos de un cliente de correo, incluyendo ficheros adjuntos, libreta de direcciones y uso

<span id="page-87-0"></span> $52$ Desde casa, el trabajo, un cibercafé, el ordenador de un amigo...

Software libre y educación: redes, gestores de contenidos y seguridad

de carpetas. Soporta los protocolos IMAP y SMTP y todas las páginas se generan en HTML 4.0 (sin Javascript) para obtener la m´axima compatibilidad con los navegadores.

Las conexiones a las carpetas de usuario se realizan mediante el protocolo IMAP, que permite la creación y manipulación de carpetas en el servidor. Así que partimos de que Apache, PHP4 e IMAP ya funcionan correctamente.

! Hay que activar un servidor imap, aunque hay varios disponibles (Cyrus, uw-imapd...), nos decantaremos por dovecot, que funciona sin problemas tanto en Fedora como Guadalinex. Lo podemos instalar en ambos, si no lo está ya, con

#apt-get install dovecot

#### En Fedora

Para instalarlo, utilizamos apt-get. Él se encargará de instalar los paquetes necesarios. [root@linux root]# apt-get install squirrelmail Leyendo listas de paquetes... Done Construyendo árbol de dependencias... Done Se instalarán los paquetes NUEVOS siguientes: squirrelmail 0 upgraded, 1 newly installed, 0 removed and 51 not upgraded. Need to get 2585kB of archives. After unpacking 8194kB of additional disk space will be used. Get:1 http://ayo.freshrpms.net fedora/linux/1/i386/core squirrelmail 1.4.0-1 [2585kB] Fetched 2585kB in 1m39s (25,9kB/s) Committing changes... Preparing... ########################################### [100 %] 1:squirrelmail ########################################### [100 %] Done.

#### En Debian

Partimos de que se han instalado los paquetes de apache $2 \text{ y php4}$ . Después ejecutaremos:

```
root@guadalinex:~/curso-linux/3# apt-get install squirrelmail
Leyendo lista de paquetes... Hecho
Creando árbol de dependencias... Hecho
Se instalarán los siguientes paquetes extras:
  libapache2-mod-php4 libzzip-0-12 php4-common squirrelmail-locales
Paquetes sugeridos:
  php4-pear phpdoc imap-server
Se instalarán los siguientes paquetes NUEVOS:
  libapache2-mod-php4 libzzip-0-12 php4-
common squirrelmail squirrelmail-locales
0 actualizados, 5 se instalarán, 0 para eliminar y 608 no actualizados.
Se necesita descargar 1805kB/6377kB de archivos.
Se utilizarán 22,3MB de espacio de disco adicional después de desempa-
quetar.
¿Desea continuar? [S/n]
Des:1 http://ftp.fi.debian.org sarge/main php4-common 4:4.3.10-
9 [164kB]
Des:2 http://ftp.fi.debian.org sarge/main libapache2-mod-php4 4:4.3.10-
9 [1642kB]
Descargados 1805kB en 37s (48,1kB/s)
Seleccionando el paquete libzzip-0-12 previamente no seleccionado.
```

```
(Leyendo la base de datos ...
112469 ficheros y directorios instalados actualmente.)
Desempaquetando libzzip-0-12 (de .../libzzip-0-12_0.12.83-
4_i386.deb) ...
Seleccionando el paquete php4-common previamente no seleccionado.
Desempaquetando php4-common (de .../php4-common_4 %3a4.3.10-
9_i386.deb) ...
Seleccionando el paquete libapache2-mod-
php4 previamente no seleccionado.
Desempaquetando libapache2-mod-php4 (de .../libapache2-mod-
php4_4 %3a4.3.10-9_i386.deb) ...
Seleccionando el paquete squirrelmail-
locales previamente no seleccionado.
Desempaquetando squirrelmail-locales (de .../squirrelmail-
locales_1.4.4-20050122-1_all.deb) ...Seleccionando el paquete squirrel-
mail previamente no seleccionado.
Desempaquetando squirrelmail (de .../squirrelmail_2 %3a1.4.4-
3_all.deb) ...
Configurando libzzip-0-12 (0.12.83-4) ...
Configurando php4-common (4.3.10-9) ...
Configurando libapache2-mod-php4 (4.3.10-9) ...
Forcing reload of web server: Apache2.
Configurando squirrelmail-locales (1.4.4-20050122-1) ...
Configurando squirrelmail (1.4.4-3) ...
Installing default squirrelmail config.
Run /usr/sbin/squirrelmail-
configure as root to configure/upgrade config.
Para configurarlo, podemos ver la sección siguiente. También exis-
te una utilidad de configuración:
#/usr/sbin/squirrelmail-configure
```
para conseguir el mismo entorno que en el gráfico [2.6](#page-91-0) en la página [92.](#page-91-0)

#### 2.7.2. Configuración

Empecemos la configuración. Para ello, veamos los ficheros implicados  $53$ :

Como ya sabemos, apache leerá los ficheros<sup>[54](#page-89-1)</sup> del directorio /etc/httpd/conf.d. En este caso squirrelmail.conf

```
[root@linux images]# more /etc/httpd/conf.d/squirrelmail.conf
#
# SquirrelMail is a webmail package written in PHP.
#
Alias /webmail /usr/share/squirrelmail
```
Lo que obtenemos de él es que apuntando nuestro navegador a  $http://localhost/webmail<sup>55</sup>$  $http://localhost/webmail<sup>55</sup>$  $http://localhost/webmail<sup>55</sup>$ accedemos a la entrada del correo web, como vemos en la figura. En realidad, los ficheros necesarios están ubicados en /usr/share/squirrelmail.

```
Alias /webmail /usr/share/squirrelmail
```
al fichero de configuración de Apache: /etc/apache2/apache2.conf,

O hacer el siguiente enlace: #ln -s /usr/share/squirrelmail /var/www/webmail

```
55O http://www.midominio.com y, lo mejor por SSL: https://www.midominio.com
```
<span id="page-89-0"></span> $^{53}\mathrm{Lo}$  haremos sobre Fedora, trasladarlo a Debian es similar.

<span id="page-89-1"></span> $^{54}\mathrm{En}$  Debian, tendremos que añadir la línea

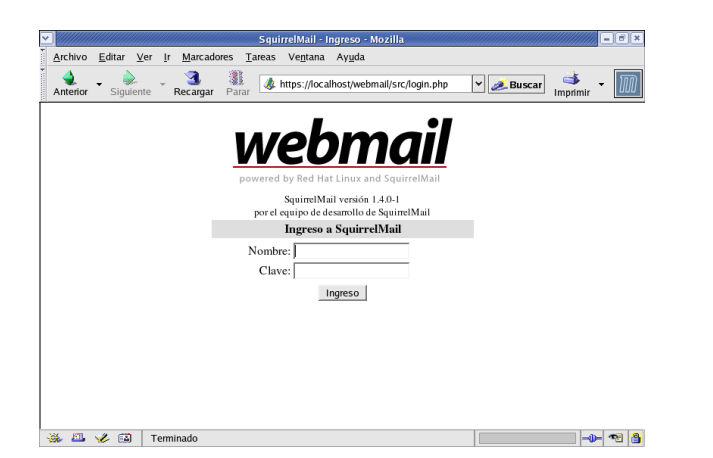

La configuración de la herramienta se encuentra en el fichero /etc/squirrelmail/config.php. Veamos sus características principales:

```
<?php
/**
* SquirrelMail Configuration File
* Created using the configure script, conf.pl
*/
global $version;
\text{\$config\_version} = '1.4.0';$config_use_color = 1;
$org_name = "SquirrelMail";
$org_logo = SM_PATH . 'images/sm_logo.png';
\text{forg_logwidth} = '308';\text{Sorg_logo\_height} = '111';$org_title = "SquirrelMail $version";
$signout_page = '';
$frame\_top = 'top';$provider_uri = 'http://www.squirrelmail.org/';
$provider_name = 'SquirrelMail';
$motd = "";//$squirrelmail_default_language = 'en_US';
$squirrelmail_default_language = 'es_ES';
```
Cambiamos a es\_ES para que nos aparezca en castellano.

```
$domain = 'localhost';
$imapServerAddress = 'localhost';
$impact = 143;$useSendmail = true;
$smtpServerAddress = 'localhost';
$smtpPort = 25;
$sendmail_path = '/usr/sbin/sendmail';
$pop_before_smtp = false;
$imap_server_type = 'other';
```
Configuramos el dominio de correo y los servidores IMAP y SMTP y puertos a los que se conecta. Con la configuración por defecto, funcionaría directamente sobre la misma máquina en la que está el servidor web, aunque podría ser otro servidor distinto.

\$invert\_time = false;

```
$optional_delimiter = '/';
$default_folder_prefix = 'mail/';
$trash_folder = 'Trash';
$sent_folder = 'Sent';
$draft_folder = 'Drafts';
$default_move_to_trash = true;
$default_move_to_sent = true;
```
Contiene opciones de las carpetas por defecto. Existen más opciones, pero normalmente no las tocaremos.

También podremos configurar nuestro sistema SquirrelMail mediante menús con el comando<sup>[56](#page-91-1)</sup> /usr/share/squirrelmail/config/conf.pl

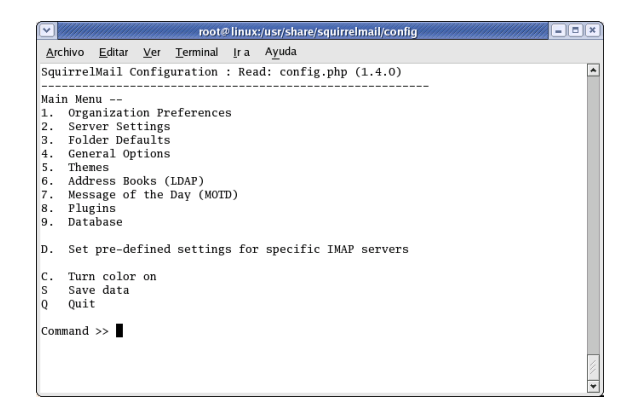

Figura 2.6: Configuración Squirrelmail

Por ejemplo, si pulsamos 1, podremos establecer el nombre de nuestro sitio, el idioma por defecto, el logo, . . . :

```
Organization Preferences
1. Organization Name : Mileto
2. Organization Logo : ../images/logo.jpg
3. Org. Logo Width/Height : (500/100)
4. Organization Title : SquirrelMail $version
5. Signout Page :
6. Default Language : es_ES
```
Si en el menú principal pulsamos sobre 8, accederemos a la posibilidad de añadir funcionalidades añadidas a la aplicación, por ejemplo, calendarios, filtros, etc

<span id="page-91-1"></span><sup>56</sup>En Debian

<sup>#/</sup>usr/sbin/squirrelmail-configure

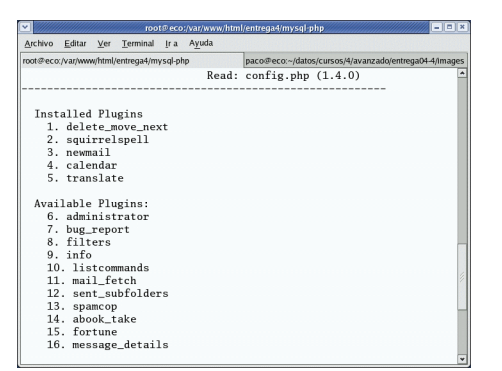

Una vez que nuestro sistema está configurado a nuestro gusto, no tenemos más que conectar-nos<sup>[57](#page-92-0)</sup> e introduciendo el usuario y contraseña del correo, accedemos a éste.

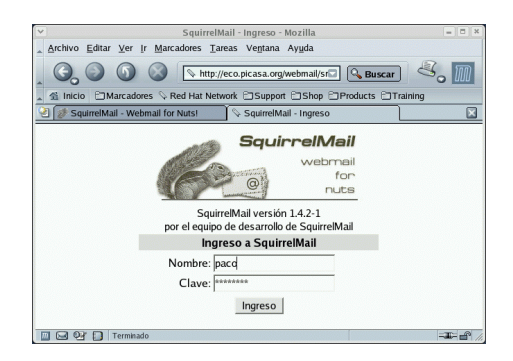

Comprobamos que las carpetas se sitúan a la izquierda y en la derecha tenemos en la parte superior el menú principal con las opciones: Componer, Direcciones, Carpetas, Opciones, Buscar y Ayuda. Si pulsamos sobre está última accederemos a la completa ayuda (en castellano) que nos permite conocer todos los aspectos relacionados con el uso del programa.

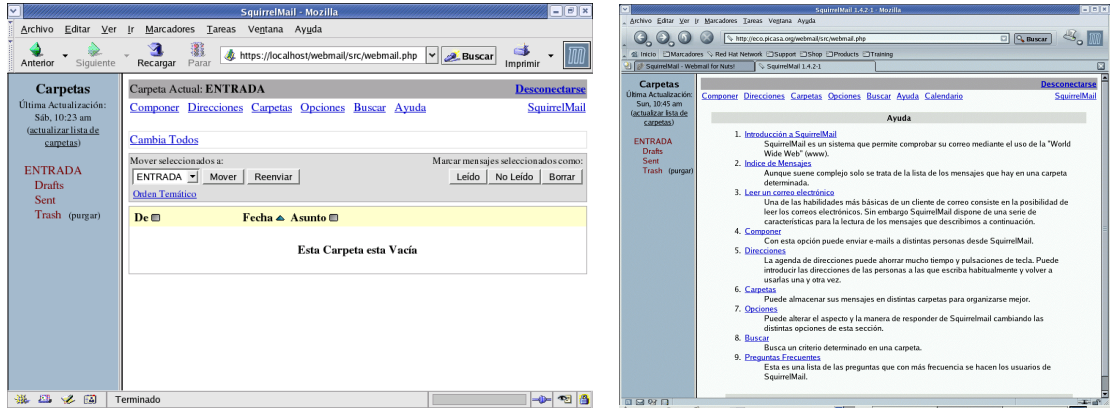

A partir de aquí, el cliente es muy intuitivo. Podemos enviar correo nuevo con la opción Componer:

<span id="page-92-0"></span>57

http://localhost/webmail

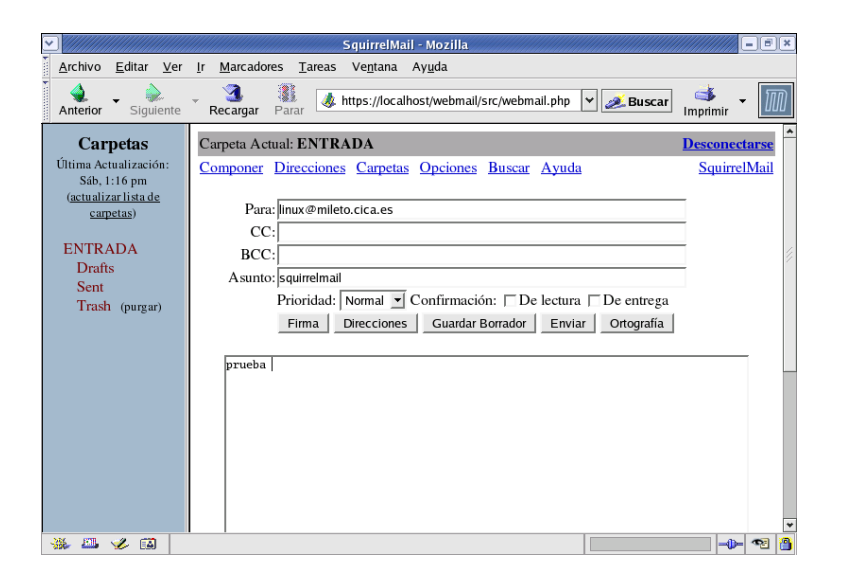

Las opciones de personalización del cliente son variadas para ponerlo a nuestro gusto, y con la ventaja de que accedemos desde el lugar que queramos.

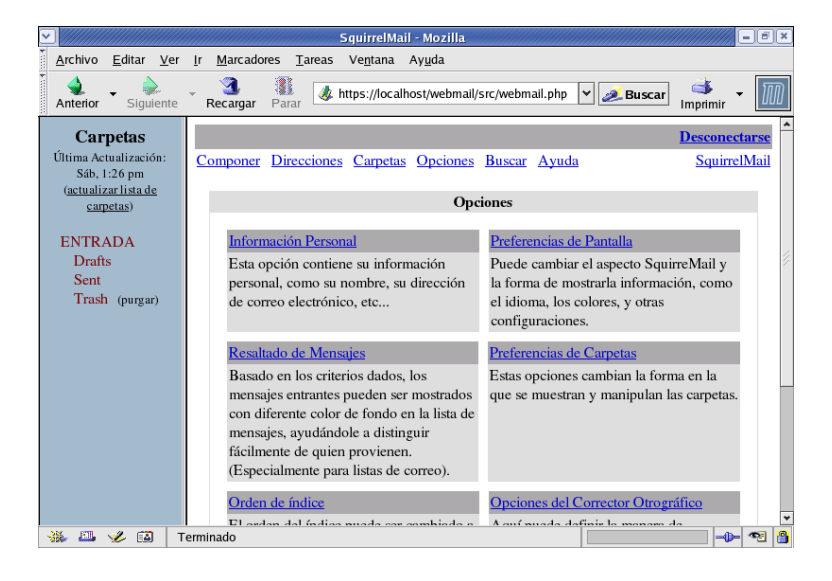

# **Bibliografía**

- [1] Sendmail, 2nd Edition, Bryan Costales & Eric Allman 2nd Edition January 1997 ISBN: 1-56592-222-0
- [2] TCP/IP Network Administration, 2nd Edition, Craig Hunt 2nd Edition December 1997 ISBN: 1-56592-322-7
- [3] Guía de Administración de Redes con Linux OLAF KIRCH & TERRY DAWSON, Editado por O'Reilly (printed version) (c) 2000 O'Reilly & Associates Proyecto LuCAS por la traducción al espa˜nol (c) 2002 HispaLiNUX
- [4] [Bibliographyhttp://www.networkcomputing.com/unixworld/tutorial/008/008.txt.](Bibliography http://www.networkcomputing.com/unixworld/tutorial/008/008.txt.html) [html](Bibliography http://www.networkcomputing.com/unixworld/tutorial/008/008.txt.html)
- [5] <http://www.catb.org/~esr/fetchmail/fetchmail-man.html>
- [6] How to set up SMTP AUTH <http://www.jonfullmer.com/smtpauth/>
- [7] Proyecto de traducción de la documentación de Apache al español.[http://quark.fe.up.pt/](http://quark.fe.up.pt/ApachES/) [ApachES/](http://quark.fe.up.pt/ApachES/)
- [8] The Apache Software Foundation<http://www.apache.org/>
- [9] Servidor Apache. Rich Bowen & Ken Coar. Prentice Hall
- [10] Servidor Apache 2. MOHAMMED J. KABIR. Anaya Multimedia.
- [11] Capítulos 9 y 10 del Manual de referencia de Red Hat Linux [http://europe.redhat.com/](http://europe.redhat.com/documentation/rhl9/rhl-rg-es-9/ch-httpd.php3) [documentation/rhl9/rhl-rg-es-9/ch-httpd.php3](http://europe.redhat.com/documentation/rhl9/rhl-rg-es-9/ch-httpd.php3)
- [12] Capítulos 19 y 20 del Manual de personalización de Red Hat Linux [http://europe.redhat.](http://europe.redhat.com/documentation/rhl9/rhl-cg-es-9/) [com/documentation/rhl9/rhl-cg-es-9/](http://europe.redhat.com/documentation/rhl9/rhl-cg-es-9/)